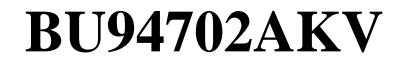

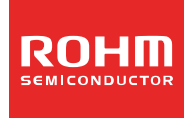

# **Technical Note**

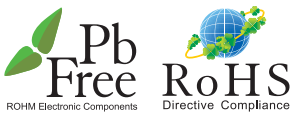

**USB Audio Decoder ICs AAC/WMA/MP3+SDMemory Card** 

# **+CD-ROM+MP3 Record**

No.12080EBT06

## ●Description

**BU94702AKV** 

BU94702AKV is MP3 encoder + WAV/AAC/WMA/MP3 decoder IC which contains program download function from external serial Flash ROM and contains USB host, SD card I/F, CD-ROM I/F, audio DAC, system controller, regulator for internal CORE power supply.

#### ●Features

- 1) USB2.0 Full Speed host I/F function contained.
- 2) SD card I/F function contained.
- $3)$  $I<sup>2</sup>C$  format I/F function contained.
- 4) MP3 encode function contained. (available for MPEG1, Layer3, support up to 2X input speed)
- 5) MP3 decode function contained. (available for MPEG1, 2 and 2.5, Layer 1, 2 and 3)
- 6) WMA decode function contained. (available for WMA9 standard and not available for DRM)
- 7) AAC decode function contained. (available for MPEG4 AAC-LC and not available for DRM)
- 8) WAV format file playing function contained.
- 9) Sample Rate Converter contained.<br>10) System Controller contained. System Controller contained.
- 11) FAT analysis function contained.
- 
- 12) CD-ROM I/F function and CD-ROM decode function contained.<br>13) Browsing function of other File Names, Folder Names on music
- Browsing function of other File Names, Folder Names on music playing contained.
- 14) ID3TAG and WMATAG and AACTAG Analysis.
- 15) Fast forward playing and fast backward playing function contained.
- 16) External processor can control. (SLAVE MODE)<br>17) Resume function contained.
- Resume function contained.
- 18) Audio DAC contained.
- 19) Sound Effect function contained.
- $20$ ) Digital Audio Out( $I^2S$ , EIAJ, S/PDIF) function contained.
- $21)$  Digital Audio Input( $1^2$ S, EIAJ) function contained.
- 22) Program download function from external serial Flash ROM contained.
- 23) Regulator for internal CORE power supply contained.
- 24) VQFP80pin(0.5mm pitch)

## ●Applications

Audio products, etc.

## ●Absolute maximum ratings (Ta = 25℃)

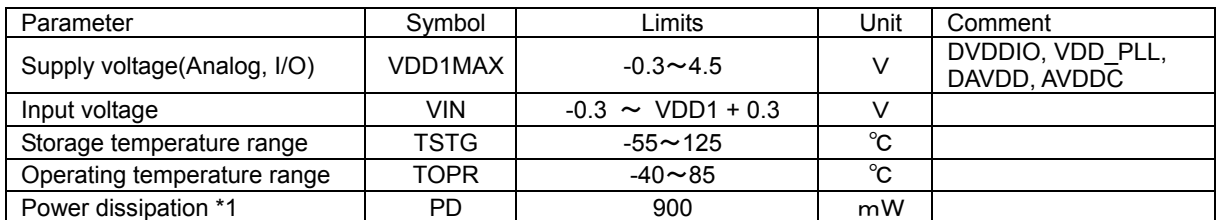

\*1:In the case of use at Ta=25℃ or more, 7.5mW should be reduced per 1℃. Radiation resistance design is not arranged.

## ●Operating conditions (Ta = 25℃)

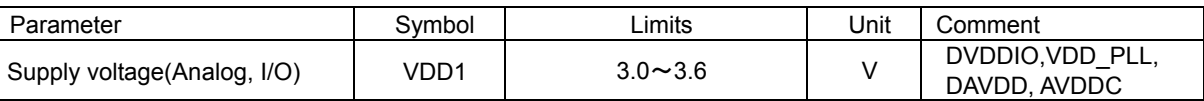

# **1. Electrical characteristics**

(Unless specified, Ta=25℃、VDD1=3.3V, DVSS=AVSSC=VSS\_PLL=DAVSS=0V, XIN\_PLL=16.9344MHz)

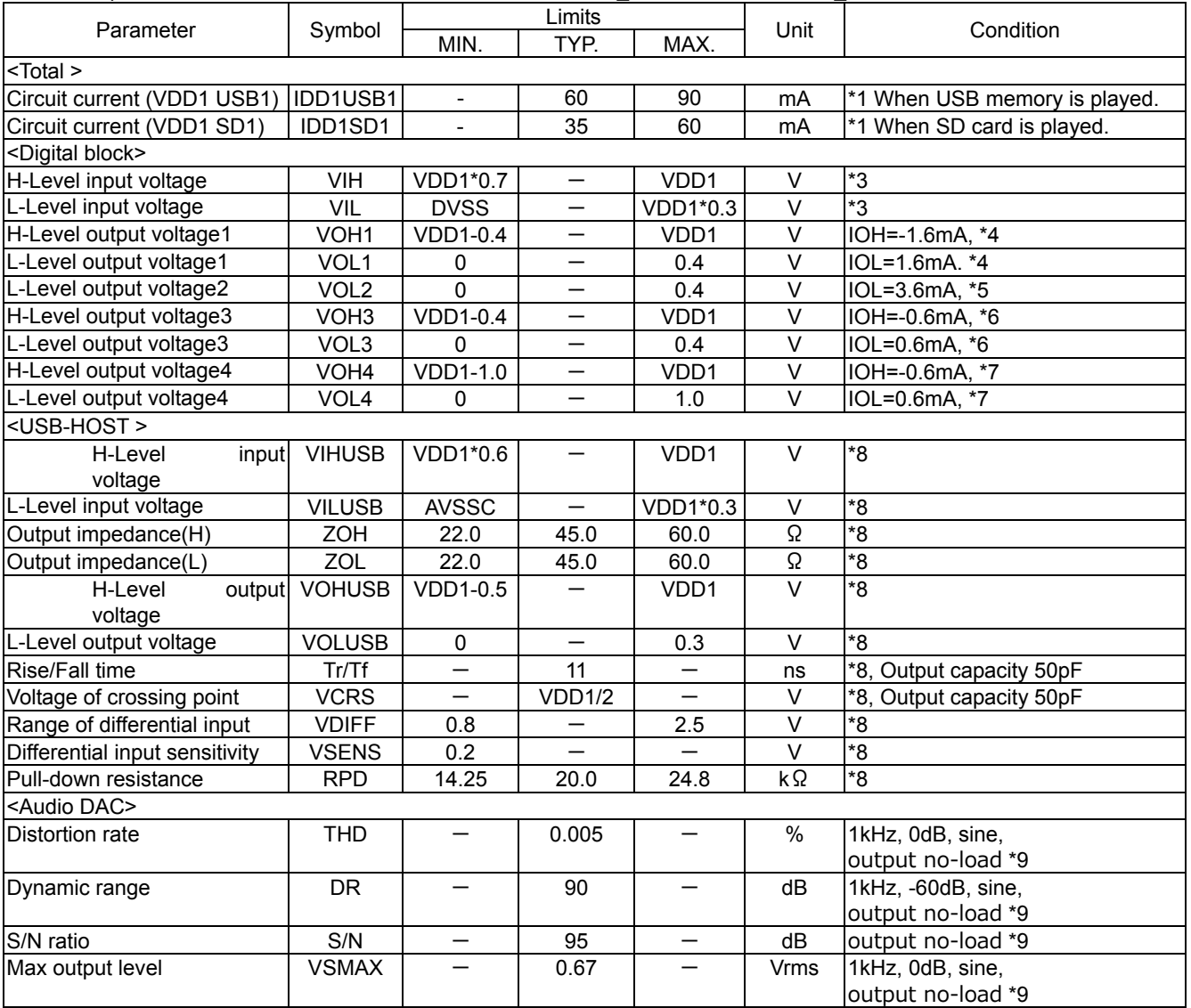

\*1 3.3V system I/O, Analog Power supply (VDD1), 1kHz, 0dB, sine-wave playing

\*3 1, 3, 4-9, 14-23, 29, 31-32, 34-35, 61-63, 71-76 pin

\*4 9, 11-12, 14-15, 18-20, 30, 36, 58-60, 61-67, 69-70 pin

\*5 2, 3, 17 pin

\*6 24-26, 28, 29 pin

\*7 49 pin

\*8 41, 42 pin

# **2. Block diagram**

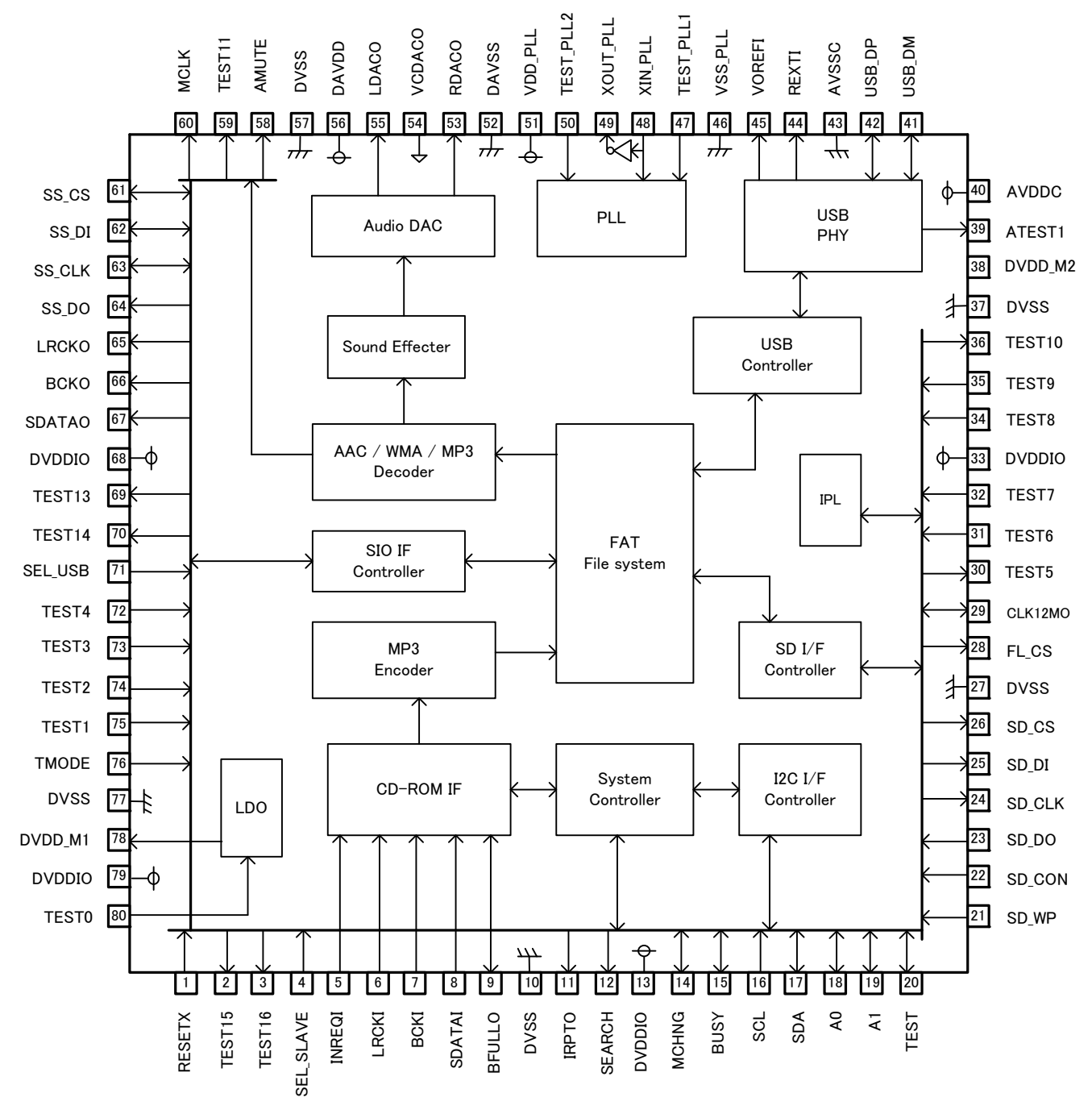

Block diagram

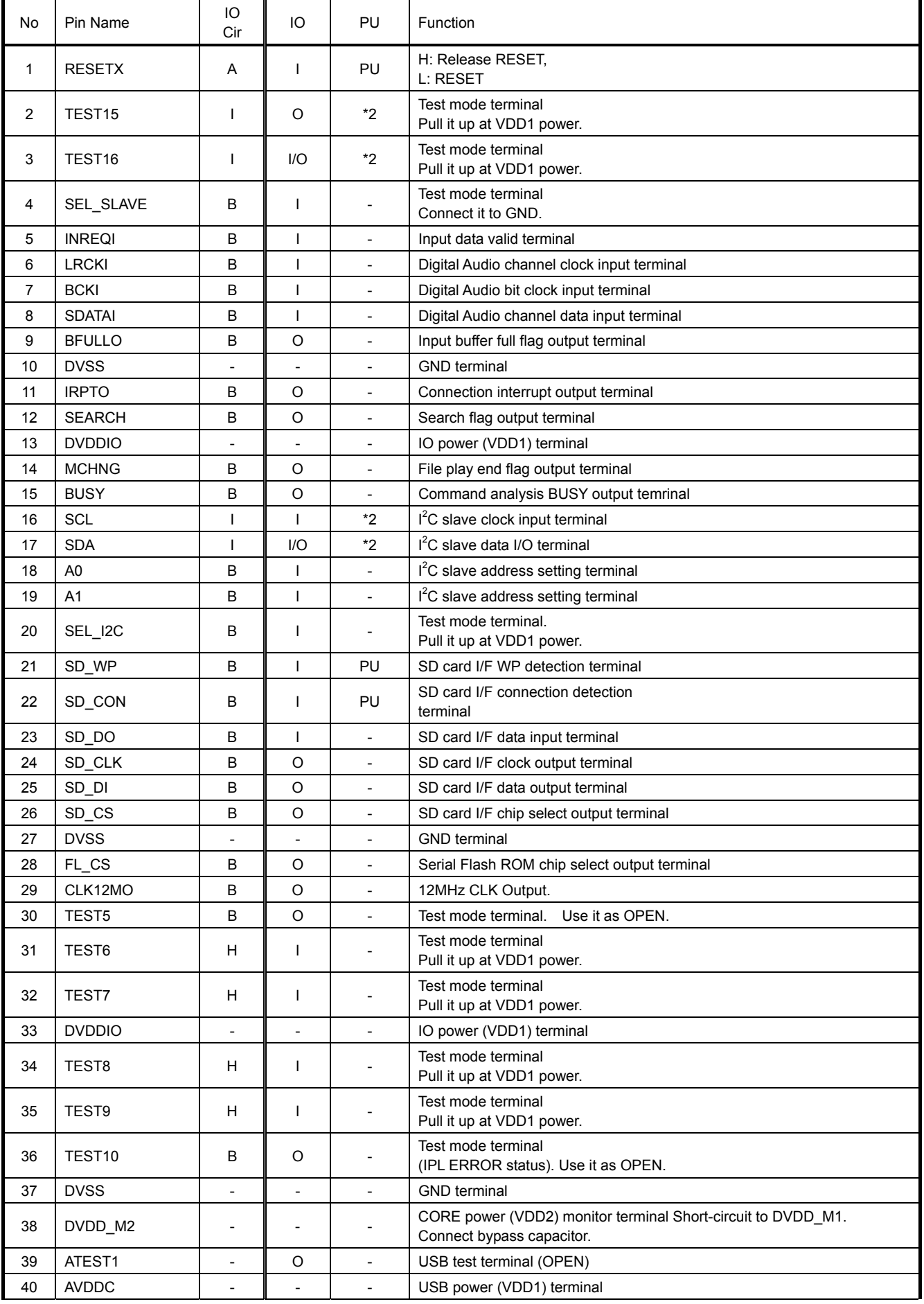

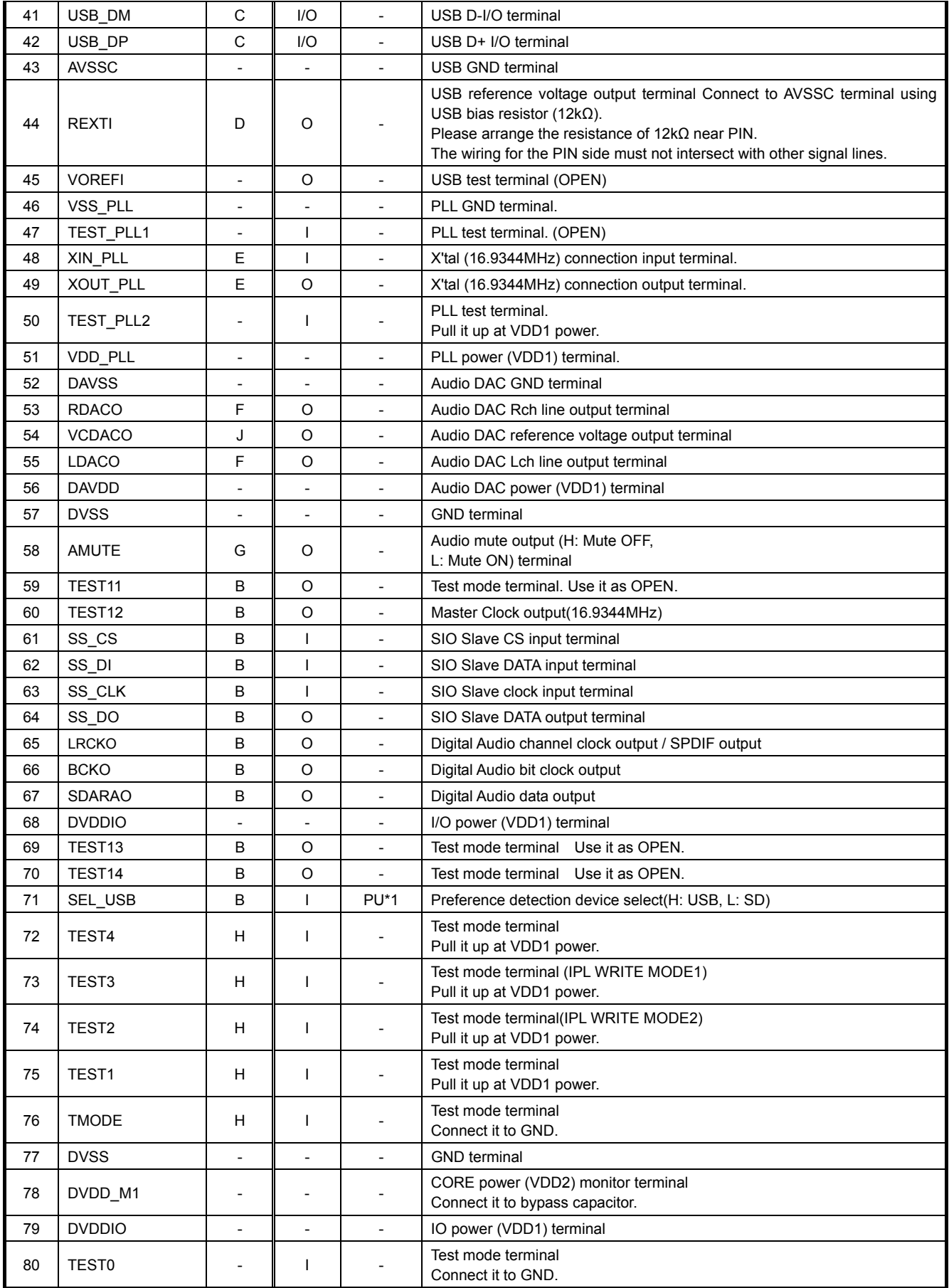

\*1 Pull-Up turns OFF when L is input.

\*2 An external pull-up resistor is required because of Open Drain IO.

\*3 Please input L level directly without resistance when you input L to the terminal with Pull-Up (about 33 kΩ).

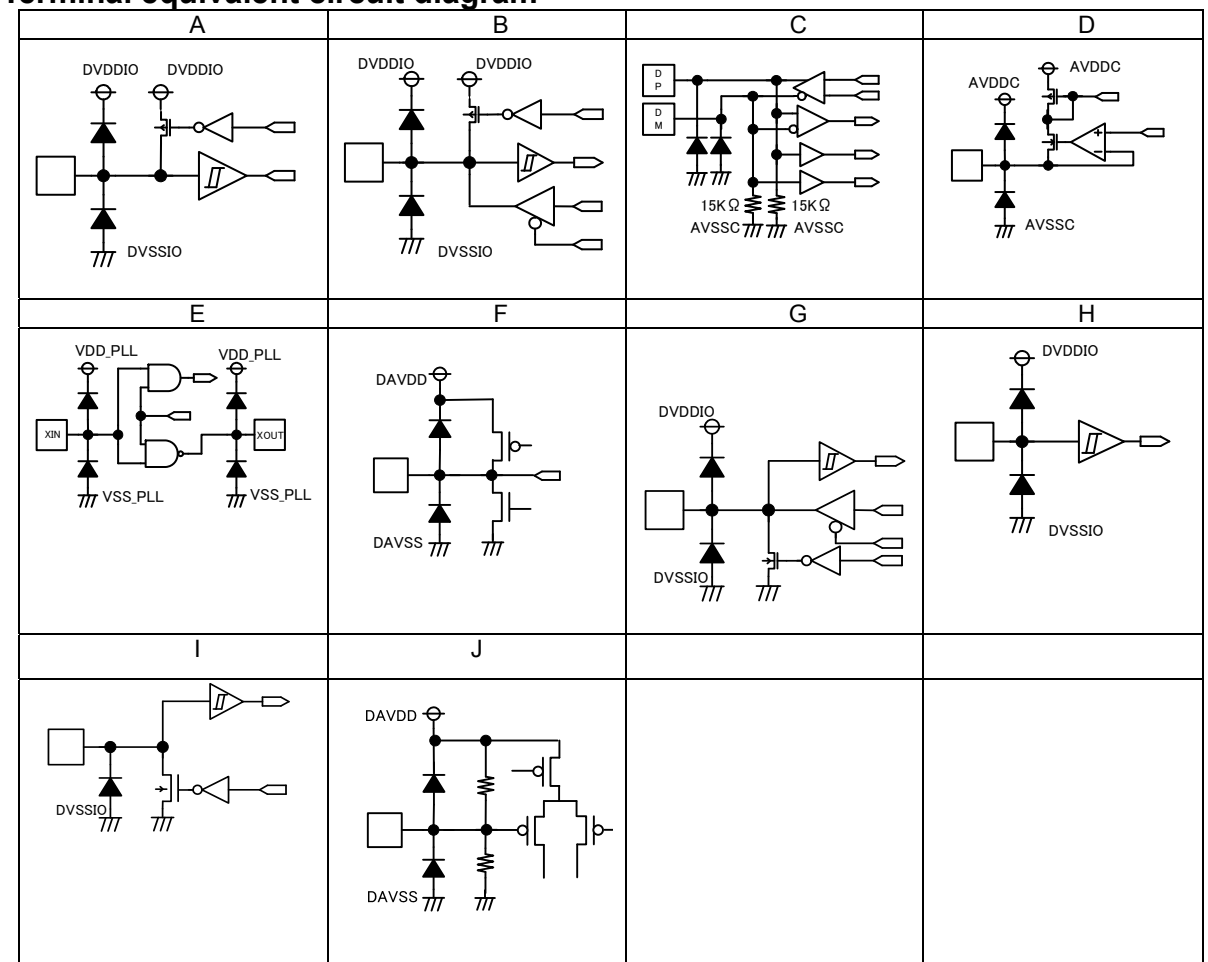

# **4. Terminal equivalent circuit diagram**

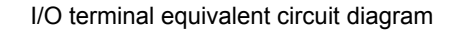

# **5. I/O Signal Specifications**

5.1 Clock and Reset

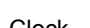

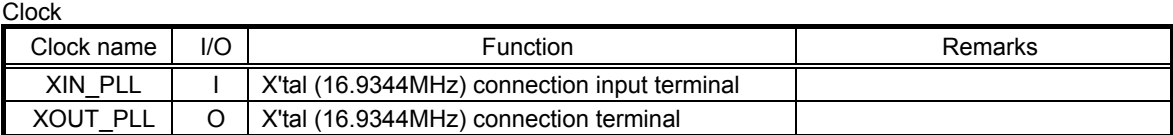

Reset

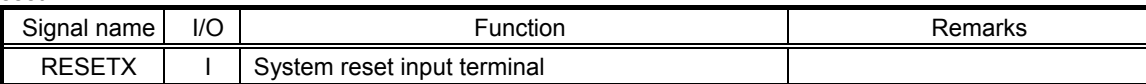

Please release the reset signal continue L input for more than 100 us after clock input from the oscillation I/O terminal becomes stable. (See Figure 5.1.)

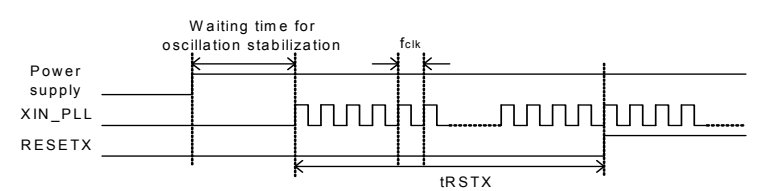

Figure 5.1 Reset Timing

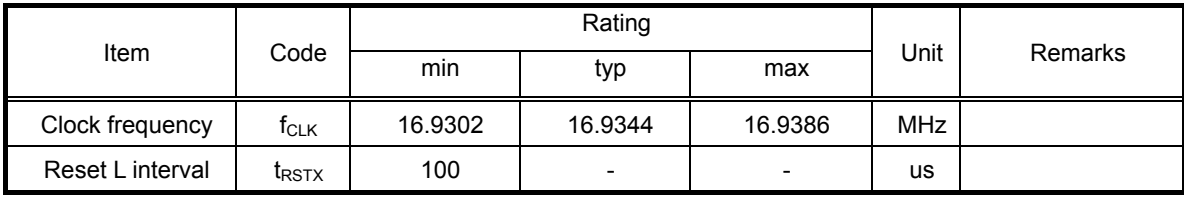

## 5.2 USB I/F

USB I/O interface

| Signal name | I/O                                   | <b>Function</b>     | Remarks                                        |  |  |  |
|-------------|---------------------------------------|---------------------|------------------------------------------------|--|--|--|
| USB DP      | I/O                                   | USB D+ I/O terminal | -                                              |  |  |  |
| USB DM      | I/O                                   | USB D- I/O terminal | -                                              |  |  |  |
| RFXTI       | USB bias resistor connection terminal |                     | Connect a resistor of 12 $k\Omega$ ±1% to GND. |  |  |  |

This interface communicates with the USB device using USB\_DP and USB\_DM differential signals.

REXTI terminal is used to connect to the bias resistor in the USB-PHY block.

Builds in the USB Full speed (12Mbps) HOST control function.

Supports the USB mass storage class.

Doesn't supports external HUB.

## 5.3 SD I/F

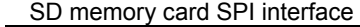

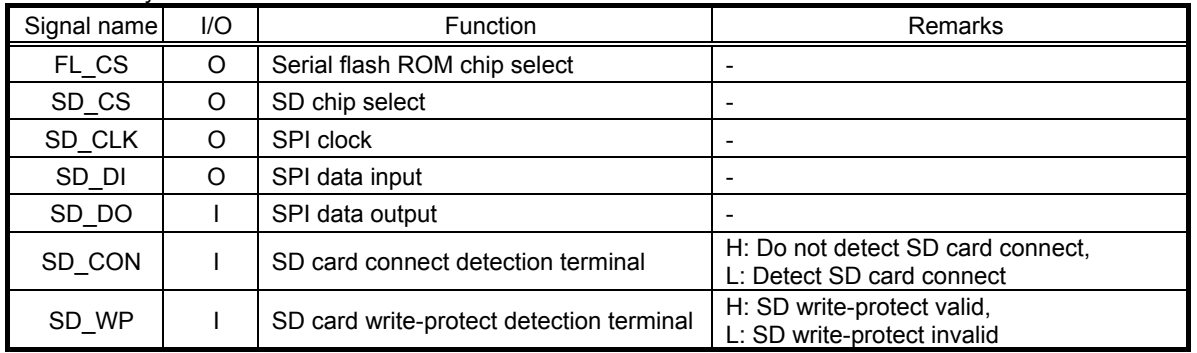

This interface connects to the SD memory card slot to communicate with the SD memory device.

## Supports the SPI mode.

Supports SD, SDHC memory cards and MMC, mini-SD and micro-SD cards. Does not supports CPRM.

Since the SD memory card slot needs to detect the insertion status of the SD memory device and the write-protect status, be sure to use the slot having the SD memory card insertion status detection terminal and the WP terminal and connect it to the terminals. The SD\_CON terminal is pulled up within the device and detects "SD card connect" when L is input. The SD\_WP terminal is pulled up within the device and detects "SD card no-write-protect" when L is input. SD I/F is also used as an external serial flash ROM I/F.

## 5.3.1 Timing

Load=20pF. 10kO

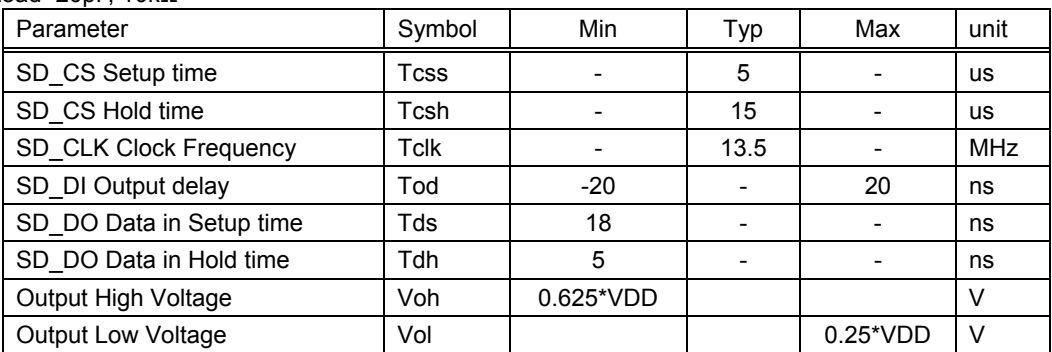

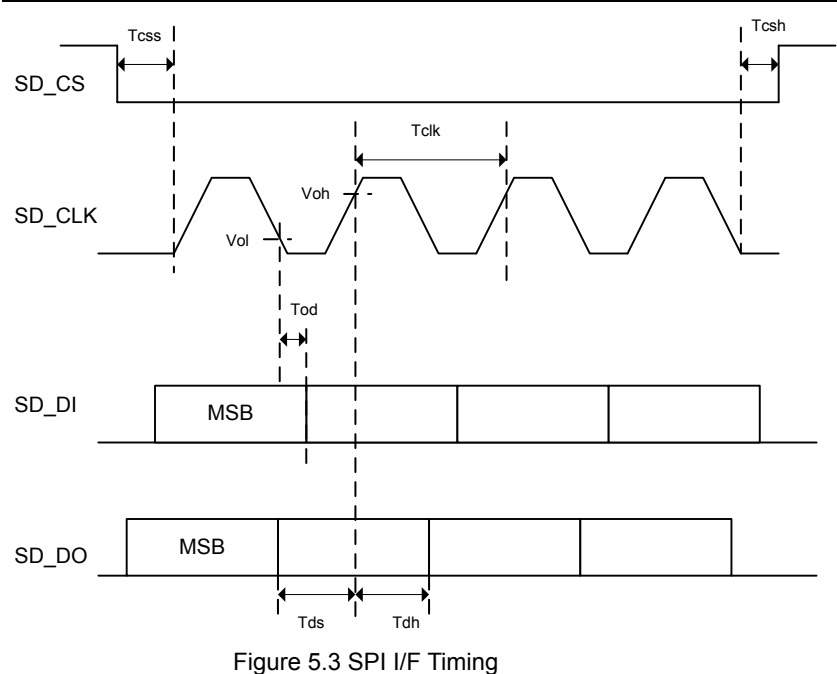

#### 5.4 Audio line output Audio line output

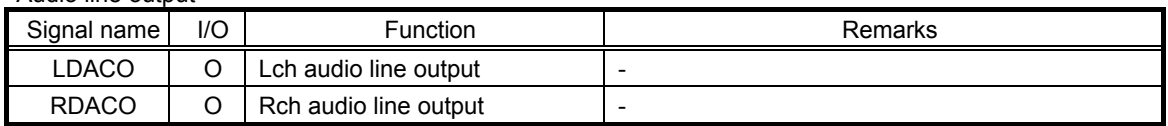

Supports Audio line outputs from built-in 1bit-DAC.

Builds in the digital soft mute function.

Builds in sound effects including POPS, JAZZ, ROCK, CLASSIC, R&B and BassBoost.

It turns ON when line output is selected by a command.

The data of the sample rate 48kHz and 32kHz is converted into 44.1kHz and output.

Figure 7. shows the relationship between audio outputs and volume steps.

The initial value is –24.1dB at power ON.

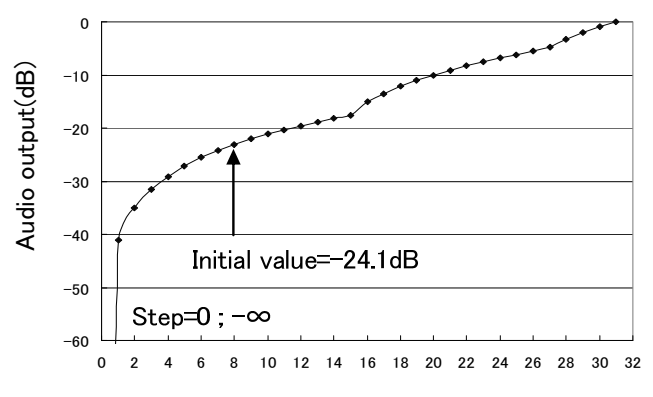

Volume step

Figure 5.4 Volume Step Function

## 5.5 MUTE control output

Audio MUTE

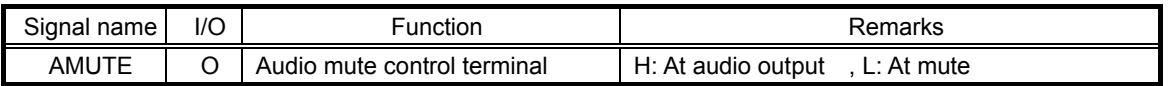

It outputs H at audio output and L at mute.

It is possible to use it as a flag to do the mute with the amplifier etc. of latter part at no sounds such as power supplies ON and FF and FB.

Figure 5.5 shows the operation waveforms.

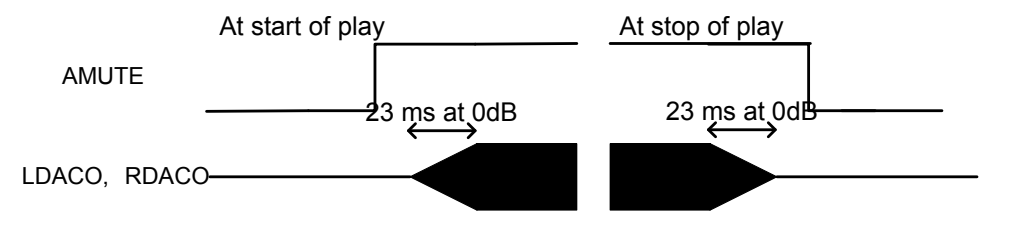

Figure 5.5 Waveform at Audio Mute

# **BU94702AKV**

## 5.6 Digital Audio output

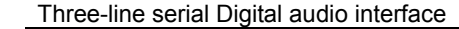

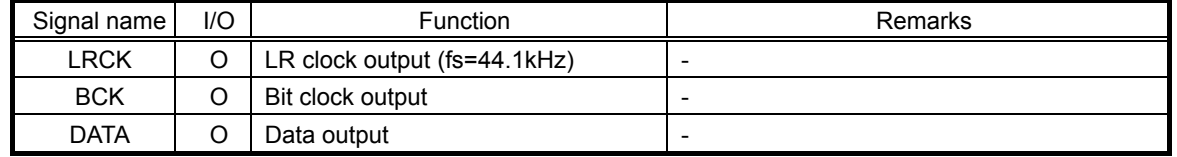

This is a Digital audio output interface terminal. It becomes enabled by using the appropriate command. The output format can be selected from the EIAJ format or  $1^2$ S format of 32fs, 48fs or 64fs. The data of the sample rate 48kHz and 32kHz is converted into 44.1kHz and output.

#### 5.6.1 Output Format

Figures 5.6.1, 5.6.2, 5.6.3, 5.6.4, 5.6.5 and 5.6.6 show the output formats.

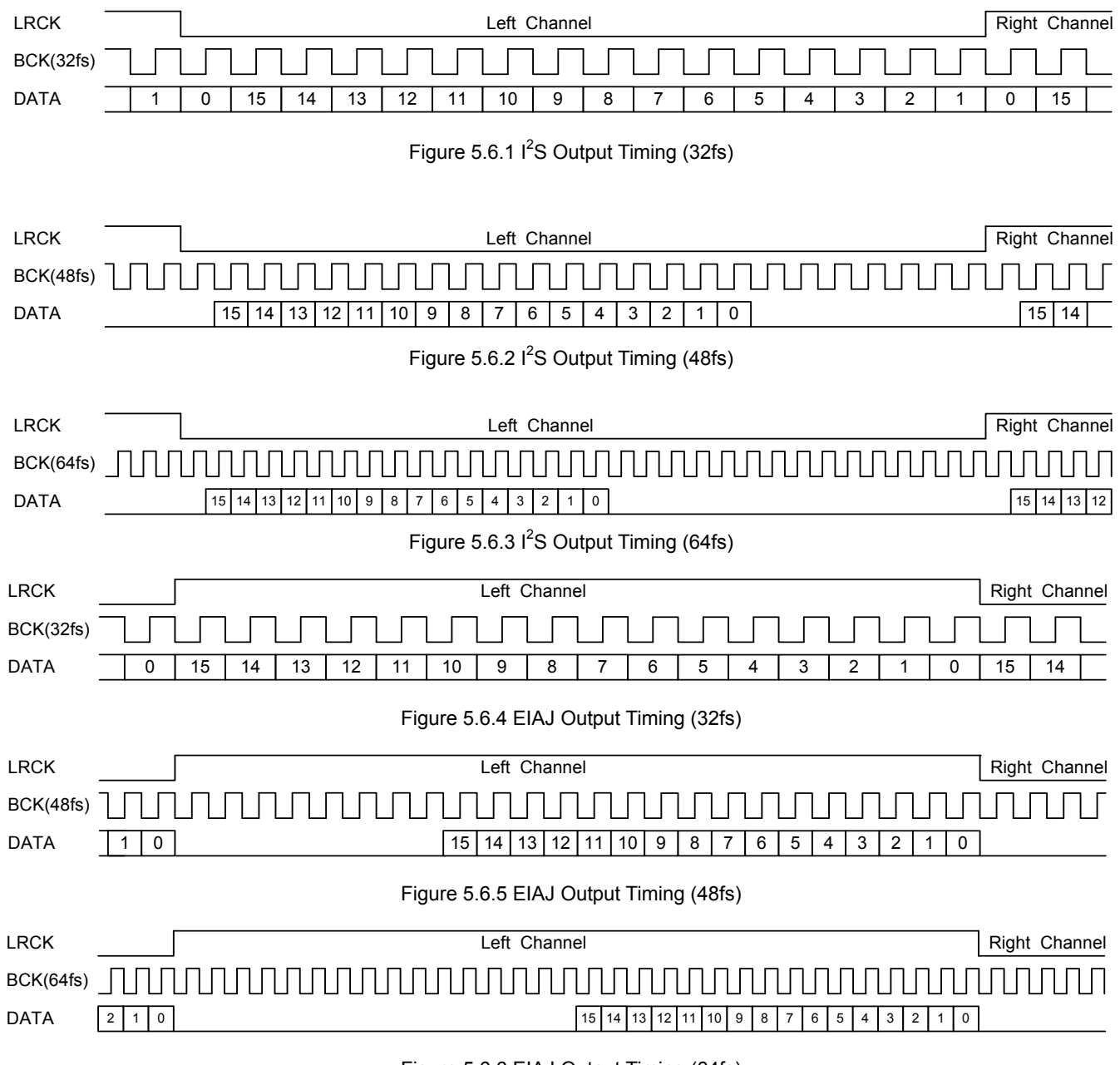

Figure 5.6.6 EIAJ Output Timing (64fs)

# 5.6.2 Timing

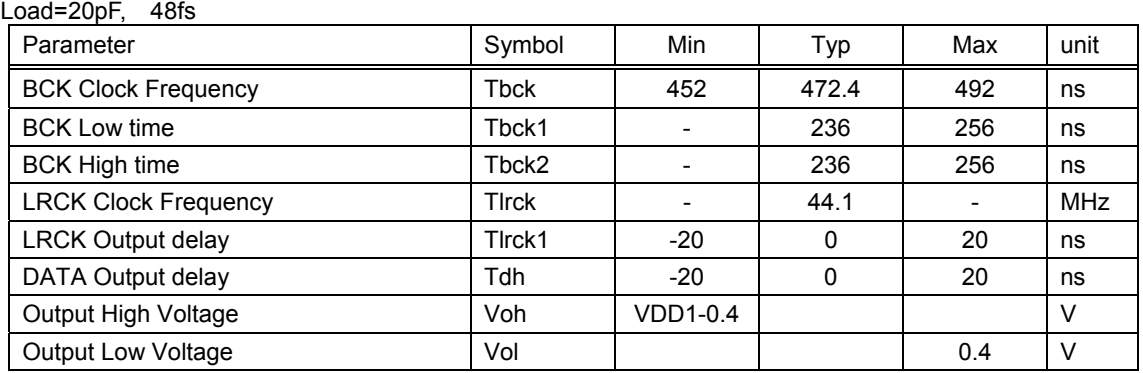

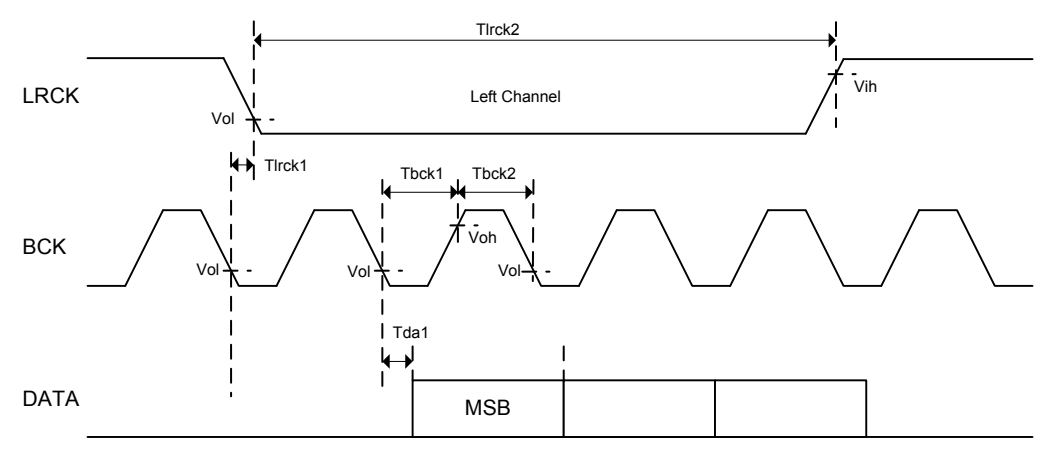

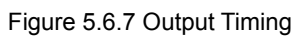

#### 5.7 SPDIF output SPDIF interface

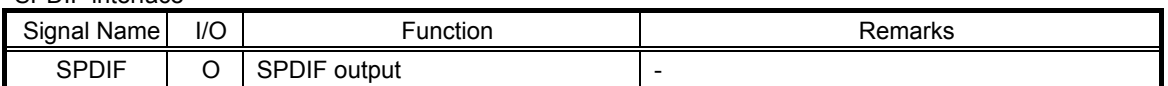

SPDIF output become enabled by setting it using the appropriate command. The data of the sample rate 48kHz and 32kHz is converted into 44.1kHz and output.

#### 5.7.1 Format,

Figure 5.7 shows the SPDIF signal output format.

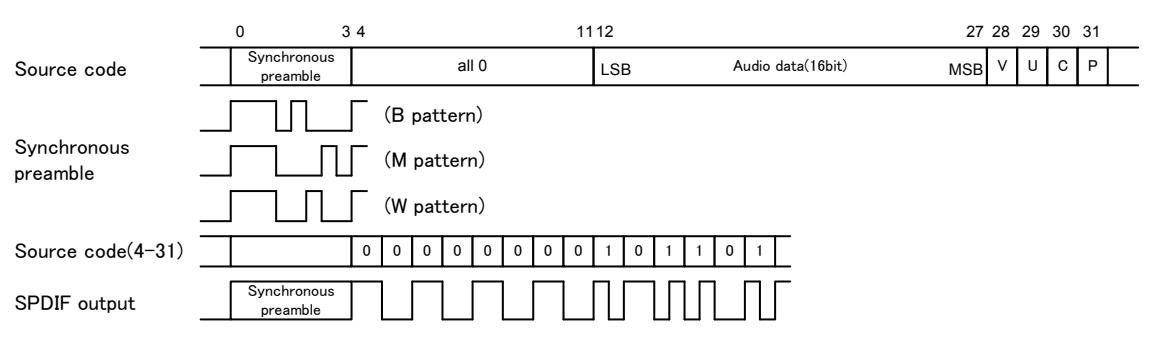

Figure 5.7 SPDIF Output Format

One sub frame of SPDIF consists of synchronous preambles, 16-bit audio data, V bit (validity flag), U bit (user data), C bit (channel status) and P bit (parity bit).

Output rate is fixed to 1X speed(44.1kHz).

SPDIF outputs synchronous preambles (source code 0-3) as they are, and other elements (source code 4-31) as the biphase output. While the operation stops, L output is enabled.

Synchronous preambles and C bit use 32 frames (≈4.4 ms) for one cycle. The data formats are shown in Tables 5.7.1 and 5.7.2. V bit is fixed to L. U bit uses 98 frames (≈13.3 ms) for one cycle.

|    |    |                |   |                     |    |                |         | 19910 - 0.1 . 1 - 0 1110111011010 1 - 1 091111010 1 - 0.1.101111 |    |                |    |                |
|----|----|----------------|---|---------------------|----|----------------|---------|------------------------------------------------------------------|----|----------------|----|----------------|
|    | L0 | R <sub>0</sub> |   | R1                  | L2 | R <sub>2</sub> | L3      | R3                                                               | L4 | R <sub>4</sub> | L5 | R <sub>5</sub> |
|    | B  | W              | M | W                   | м  | W              | M       | W                                                                | M  | W              | M  | W              |
|    | М  | W              | M | W                   | м  | W              | M       | W                                                                | M  | W              | M  | W              |
|    |    |                |   | ٠<br>$\blacksquare$ |    |                | $\cdot$ |                                                                  |    |                |    |                |
| 31 | M  | W              | M | W                   | М  | W              | м       | W                                                                | М  | W              | M  | W              |

Table 5.7.1 Synchronous Preamble Pattern

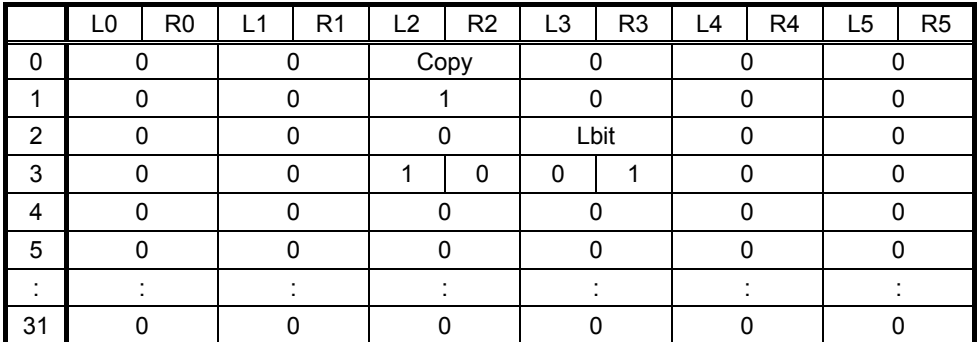

#### Table 5.7.2 C Bit Format

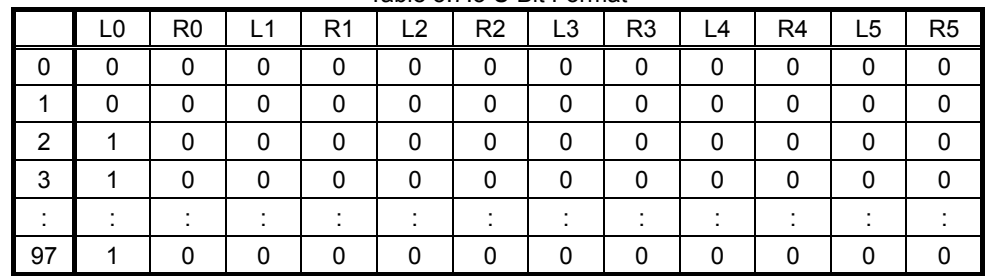

Table 5.7.3 U Bit Format

P bit is set to 1 if the number of "1" contained in source codes 4-30 is odd, and set to 0 if the number is even. Therefore, the number of source codes to be set to 1 for one data must be even, SPDIF ends with L output, and preamble output always starts in the same direction.

## 5.7.2 Timing

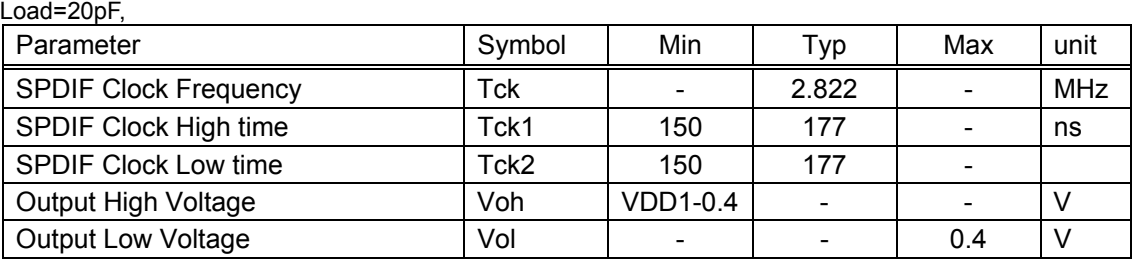

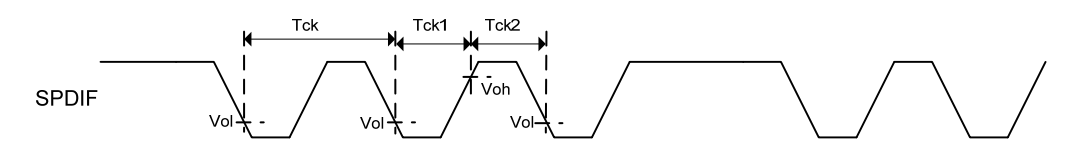

Figure 5.7.2 SPDIF Output Timing

## 5.8 I<sup>2</sup>C command interface

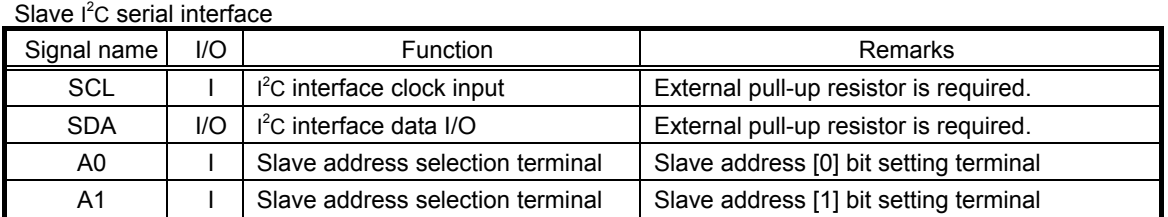

This is an I<sup>2</sup>C serial interface terminal to communicate with the microcomputer (master).

It supports slave  $I^2C$  operations.

Supports the standard mode (100kbps) and the fast mode (400kbps).

Supports 7-bit addresses.

#### 5.8.1 <sup>2</sup>C protocol

When the  $I<sup>2</sup>C$  bus is in the IDLE state, SDA and SCL are set to H by the external Pull-up resistor.

To start communications, the master sets SDA to L while SCL set to H (Start condition). To finish communications, the master sets SDA to H while SCL set to H (Stop condition). During transfer, the master changes SDA only while SCL is L. Figure 5.8.1 shows Start condition, Stop condition of I<sup>2</sup>C.

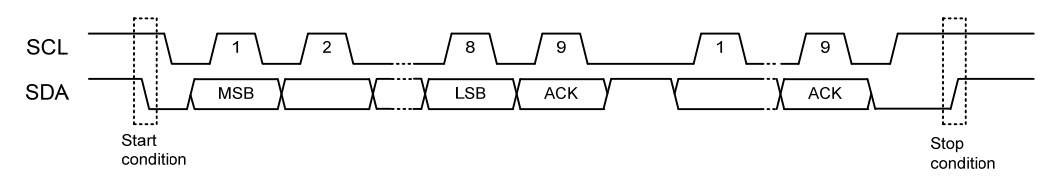

Figure 5.8.1 **I 2 C** Start and Stop Conditions

#### 5.8.2 Slave address

 $I<sup>2</sup>C$  bus slave addresses support the 7-bit addressing mode. By inputting to terminals A0 and A1, the bus slave address can be selected as shown in Table 5.8.2. Figure 5.8.2 shows the slave address transfer format.

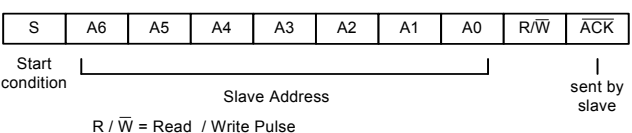

 $\overline{ACK}$  = Acknowledge

Figure 5.8.2 Slave Address Transfer Format

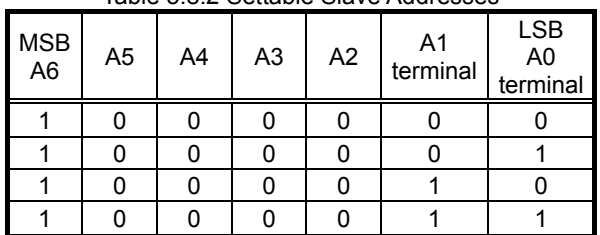

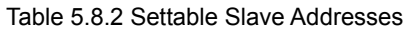

#### 5.8.3 Protocol to write from the master

When sending commands from the master using the  $I^2C$  bus, be sure to conform to the transfer protocol shown in Figure 5.7.3. For details on each command, see Chapter 7.

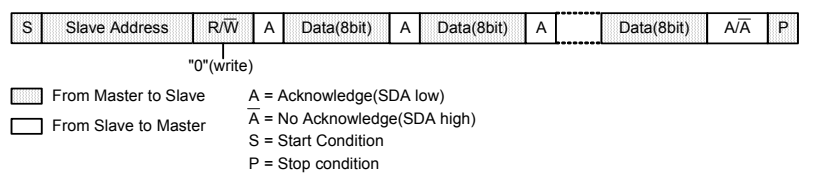

Figure 5.8.3 Command Send Protocol

#### 5.8.4 Protocol to read to the master

When sending the received data from the slave to the master using the  $I^2C$  bus, be sure to conform to the transfer protocol shown in Figure 5.8.4.1. First, transfer the status read command (step1). Then, input SCL clock of required bytes in step2 to read the status.

If the device status is BUSY when receiving the device status or the data within the memory, the  $I<sup>2</sup>C$  bus may be occupied by the device in BUSY. This LSI transfers the data to the master to avoid such occupation of the bus. However, as the BUSY status still exists internally, the proper data may not be transferred in BUSY. To cope with this situation, the first byte of the transfer data (step2) is used to judge whether the transferred data is valid or invalid. After addressing from the master to the slave, if the 0 bit of the first byte of the transfer data immediately after requiring the data transfer is 0, the data transferred from the slave is valid. If the 0 bit of the first byte is 1, it shows the BUSY status. Thus, judge all the transferred data to be invalid. If this happens, retry Step1 to send commands to read the status.

The first byte of the transferred data (step2) can be readable as the BUSY byte even without sending the status read command (step1). In addition, internal statuses other than BUSY shown in Table 5.8.4 can be read.

Figure 5.8.4.2 shows the relationship between the transferred data and BUSY.

\* For details on BUSY, see 5.9.

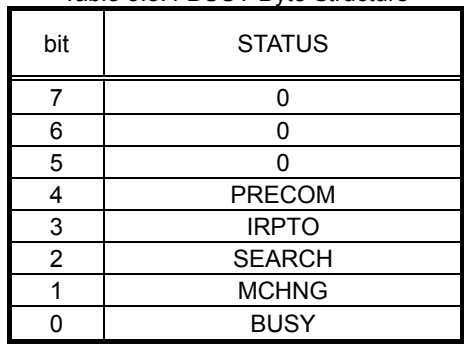

## Table 5.8.4 BUSY Byte Structure

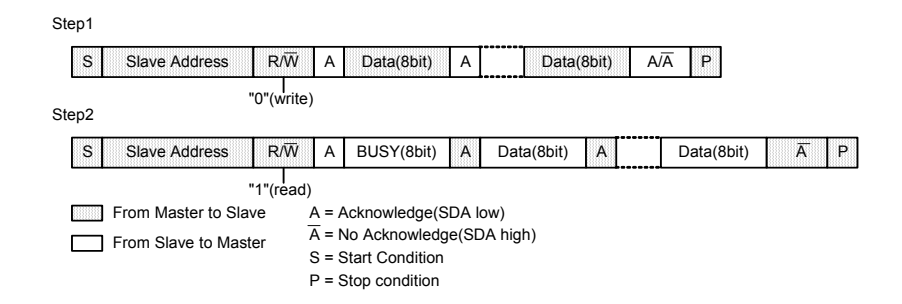

Figure 5.8.4.1 Status Reception Protocol

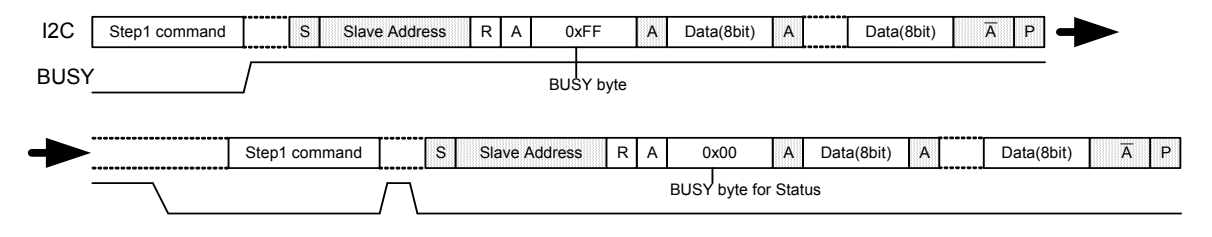

Figure 5.8.4.2 Relationship between Transferred Data and BUSY

5.8.5 I<sup>2</sup>C Bus line timing

SDA and SCL bus-line characteristic (Unless specified, Ta=25℃, Vcc=3.3V)

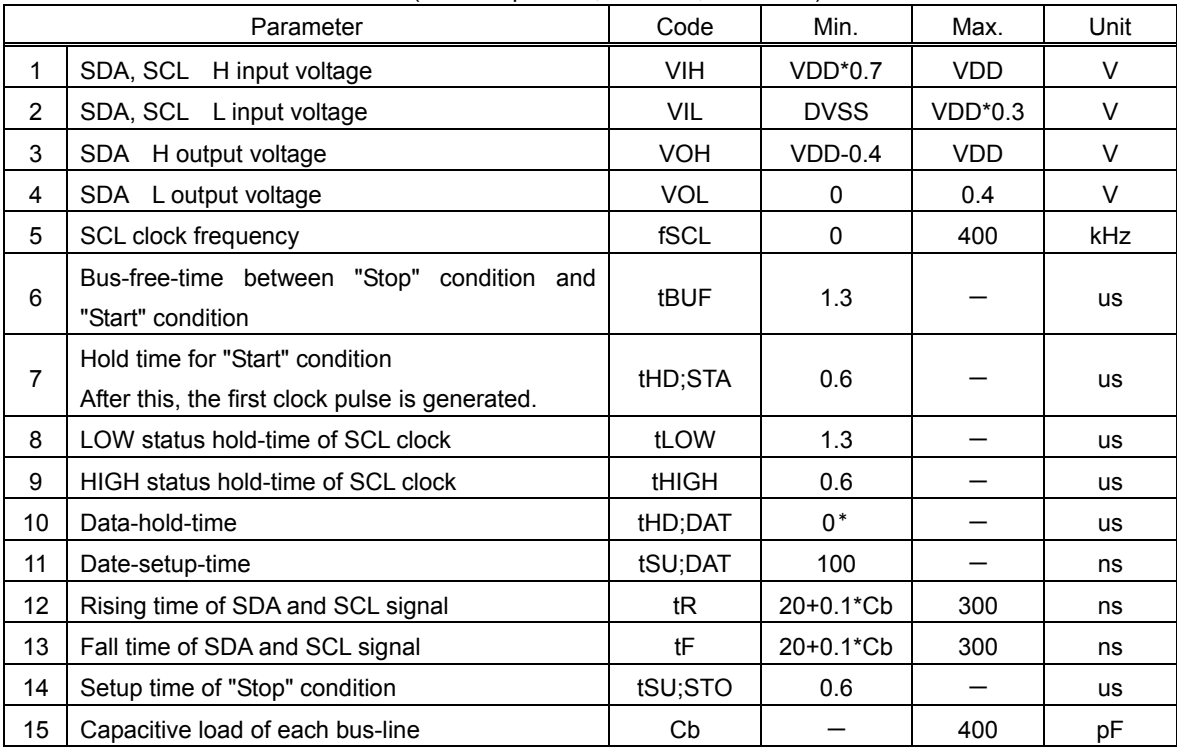

The above-mentioned numerical values are all the values corresponding to  $V_{\text{IH min}}$  and  $V_{\text{IL max}}$  level.

\*To exceed an undefined area on falling edged of SCL, transmission device should internally offer the hold-time of 300ns or more for SDA signal (V<sub>IH min</sub> of SCL signal).

Because the "Repeated Start" condition to send "Start" condition without sending "Stop" condition doesn't correspond, after sending "Start" condition, always send "Stop" condition.

Neither terminal SCL nor terminal SDA correspond to 5V tolerant.

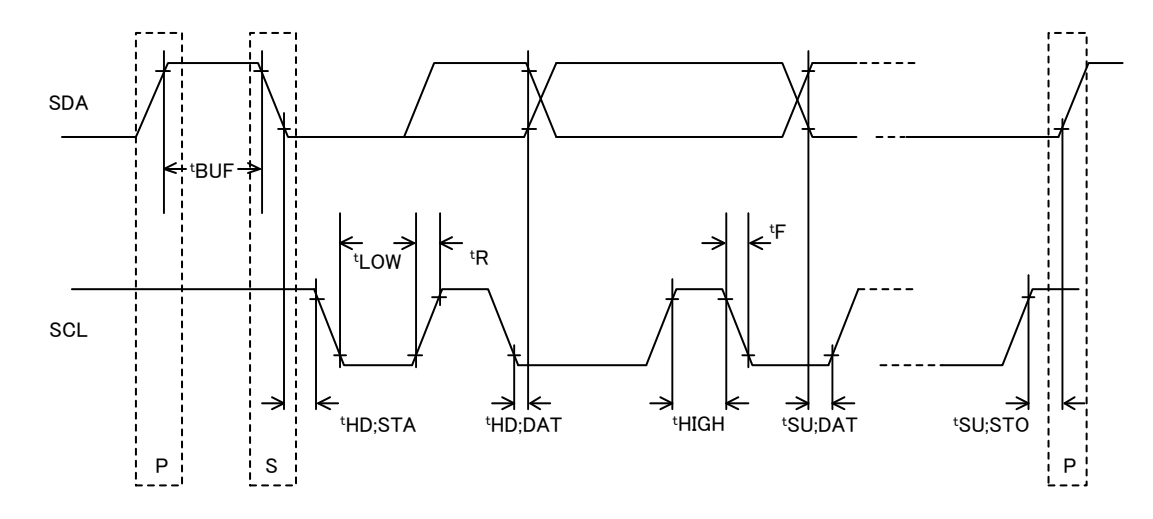

## 5.9 BUSY

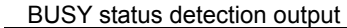

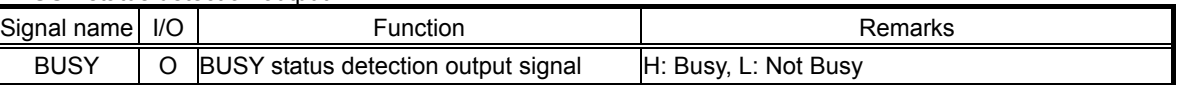

This is output to indicate that the LSI is in the BUSY status.

A BUSY signal outputs H until analyzing a command from the master and starting the command operation. This LSI ignores command input during BUSY. Please connect with the microcomputer and use it.

## 5.10 MCHNG

Tune number change detection output

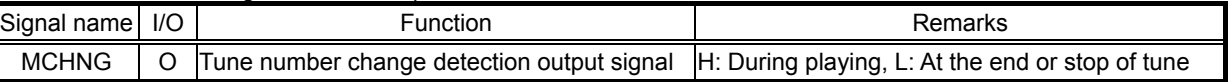

This signal outputs the information which tells that the file within the memory is being played or the file to be played is changed.

Precisely, the signal outputs H during the internal decode sequence operation, and L at stop of the operation. Please connect with the microcomputer and use it.

#### 5.11 SEARCH

SEARCH status detection output

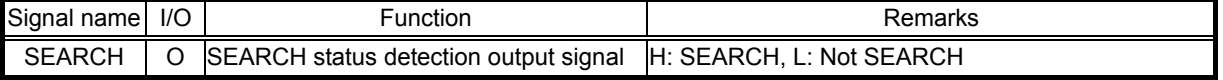

This is output to indicate that the LSI is in the SEARCH status.

A SEARCH signal becomes H at the time of memory mount, file search, TAG analysis and TOC analysis. The LSI ignores command input during SEARCH. However, it can accept only ABORT, STOP and status read commands even during SEARCH and can execute them command. Please connect with the microcomputer and use it.

#### 5.12 IRPTO

Interrupt output to microcomputer

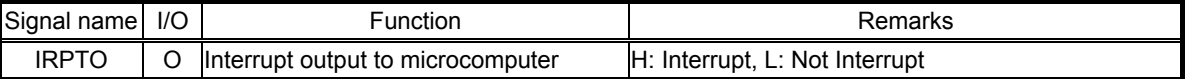

This is output to indicate that the LSI is now requiring interruption to the microcomputer. Change from L to H shows that an interruption has occurred. Please connect with the microcomputer and use it.

## 5.13 CD INPUT interface

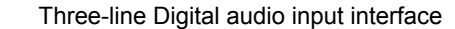

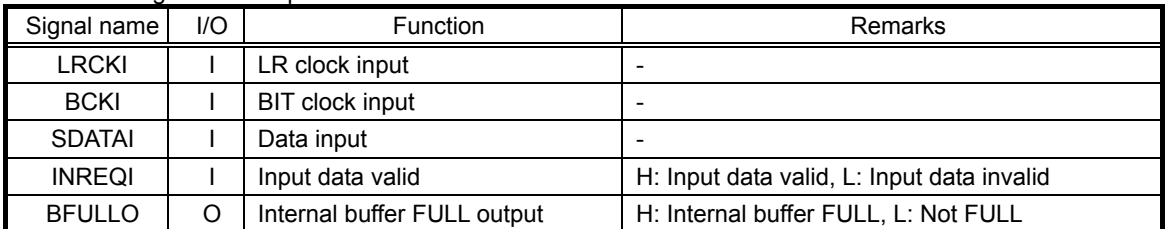

This is a three-line Digital audio input interface terminal from a CD.

The data input from the interface is encoded in the MP3 or WAV format and written to the memory.

4X max input speed supports. However, since encoding speed is 2X max, more than in 2X input speed, handling of a buffer FULL output generates it.

(Buffer FULL outputs depend also on a write-in speed for every memory.) Builds in the CD-ROM decoder function.

5.13.1 Input format

You can select the input format from the EIAJ format and  $I^2S$  format of 16 bits. You can select the BIT clock from 32fs, 48fs and 64fs.

You can select the input sample frequency from 32 kHz, 44.1 kHz and 48 kHz. Perform the required settings using commands before inputting data.

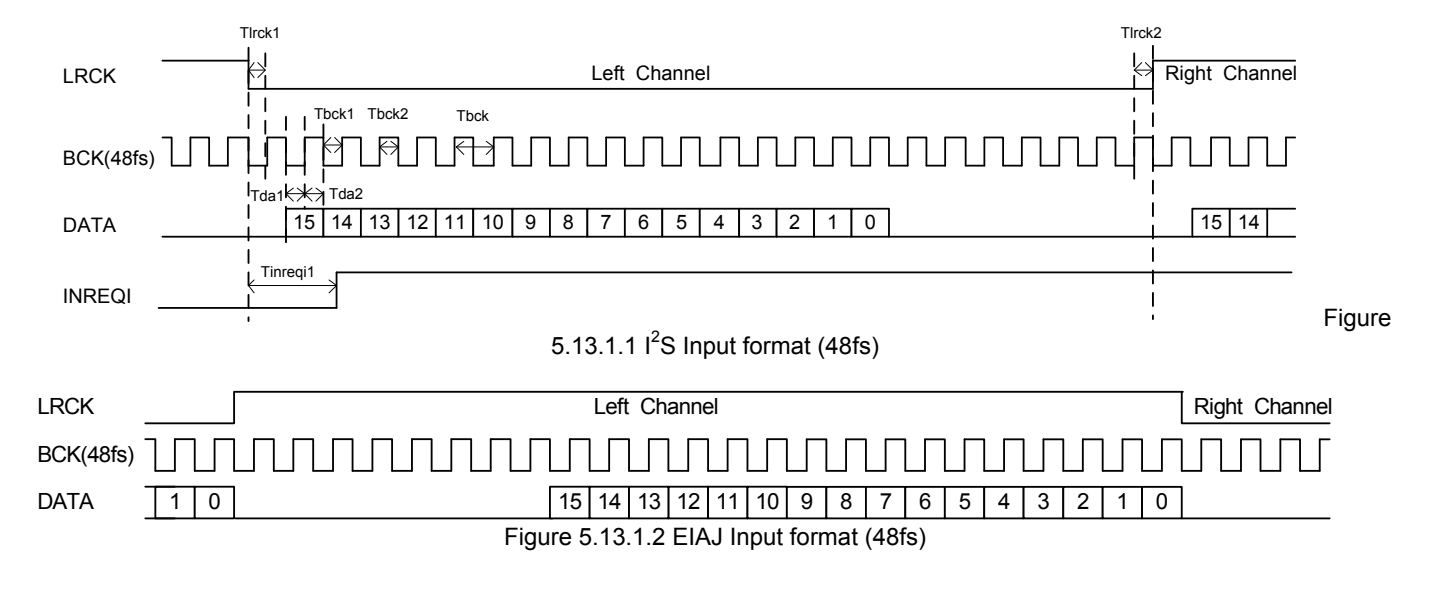

#### 5.13.2 Timing Load=20pF

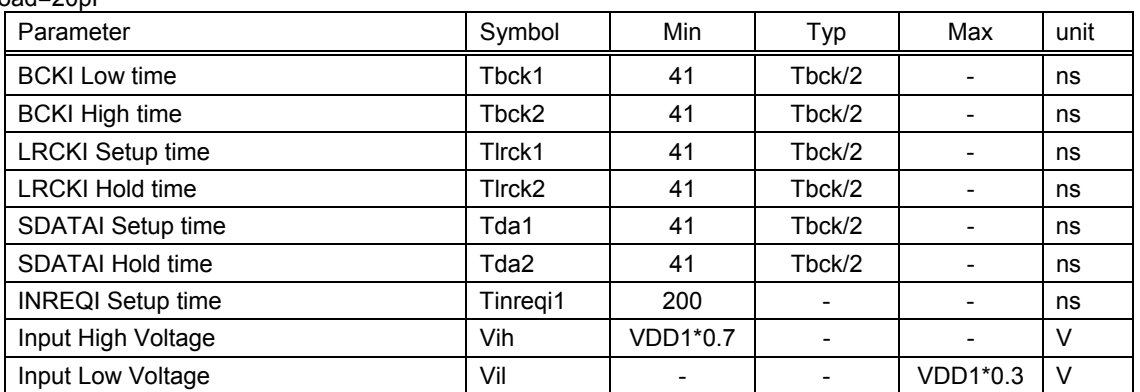

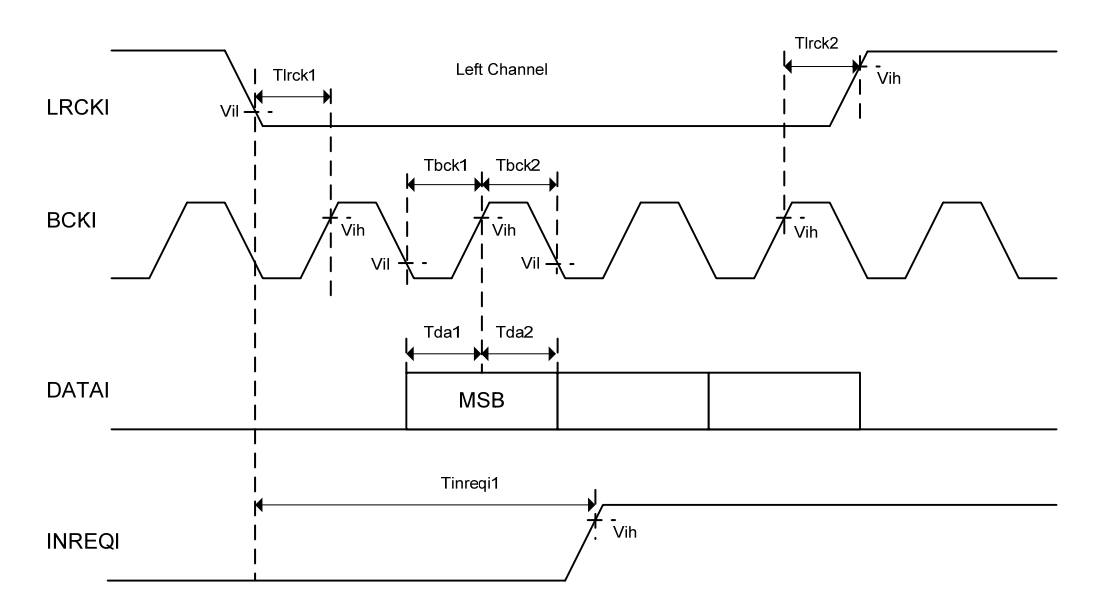

Figure 5.13.2 CD I/F Timing

## 5.13.2 INREQI

INREQI inputs H from the microcomputer when the input data is valid.

When INREQI=H and BFULLO=L, the IC fetches the input data to the internal buffer.

## 5.13.3 BFULLO

BFULLO outputs H when the internal buffer becomes FULL because the data input speed is too fast to manage the internal encoding.

When BFULLO=H, writing in the memory is not done until becoming INREQI=L.

When BFULLO=H, the microcomputer obtains the current play position of the CD and set to INREQI=L. After finding BFULLO=L, reduce the CD rotation speed and then perform comparison connection or retry encoding starting from the top of the tune.

When INREQI=H and BFULLO=L, the IC fetches the input data to the internal buffer.

## **BU94702AKV**

#### 5.14 Serial interface Slave SPI serial interface

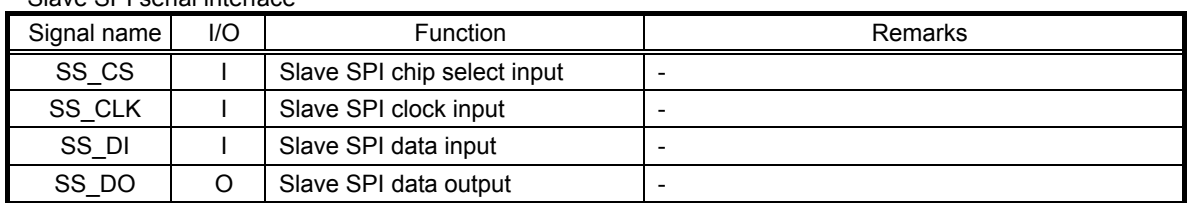

This is a slave serial SPI interface terminal.

It supports the SPI format (MODE0,1,2 and 3).

You can select the data width from 8, 16 and 32 bit.

An input clock is 2MHz at the maximum.

The interface is available to read and write the specific file data from/to the memory.

## 5.14.1 Format

It supports the SPI format (MODE0,1,2 and 3).

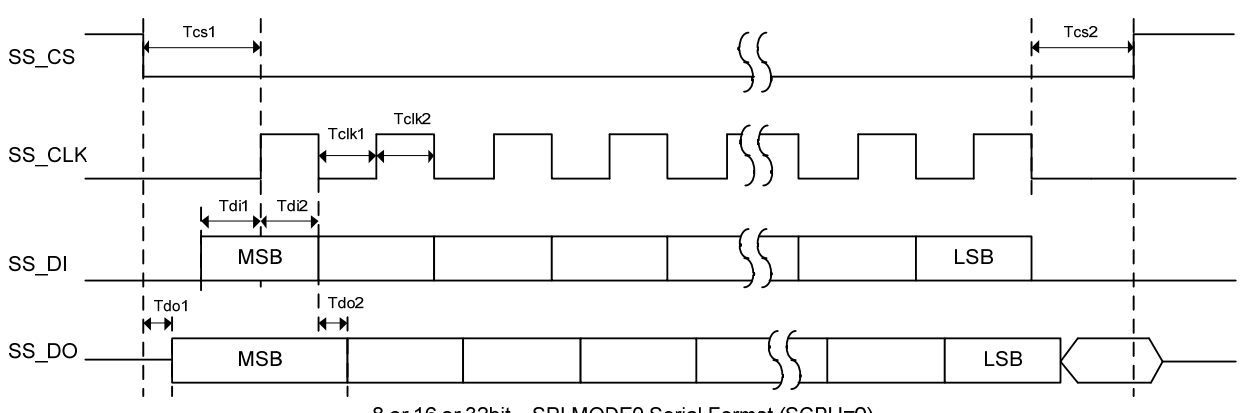

8 or 16 or 32bit - SPI MODE0 Serial Format (SCPH=0) SS\_CLK rise edge, data capture, fall edge, data shift SPI MODE2 is opposite in the clock polarity in SPI MODE0.

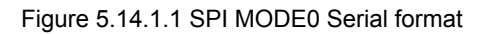

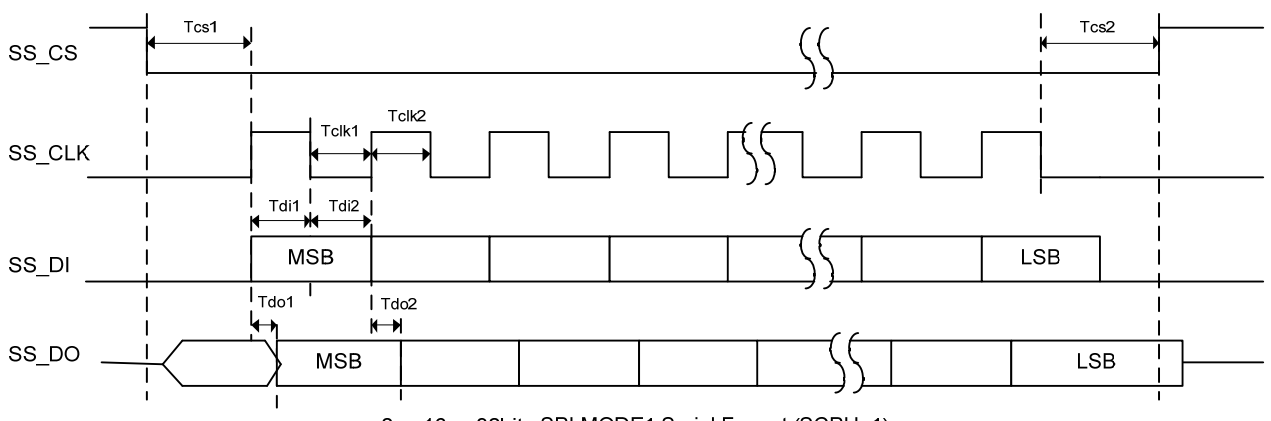

8 or 16 or 32bit - SPI MODE1 Serial Format (SCPH=1) SS\_CLK rise edge, data shift, fall edge, data capture SPI MODE3 is opposite in the clock polarity in SPI MODE1.

Figure 5.14.1.2 SPI MODE1 Serial Timing

#### 5.14.2 Timing SPI I/F Load=20pF

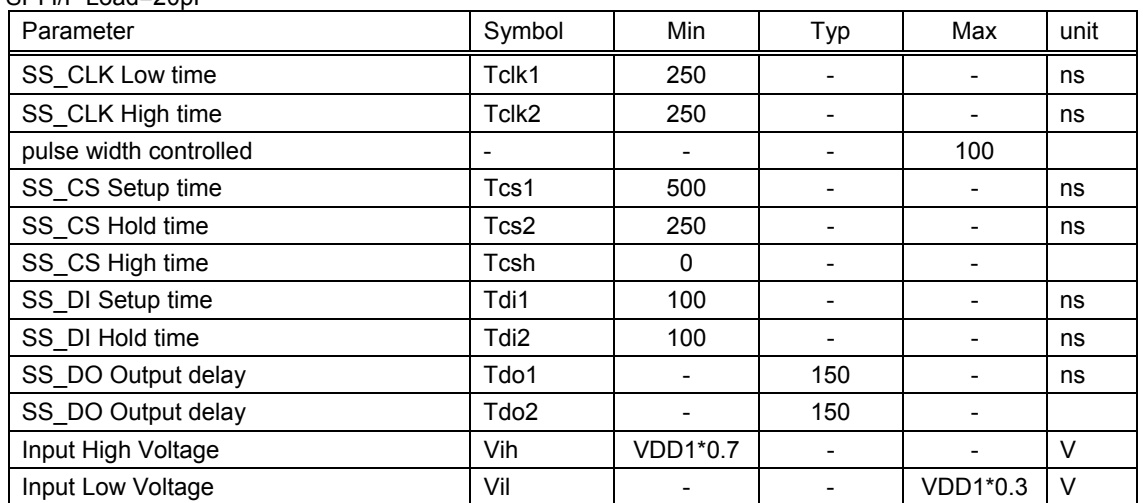

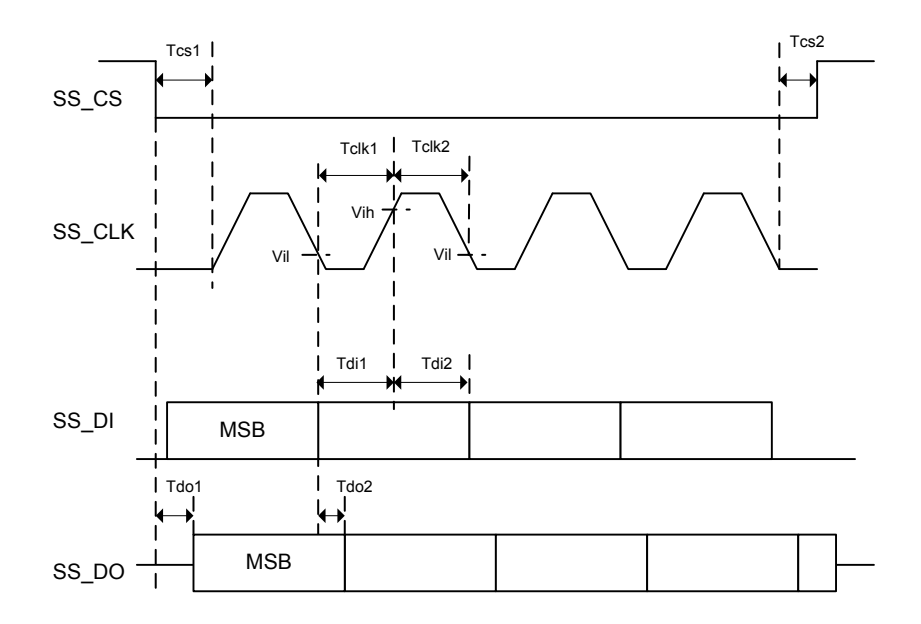

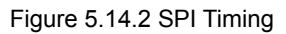

## 5.23 SEL\_USB

Preference device detection selection signal

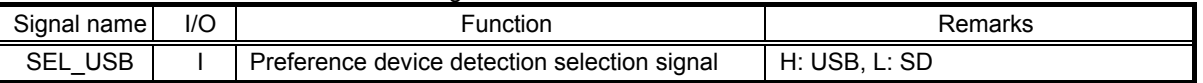

The signal selects which device should be detected with the highest priority at power ON. When SEL\_USB=H, the microcomputer detects the preference device from USB. When SEL\_USB=L, it detects the preference device from SD.

SEL\_USB is set only at power ON only. Note that selection change will be ignored after power ON.

# **6**.**Functions and Operations**

6.1 System Operation MODE

The LSI starts operation by setting up System Operation MODE after download of the program by IPL after a power supply and reset release.

Possible operation changes with each modes of operation.

Only the one mode can set up mode of operation with a command.

The mode which is simultaneously different cannot be set up.

A microcomputer sets up the change in System Operation MODE with a command.

It must change via the CONFIG mode when you change the operation mode.

The settlement of the following command is to do a re-setup because it is returned in the initial value when it passes through the CONFIG mode.

REPEAT, RANDOM, SET\_EQ, SET\_NEXT, SET\_REPRAND, SET\_TAG, SET\_PRM Command CHG\_SYSTEM\_MODE

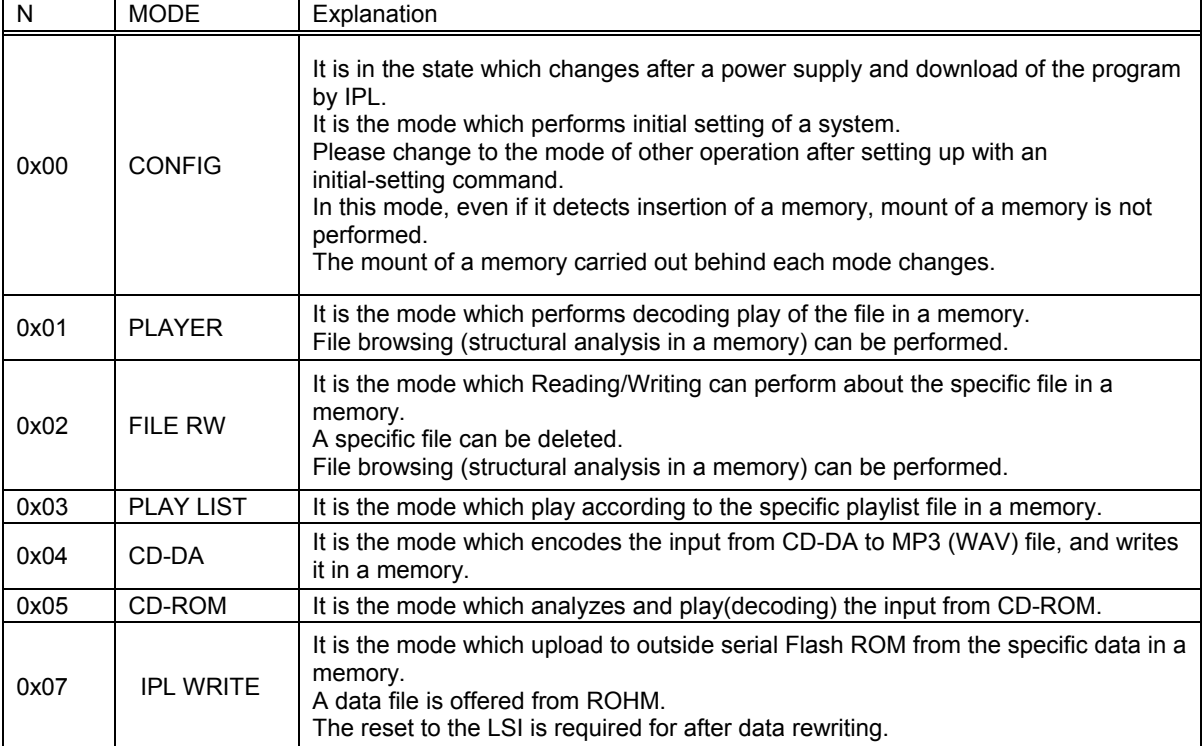

## 6.2 File search

#### 6.2.1 Function

- The file search function supports file system of FAT32, FAT16 and FAT12. (NTFS is not supported.)
- The number of maximum playable files per folder follows the specification of FAT.

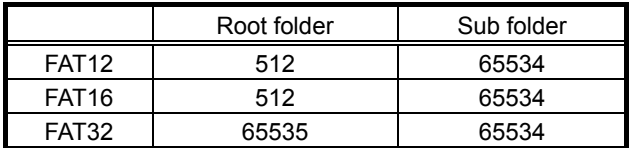

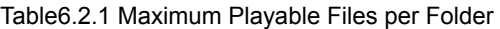

The number of files described above includes folders and files other than playable files (WAV/AAC/WMA/MP3). Thus, if non-playable files or folders contain in the above folders and the number of total files exceeds the maximum limit, all the playable files may not be played.

- Less than 100 files in the order of FAT within each folder are sorted according to UNICODE. More than 100 files, if any, will be sorted in the FAT order. The same rule is applied when sorting sub-folders. More than 100 sub-folders, if any, will be sorted in the FAT order. A sorting function can be selected valid or invalid with a command.

- The folder hierarchies up to 16 hierarchies whose full path including the file name is within 260 characters can be searched.

- Supports the device size up to FAT specification (2T byte).

- Supports 512, 1024, 2048 and 4096 bytes per sector.

## 6.2.2 Playable file

The playable file extension is \*.WAV for the WAV file, \*.M4A, \*.3GP and \*.MP4 for the AAC file, \*.ASF and \*.WMA for the WMA file, and \*.MP3, \*.MP2 and \*.MP1 for the MP3 file. (There is no distinction between upper case letters and lower case letters.) Note that the file operation differs in the following cases

- [1] SET\_MP3: For details, see SET\_MP3 command.
- [2] Attribute: Files with hidden attributes are also playable. Files with system attributes cannot be played.
- [3] File name: The file name, including its size, does not depend on playability.
- [4] File size: A file with file size "0" is not recognized as a playable file. Playable file size up to 2G-1 byte. A file over 2Gbyte is recognized as a playable file, too. But, it is for 2Gbyte -1byte that it can play.

## 6.2.3 File playing sequence

The file playing sequence depends on the following rules when sort function valid. See Figure 6.2.3.

[1] Files of 1 to 100, in the order written to FAT (FAT order) in each folder, are sorted in the order of UNICODE (see 6.2.4). Files more than 100 are played in the FAT order. The same rule is applied when sorting sub-folders.

MP3 files are sorted for MP3 which conforms to SEL MP3. All the folders including null ones and those to which no playable file is written are sorted. If over 100 playable files or sub-folders are contained in the folder, they are played in the order written to the FAT directory entries.

The writing method of directory entries will not help understand the file play order because the method depends on the OS operation at writing.

- [2] When a playable file exists in the root folder (the top hierarchy), the file is to be played first.
- [3] After all the playable files within the root folder have been played, playable files in the folder in the lower hierarchy, if any, are played.
- [4] If another folder exists in the lower hierarchy, playable files within this folder are played. If not, the LSI searches other folders in the same hierarchy. If another folder exists there, the LSI plays that folder.
- [5] After playing all the files, the LSI returns to the root folder as in [2] and play the files starting with the top sorted one.

## 6.2.4 Folder/File sort

The LSI sorts the sub-folders and files in the following sequence:

- [1] Obtain up to 100 sub-folders and files each in the order written to FAT within selected folder.
- [2] Compare the obtained folder/file names for 14 characters (28 bytes) from the beginning in UNICODE (2-byte character) and sort them in the ascending order. \*
- [3] If there are files/folders with same character strings: follow the order of MP3, WMA, AAC and WAV when the extension is different; and, otherwise, follow the order written to FAT.
- [4] 101 or more files or sub-folders follow the order written to FAT.
- \* The processing of the file name and the folder name is shown in the following.
- 1) When a LFN (long file name) entry exists, 2 bytes are treated as one character.
- 2) When no LFN entry exists, the SFN(short file name) entry is processed as follows.
	- 2-a) When the first appeared character code is within the range of 0x00-0x7F (US-ASCII), the LSI treats one byte as one character, and adds '0x00' to the upper of the character to expand the entire character to an UNICODE.

2-b) For a case other than 2-a), practically, the LSI treat these 2 bytes as one character.

\*For details on LFN and SFN, see the FAT file system specifications.

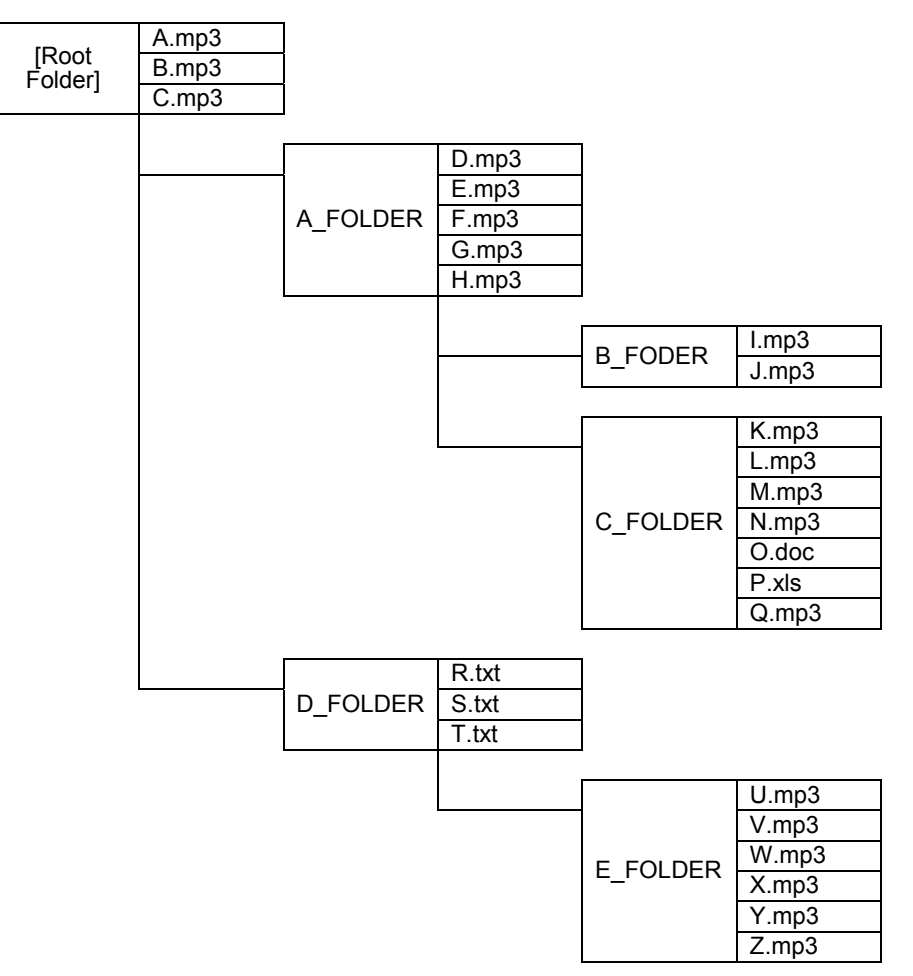

Figure 6.2.3 Example of Folder/File Structure within the Memory Device

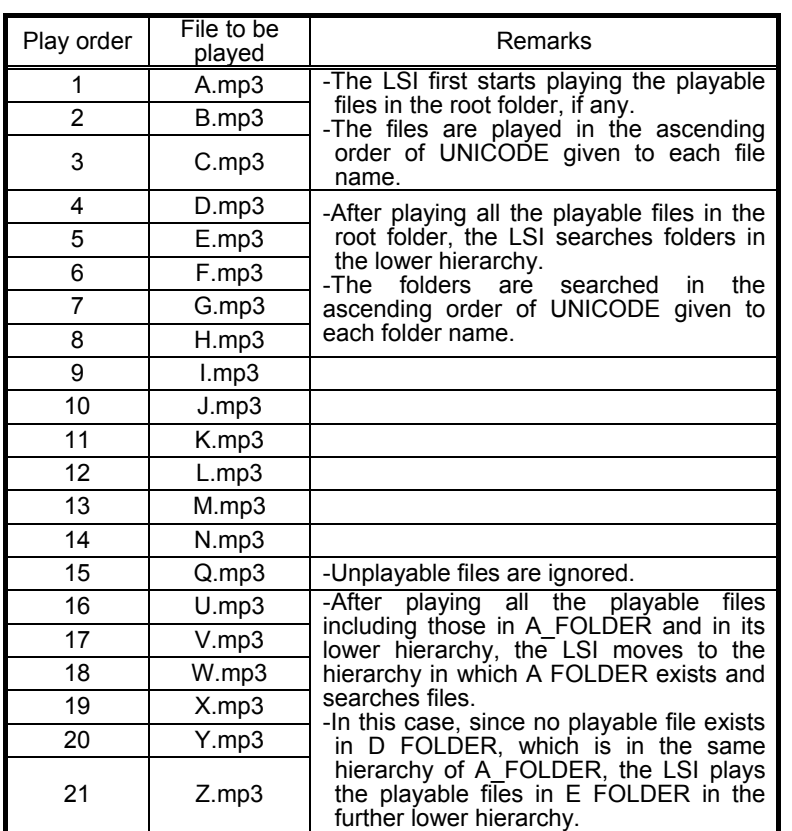

Table 6.2.3 File Play Sequence for Folder/File Structure in Figure 6.2.3

6.2.5 Search within multi-drive and multi-partition

If a device is a multi-drive type, the LSI recognizes the drive having the smaller LUN (Logical Unit Number) for the supporting FAT.

Only one drive is recognized and the other drive is not.

For the multi-partition, the LSI recognizes only the first read FAT-supported partition.

Files in other partitions cannot be read.

6.2.6 External HUB search

When the USB connector is connected to a HUB, and a FAT-supported drive is connected ahead of the HUB at mounting the USB for this LSI, only one drive is recognized.

The LSI does not support external HUBs, it cannot detect plugging/unplugging of the drive ahead of the HUB after the USB is mounted.

## 6.3 Playing files

#### 6.3.1 Function

For the files judged to be playable through the file search function, the LSI automatically switches the decoder using the file extension and decodes these files.

Fast forward play and rewinding play operations are available.

Also, repeat play and random play are available.

When the sample rate of the input file is not 44.1kHz, the sample after the decode is converted into 44.1kHz with sample rate converter (SRC) of building into and output.

## 6.3.2 Playable file formats

6.3.2.1 MP3 file format

This format supports MPEG Audio 1, 2, 2.5 and Layer 1, 2, 3.

It supports sample rates of 8 kHz, 16 kHz, 32 kHz, 11.025 kHz, 22.05 kHz, 44.1 kHz and , 12 kHz, 24 kHz and 48 kHz.

It supports bit rates of 8 to 320kbps and VBR (Variable Bit Rate).

## 6.3.2.2 WMA file format

This format supports WMA Ver.9 Standard.

It supports sample rates of 8 kHz, 16 kHz, 32 kHz, 11.025 kHz , 22.05 kHz, 44.1 kHz and 48 kHz.

It supports bit rates of 5 to 384kbps and VBR (Variable Bit Rate).

It does not support DRM.

It supports ASF files including audio streams only.

## 6.3.2.3 AAC file format

This format supports MPEG4 AAC-LC.

It conforms to ITunes and 3GPP TS 26.244.

It supports file types of m4a, mp42 and 3gpX. (X is an arbitrary numeric value.)

ITunes is validated in the following versions: 4.\*, 5.\*, 6.\* and 7.0-7.5.

It supports sample rates of 8 kHz, 16 kHz, 32 kHz, 11.025 kHz, 22.05 kHz, 44.1 kHz, 12 kHz, 24 kHz and 48 kHz.

It supports bit rates of 8 to 320kbps and VBR (Variable Bit Rate).

It does not support DRM.

## 6.3.2.4 WAV file format

This format supports RIFF WAVE.

It supports sample rates of 8 kHz, 16 kHz, 32 kHz, 11.025 kHz, 22.05 kHz, 44.1 kHz, 12 kHz, 24 kHz and 48k Hz.

If you try to play a file created in any format other than above, the LSI immediately terminates decoding it.

## 6.3.3 Playing files having damaged data

If the data section of the MP3 file is damaged, the LSI plays the music data in the possible range instead of ceasing to play the entire file. It mutes the unplayable section. However, AMUTE terminal remains H output. If the data section of the WAV file is damaged, noises are output.

The LSI executes other files within the playable range and stops playing. Then, it skips to the next tune.

If a part of the data header is damaged, the LSI immediately terminates playing and skips to the next tune.

If the file's extension is playable but its file's data does not have a format supporting to the extension, the LSI immediately terminates playing and skips to the next tune.

If the file does not have a file format, the LSI immediately terminates playing and skips to the next tune.

However, when the file data is structured in a format other than MP3 and its file extension is \*.MP3, \*.MP2 or \*.MP1, the LSI plays it in the silence mode basically. However, if the LSI can read any playable data, it plays the file partially.

In this case, the time information which is output as the serial status also becomes unstable. The time information is then partially output but you cannot obtain the correct information.

#### 6.3.4 NEXT playing mode and Repeat playing mode

You can select the operation as shown below depending on the next playing mode, repeat mode and random mode.

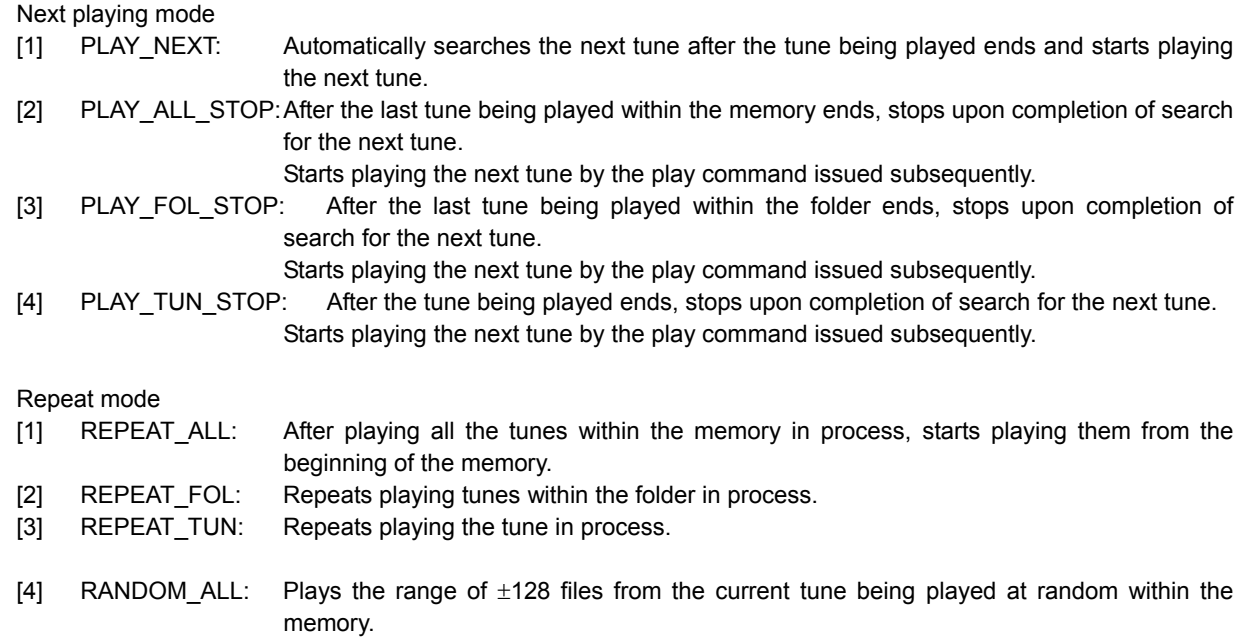

[5] RANDOM FOL: Plays the range of  $\pm 128$  files from the current tune being played at random within the folder in process.

Select one operation from next play mode and repeat mode respectively to determine the operation. When repeat mode is REPEAT\_FOL, the PLAY\_ALL\_STOP becomes invalid, and serves as PLAY\_NEXT. When repeat mode is [3][4][5], the PLAY ALL STOP and PLAY FOL STOP becomes invalid, and serves as PLAY\_NEXT.

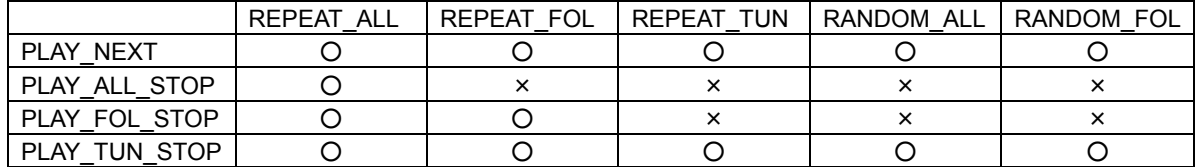

#### 6.3.5 Resume playing function

The LSI can read the resume information to the microcomputer, the resume playing will be enabled using this information.

Table 6.4.5.1 Resume information register structure

| <b>Status</b><br><b>OFFSET</b> | The<br>number<br>of bytes | <b>NAME</b>                | Contents                                                                                                    |
|--------------------------------|---------------------------|----------------------------|----------------------------------------------------------------------------------------------------|
| 0x38-0x61                      | 42                        | Resume<br>information data | This data shows the information on the file being played and on<br>the play position.<br>The data has a LSI-unique structure.<br>The resume information data is data of 42 bytes.<br>It outputs with a little endian. |

The above resume information has a LSI-unique structure and is used when executing resume play. Therefore, you should use the data contents as they are without rewriting.

The resume function is implemented by writing the resume information read by READ\_RESUME\_INFO command to PLAY\_RESUME command. After writing to PLAY\_RESUME, the LSI automatically searches the resume file and plays it.

After reading READ\_RESUME\_INFO command during file play, the LSI resumes the file from the time READ\_RESUME\_INFO has been read.

The data contents read by READ\_RESUME\_INFO command cannot assure the operations when executing

PLAY RESUME which has been rewritten due to the positional information within the memory. If the resume information does not match because of change of memory, the LSI starts playing the first tune.

6.3.6 Equalizers

You can select audio line output from 5 types of equalizers and 2 types of bus boosts, using commands. You can use a combination of an equalizer and bus boost 1.

Even when line output is not selected, the equalizer setting is valid. However, for digital output, the equalizer cannot change the sound quality.

Clipping may occur by the combination of volume and equalizer setting. Figures 6.3.6.1 to 6.3.6.6 show frequency characteristics of each filter.

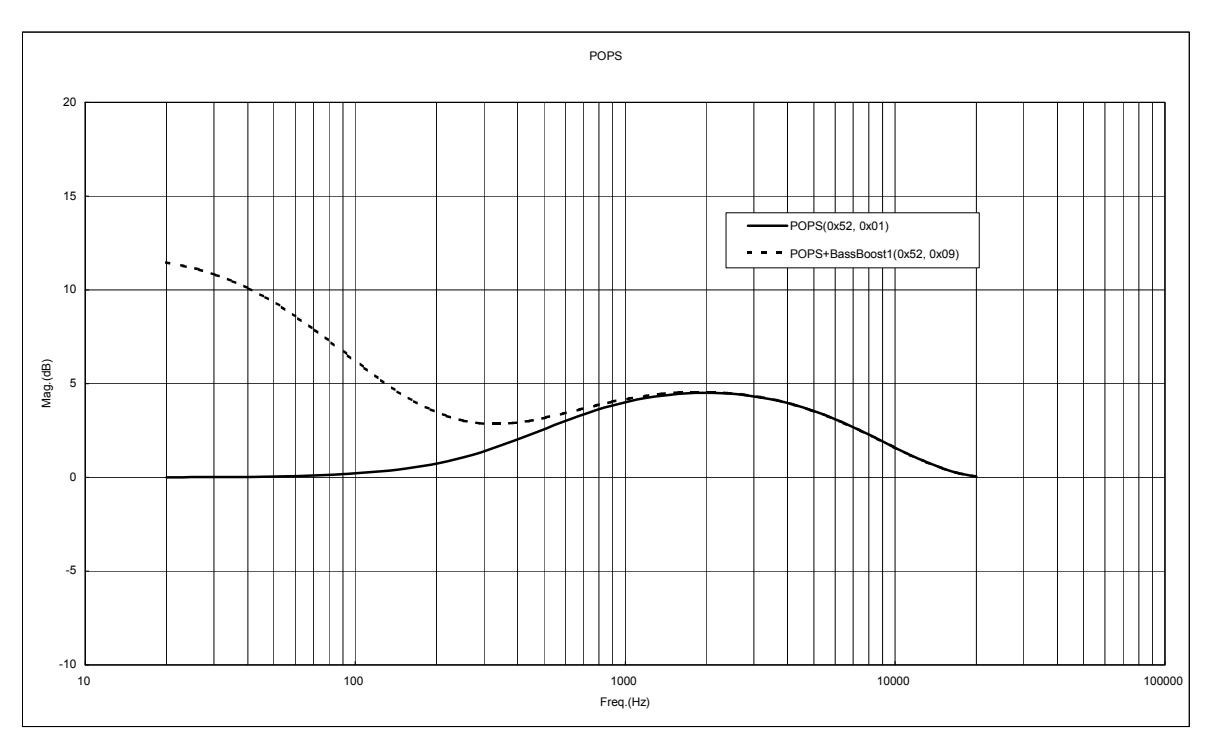

Figure 6. 3.6.1 POPS Frequency Characteristics

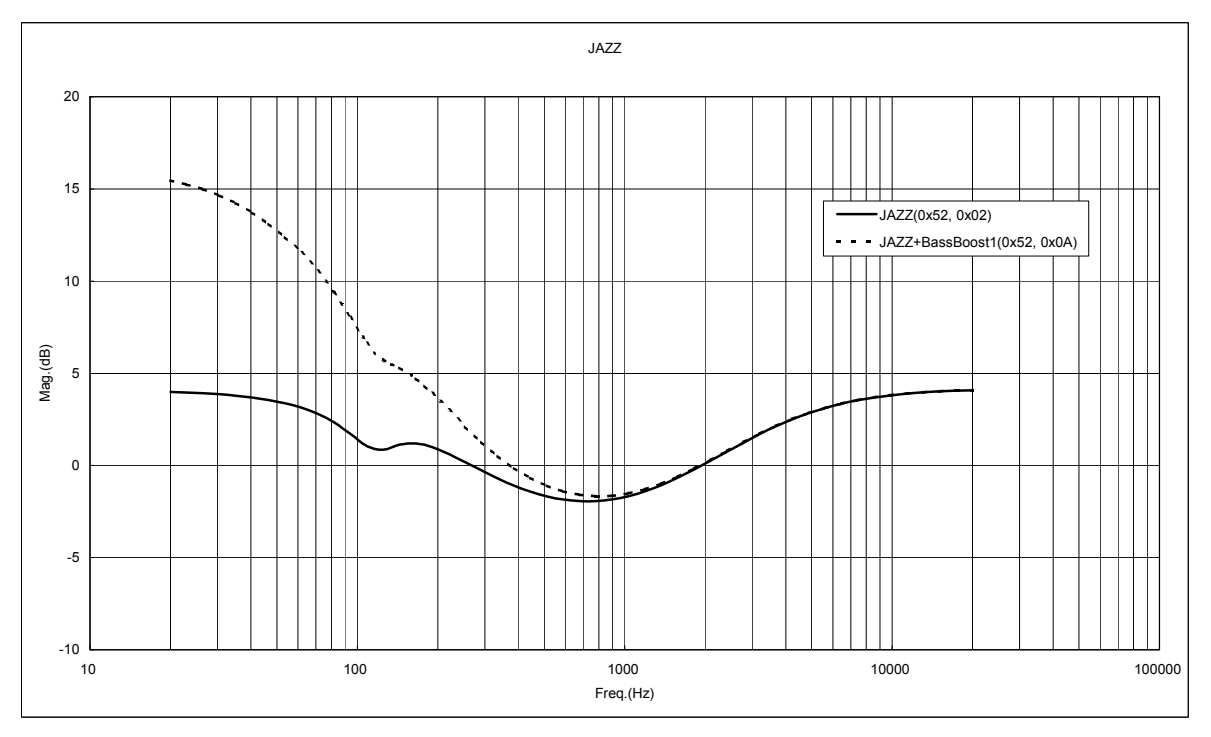

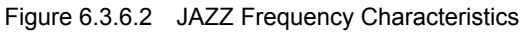

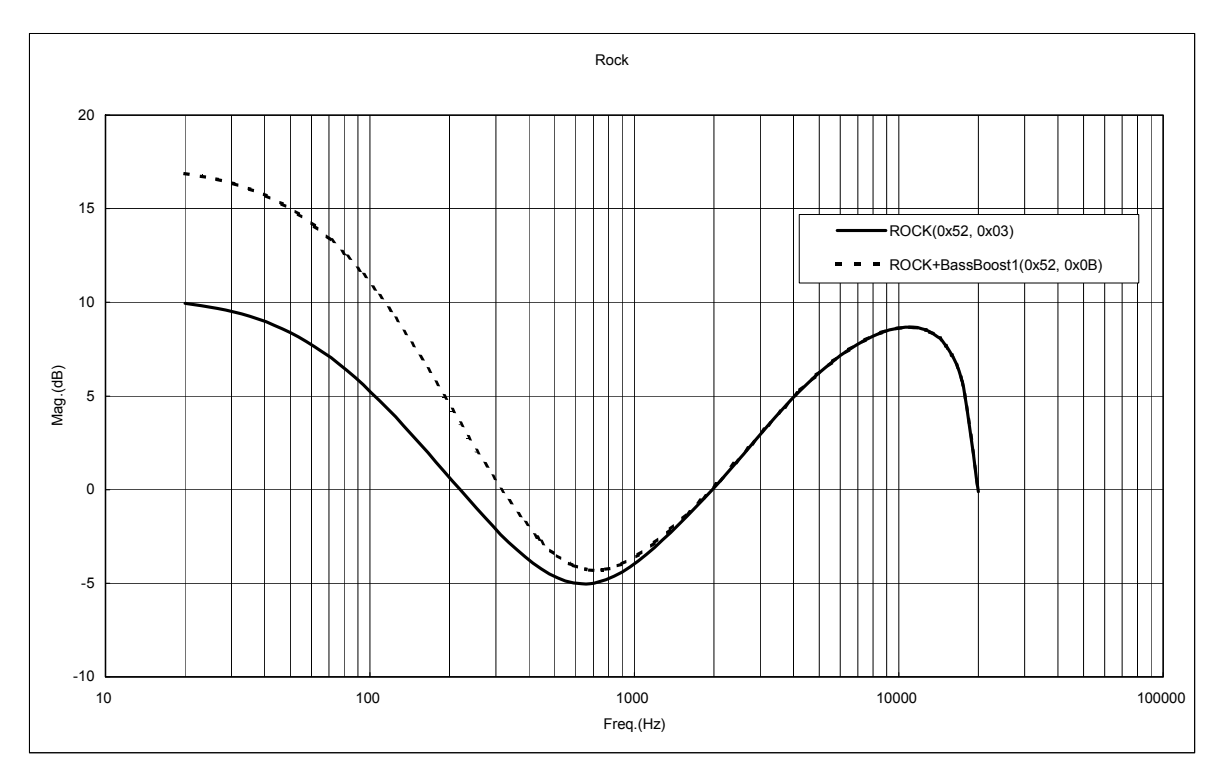

Figure 6.3.6.3 ROCK Frequency Characteristics

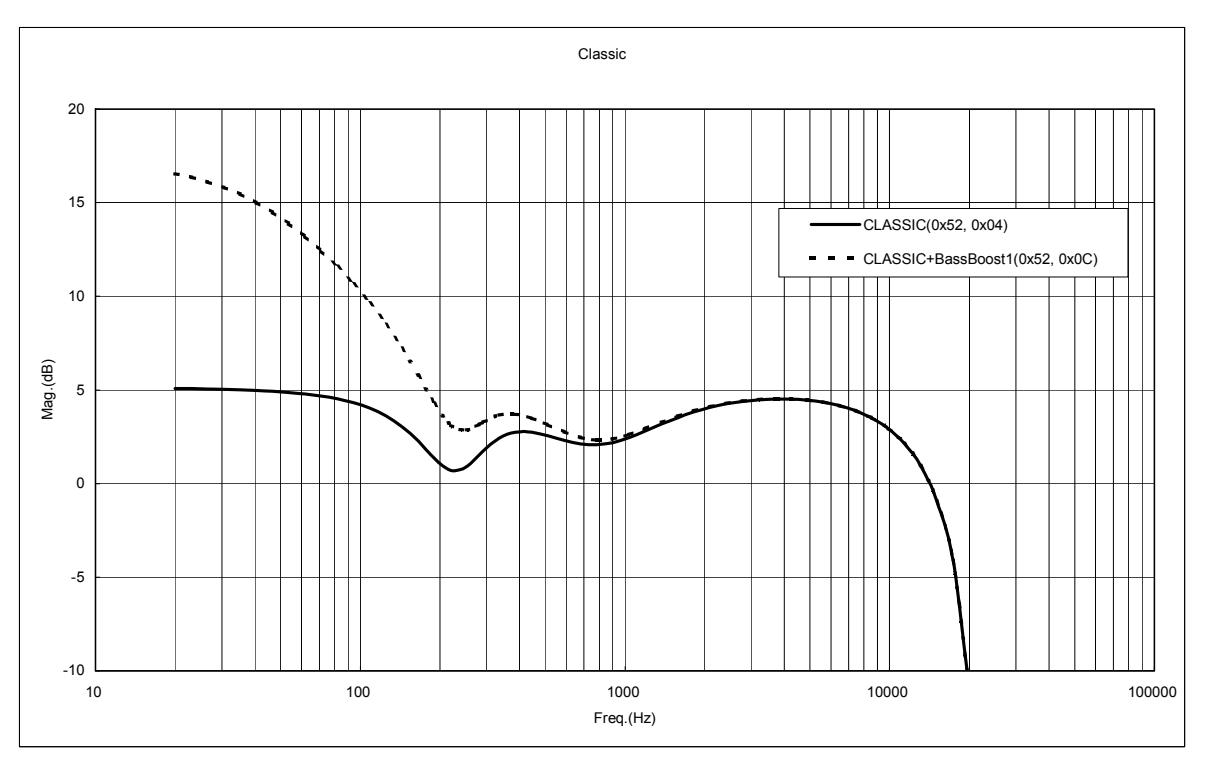

Figure 6.3.6.4 CLASSIC Frequency Characteristics

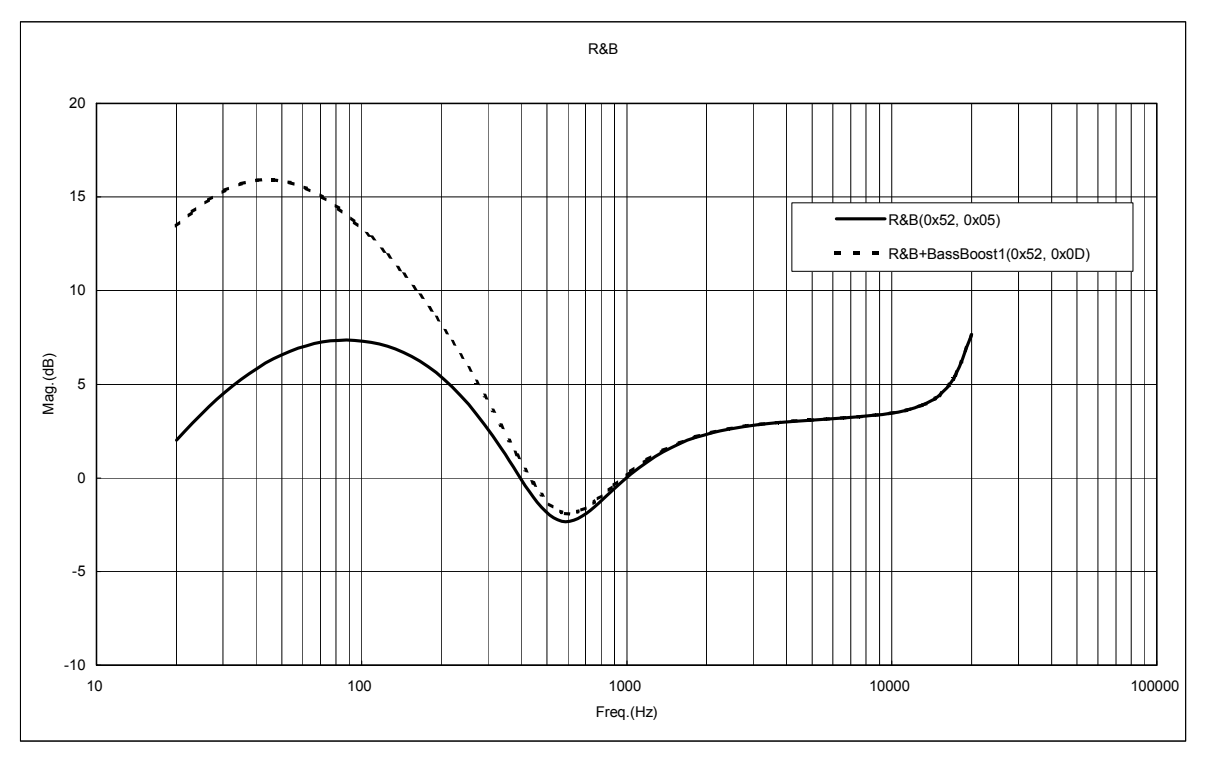

Figure 6.3.6.5 R&B

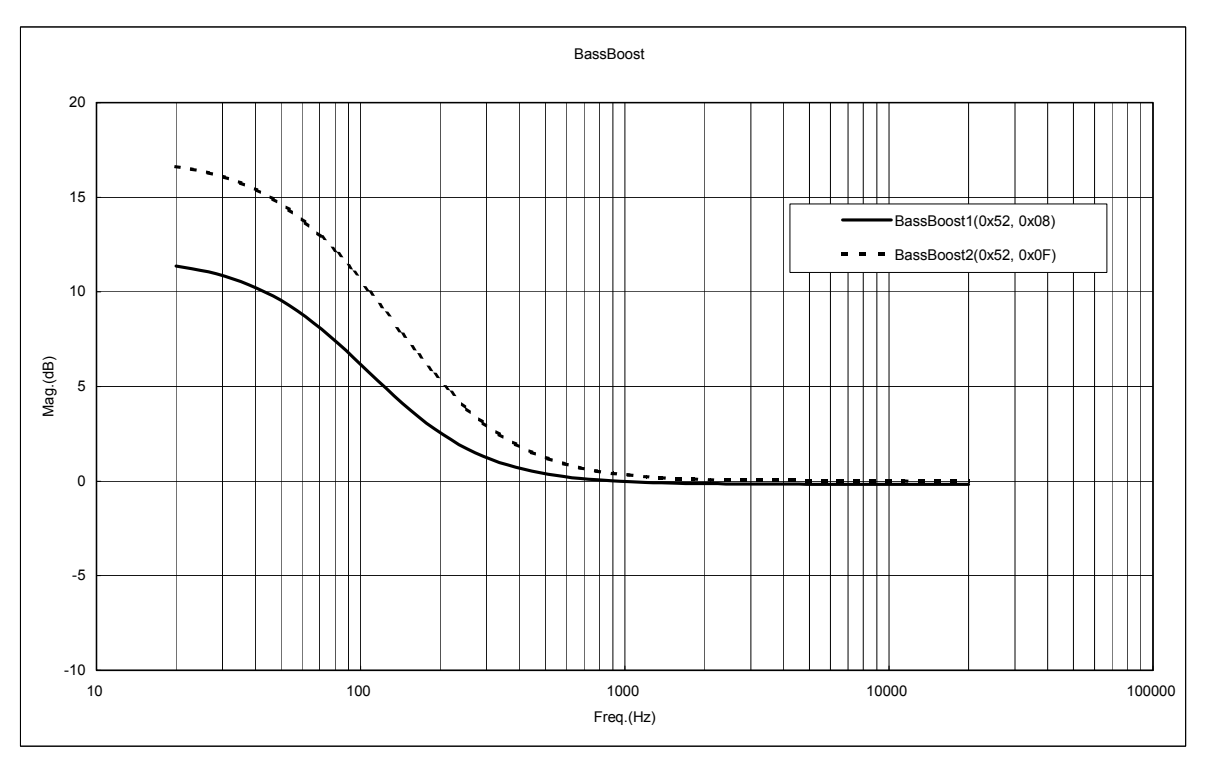

Figure 6.3.6.6 Bass Boost

6.3.7 File Name, Folder Name, TAG Information

A file name, a folder name, and TAG information are outputted to a status register.

The first 2 bytes to be output indicate file data ID information.

The target data is outputted from the 3rd byte.

A file name, a folder name, and TAG information status register structure are shown in Table 6.3.7.1.

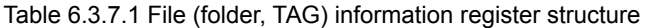

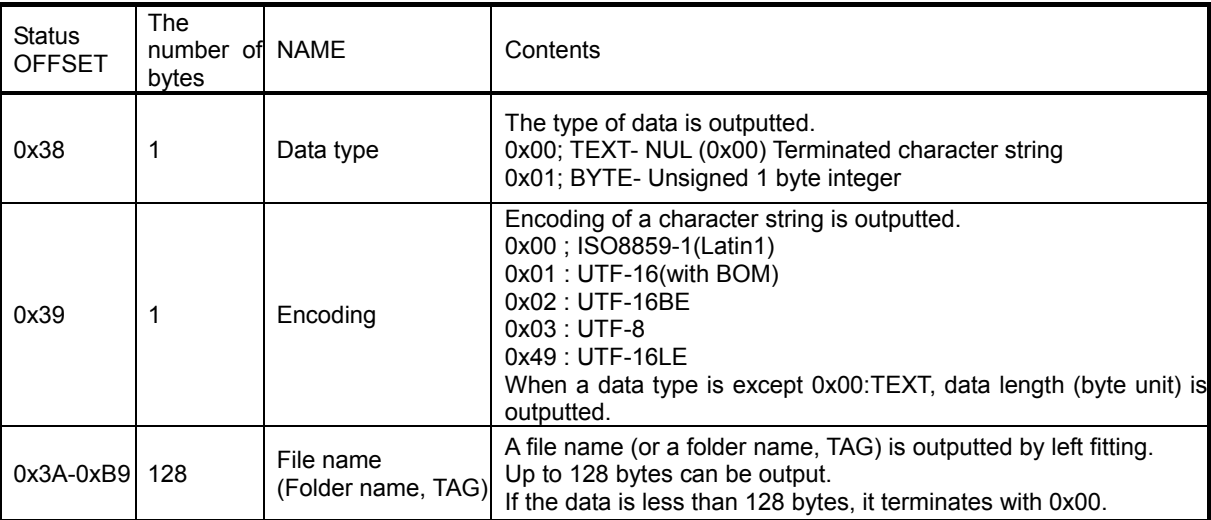

The full path within the memory to which a file exists is outputted to a status register.

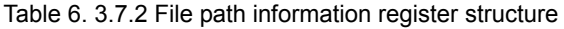

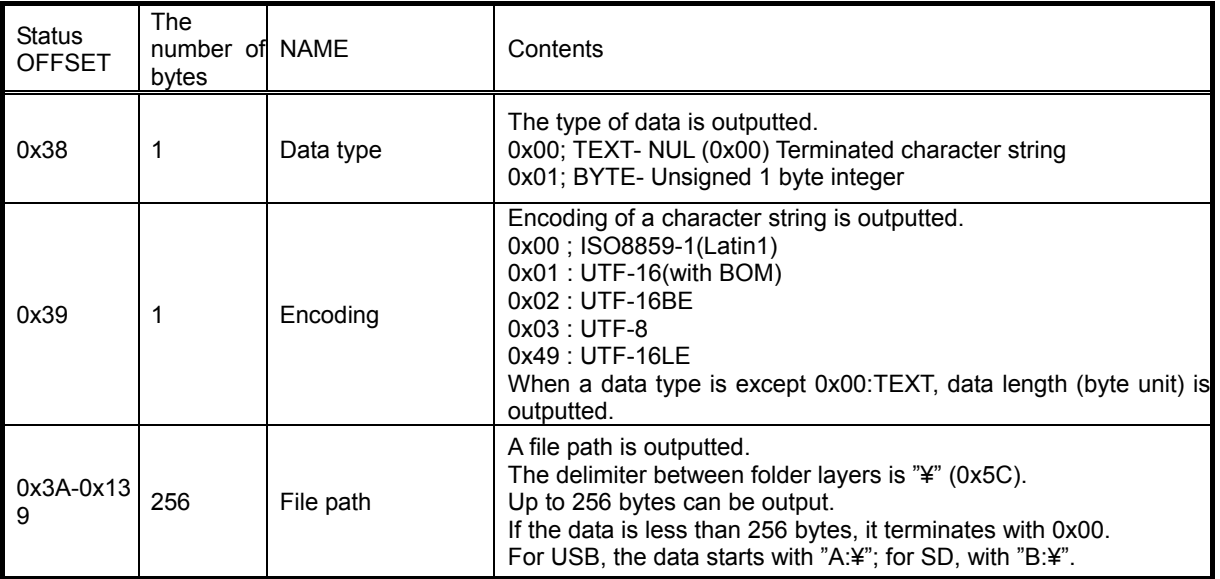

The character code information on TAG information is outputted to a status register.

Table 6. 3.7.3 Character code information register structure

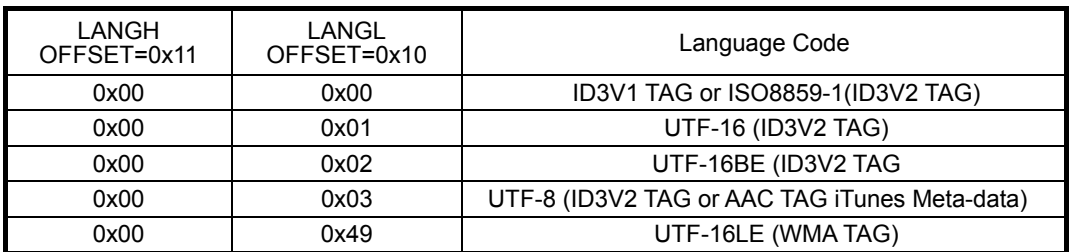

## 6.4 File browsing within memory

The LSI can analyzing and reading of the entry information of files and subfolders within a folder which is different from the one having the current tune while the current tune is being played or stopped. Since the read information contains access data to be used to select tunes, the LSI enables to directly select and play tunes using this data.

File Browsing within the memory will be enabled by: operating the cursor position which can be controlled separately from the position of the tune being played and analyzing the folder to read the information on folders.

When sending the command to move the cursor, the LSI can analyze and read the information of 10 entries (files or folders) from the move destination. (The number of entries can be changed by the setting of SET\_BROWSE\_NUM.) The cursor movement conforms to the sort order determined by the sort function. If the sort function is enabled, the

system first reads the files, and then the subfolders, in the sort order. If the sort function is disabled, the LSI reads the files and subfolders in the order that they are written to FAT.

A file browsing function becomes effective after ANALYSE\_ROOT command is send, and starts the analysis in a root folder.

When you select music directly by using the access data

The following status doesn't return a normal value because it doesn't understand the number in the whole in the memory.

Playing folder number in memory status, Playing file number in the present folder status,

Playing file number in the memory status

The file information status register structure which can be read by the file browsing function in a memory is shown in Table 6.4.1.

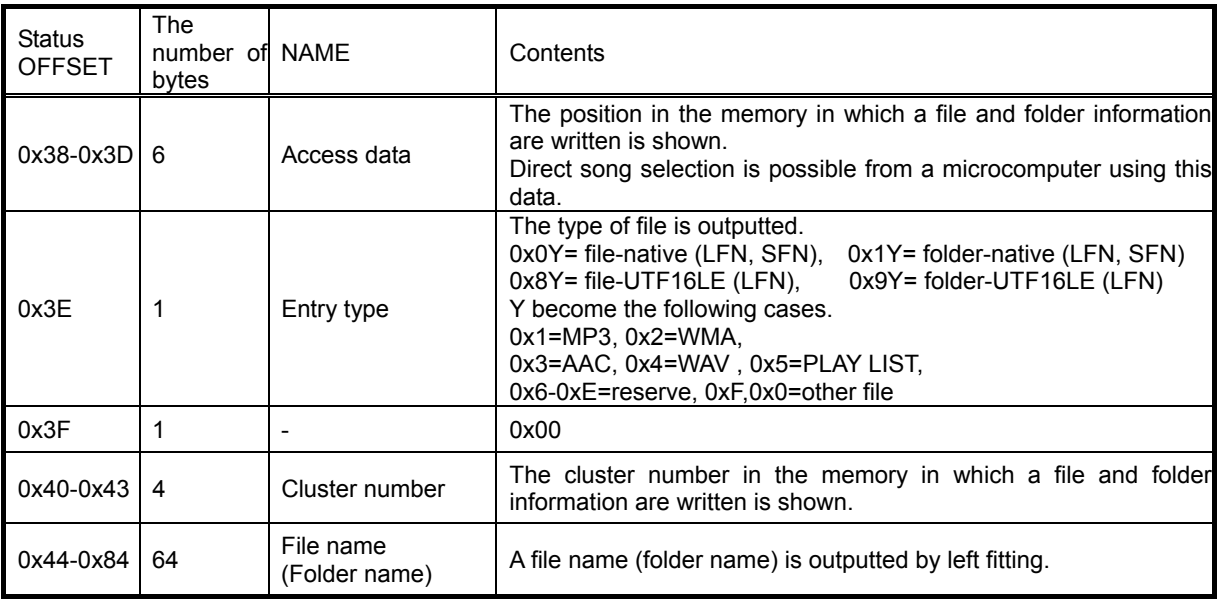

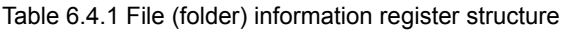

Cautions)

If browsing operation is frequently performed during music plaing, music skipping may occur by the memory with a slow access speed.

## 6.5 Play list play

When PLAY LIST MODE of the system operation mode has been selected, this function is effective.

The LSI can search the play list in the specified folder within the memory and output the play list information. When the microcomputer selects the play list, the LSI plays the selected tunes in the order written to the play list.

Also, the LSI can output the file information in the selected play list.

Available playlist file should have an extension of M3U or PLS and be described in full path using ASCII or SHIFT-JIS. The full path of a file described in the playlist should be within 256 bytes and within 16 hierarchies.

If the play list format is other than the above or the path does not match, the LSI skip playing tunes.

While playing the tunes in the playlist, PLAY, STOP, PAUSE, FF and FB commands can be used to control the list. The music file described during the play list is treated as what exists in the flat of one class (only root folder) within a memory irrespective of the place (path) where the file exists really. For this reason, it becomes invalid a folder repeat and a folder random command, and it becomes effective the repeat in a memory, an one music repeat, and random in a memory setting up a repeat setup by the SET\_REPRAND command.

## 6.6 File data write and File data read

When FILE RW MODE of the system operation mode has been selected, this function is effective.

It is possible to read the contents of data of the specification file in a memory.

It is possible to create a data file in a memory.

Specification of a file name is specified by the full path (less than 256 bytes) including a file name and an extension.

A full path including a file name and an extension supports to 16 classes within 256 bytes.

A full path is acquirable with browsing operation.

Deletion of a file is possible at the time of browsing operation.

## 6.7 CD data ripping

When CD-DA MODE of the system operation mode has been selected, this function is effective.

This function encodes a three-line Digital audio input data from a CD to MP3 (or WAV) format and writes it to the memory.

Specify the file name using the full path (within 256 bytes) including the file name and extension. The file full path including the file name and extension should be within 256 bytes and available with 16 layers at maximum.

The LSI can also write TAG data of TITLE, ARTIST, ALBUM, and GENRE of up to 64 bytes each to the encoded file. Set the file name, folder name and TAG data before issuing the command to start encode.

#### 6.7.1 Input supporting formats

16-bit  $E$ IAJ format or 16-bit  $I^2S$  format

Sample rate: 32 kHz, 44.1 kHz, 48 kHz

Bit clock: 32 fs, 48 fs, 64 fs LRCK

LRCK input speed: MAX=4 X speed

However, since encoding speed is 2X max, more than in input speed 2X, handling is needed to a buffer FULL output. The LRCK input speed of the state where an internal buffer is not set to FULL(BULLO=H) is a correspondence schedule to MAX=2X speed. ( when encoding of MP3 128kbps and use SONY USB Memory; Pocket Bit series) However, writing speed differs by memory.

Therefore, 2X speed support can't guarantee support of operation to all memory.

6.7.2 Encode format

MPEG1 Audio Layer3 (extension: MP3) stereo

Bit rate: Selectable from 32 kbps, 64 kbps, 128 kbps, 192 kbps, 256kbps and 320 kbps Sample rate: Input sample rate

#### 6.7.3 Valid data to be encoded

When LRCK is switched from Rch to Lch and all of the following conditions are met, input data is written to the internal buffer as valid data and encoded to MP3.

[1] The command to enable the encode function turns ON.

[2] BFULLO output terminal is set to L. (The internal buffer is not FULL.)

[3] INREQI input terminal is set to H. (The microcomputer tells that this data is valid.)

When the internal buffer becomes FULL and cannot receive the data, BFULLO terminal output H. Then, data writing to the internal buffer will stop.

When the internal buffer generates space after processing data and INREQI input terminal is set to L, BFULLO output terminal is set to L.

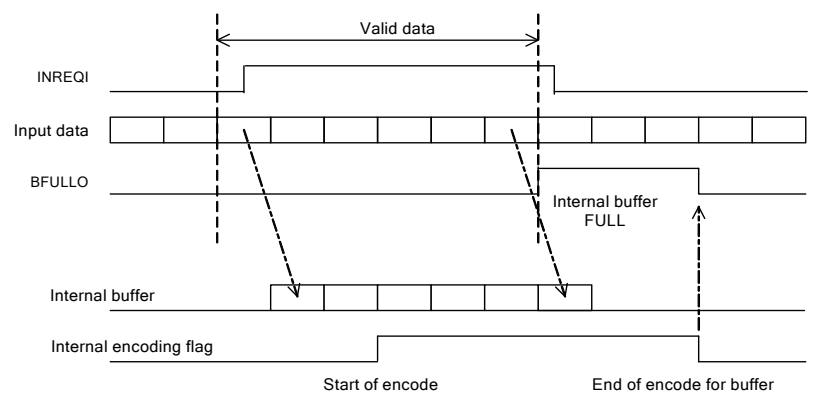

6.7.4 Data comparison connection function

Using this function, the LSI can hold the last three samples of data written to the internal buffer as valid data, compares them to those entered after the comparison connection operation starts, includes the samples to the internal buffer if they match the compared ones, and then restarts encoding. Besides comparison connection, this function also allows the LSI to connect the data directly by controlling INREQI input and restart encoding.

Immediately after BFULLO becomes H, let the microcomputer set INREQI input terminal to L and read the CD play time and then stop CD. After BFULLO terminal becomes L, select the comparison connection function or retry from the beginning to restart playing the CD.

The situation that BFULLO becomes H is generated because the CD play speed is too fast for the internal encoding operation. To avoid this, slow down the CD play speed.

To stop encoding once when an error occurs on the CD, immediately let the microcomputer read the CD play time and set INREQI input terminal to L.
#### 6.8 CD-ROM Decoder

When CD-ROM MODE of the system operation mode has been selected, this function is effective.

File system analysis and decoding of data are performed to 3 line serial input data from CD-ROM format.

The result of file system analysis holds the maximum about 350 entry (folders+ files) grade to an internal buffer, when a file name or a folder name consists of 48 bytes as a standard. When 32 bytes or less are constituted, an analysis result holds the maximum about 450 entry grade to an internal buffer. An analysis result is outputted to status.

The entry which was not able to be held to the buffer domain for analysis cannot be played after file system analysis.

Moreover, since analysis is performed from the class of a higher rank, when the buffer domain for analysis is set to FULL before the analysis of a playable file by the reasons of a higher rank class having many folders, it may be unable to play depending on the structure in CD-ROM. The number of entries which can be held to the buffer for analysis changes depending on the contents of composition of each CD-ROM.

The input data buffer of about 100 kB is built in. (A file system analysis result is also included.)

CD-ROM ECC and the EDC function are supported.

Refer to the CD data ripping for CD input data format and input terminal specification.

#### 6.8.1 Support File System

CD-ROM Mode1, Mode2 form1, and Mode2 form2 are supported.

The file system supports ISO9660 level 1 and 2. Remeo and Joliet extension are supported.

The folder class which can be searched support by 8 classes.

A folder name and a file name are acquirable to 48 bytes.

#### 6.8.2 SEEK request

The status of the LBN of required data is outputted when a file analysis start and file selection.

Furthermore, SEEK request interruption is outputted from an IRPTO terminal to a microcomputer at this time.

When a SEEK request occurs, a microcomputer should perform playing from at least 1 sector before from requested LBN.

If a request sector is inputted, it will be automatic, connection operation will be performed and subsequent data will be processed.

6.8.3 File, Folder, CD Volume Information

The status of the CD file system analysis result is outputted by READ\_CD\_FOL and a READ\_CD\_FILE command. If the 0th is specified by the READ\_CD\_FOL command, the volume information on CD will be outputted.

A file, a folder, and volume information status register structure are shown below.

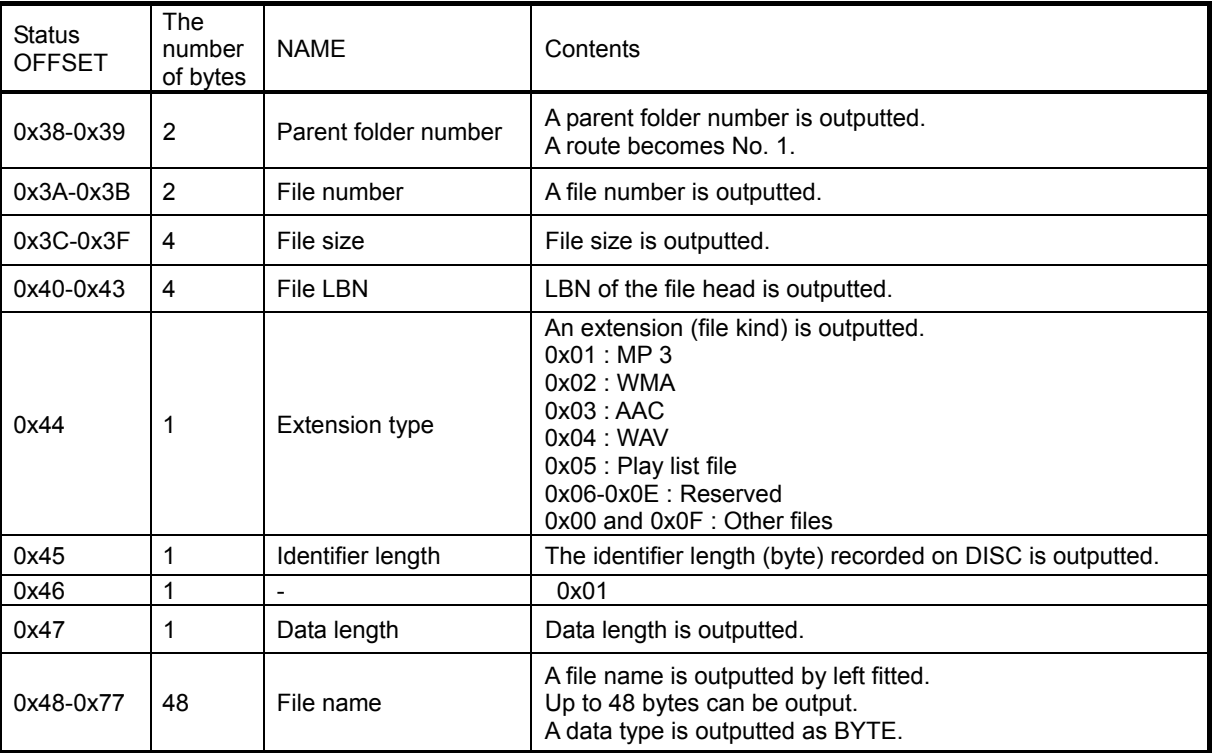

#### Table 6.8.3.1 CD file information register structure

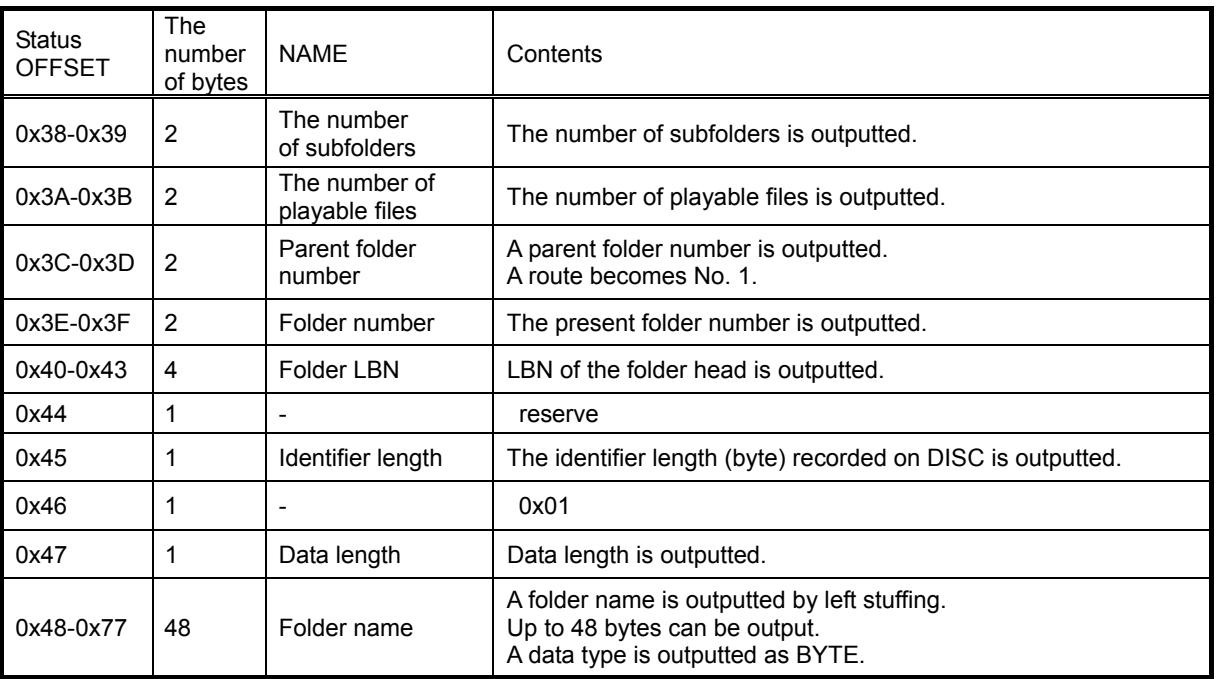

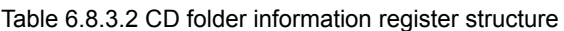

### Table 6.8.3.3 CD volume information register structure

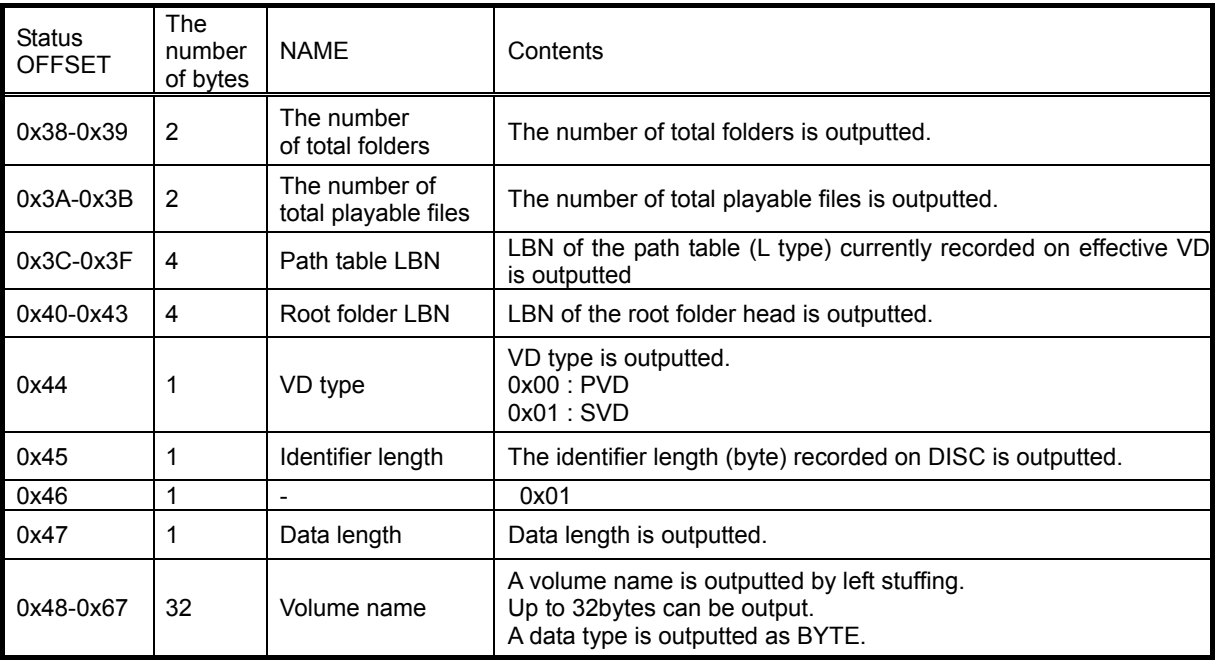

#### 6.9 Interruption IRPTO Terminal to Microcomputer

An IRPTO terminal generates an interrupt request to a microcomputer.

Interruption becomes active by H.

The contents of interruption change with the states where it is operating mode. The contents are shown below. Please detec a standup in the interruption port of a microcomputer.

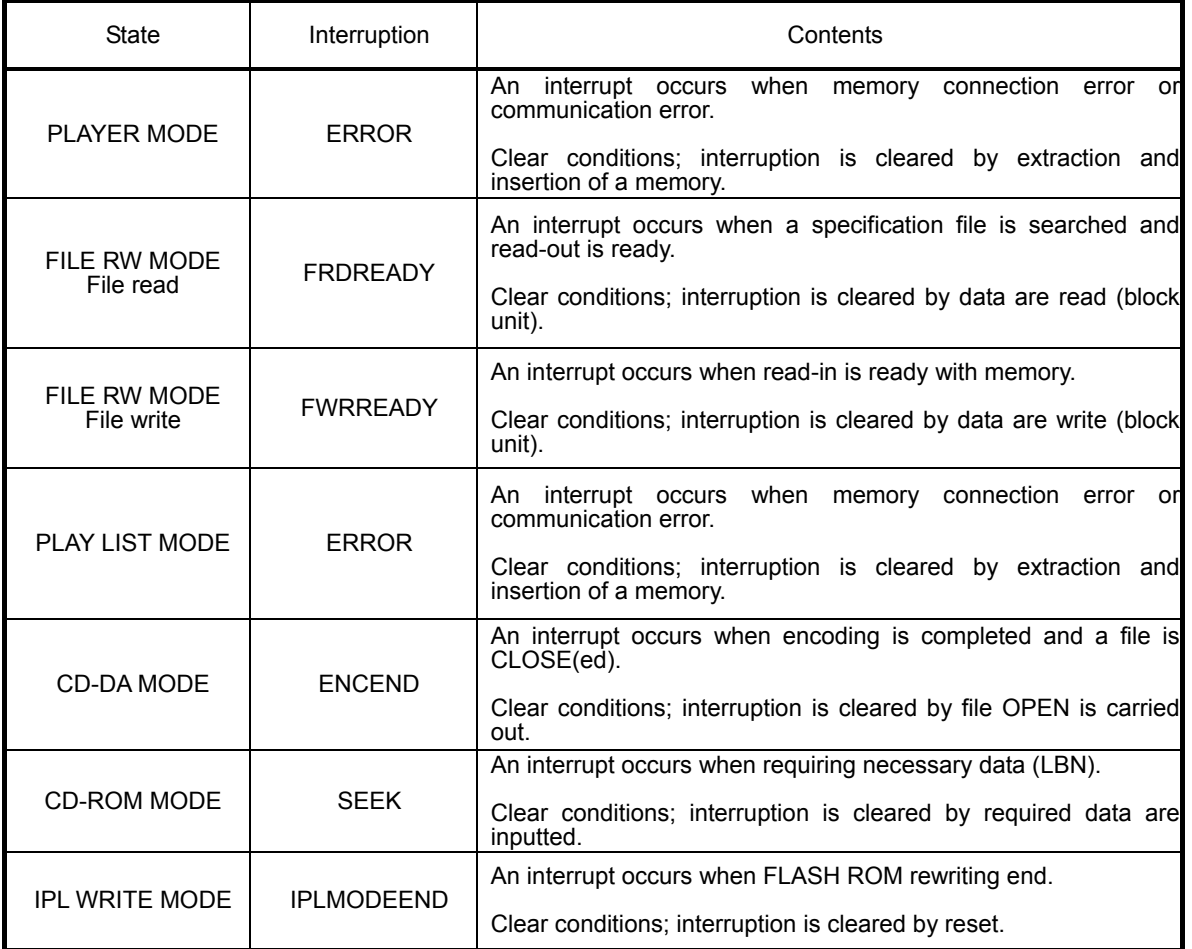

6.10 Previous Command Processing Situation

The previous command processing situation is outputted as status register STATUS6 (OFFSET=0x05) PRECOMSTAT.

Bit0 of STATUS6(OFFSET=0x05) and Bit2 of STATUS2 (OFFSET=0x01) is the same value. When Bit2 of STATUS2 set to "0", the previous command is normally processed. When Bit2 of STATUS2 set to "1", the previous command is not processed.

The following shows the value descriptions.

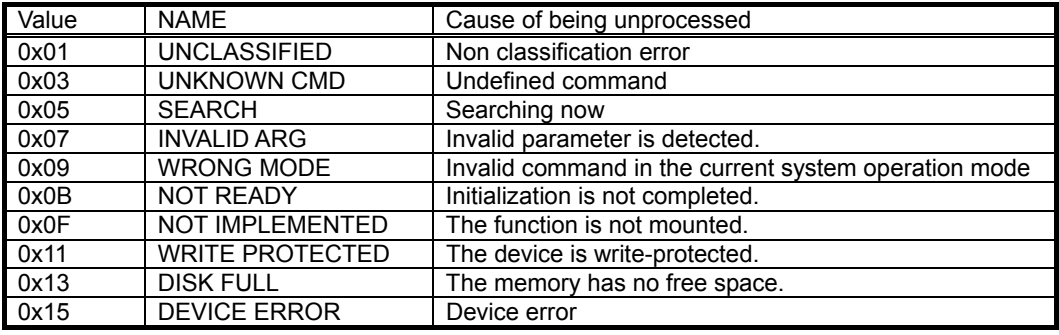

6.11 Selected memory information

The kind and information on a device which are selected now are outputted by the READ\_MEMINFO command. The details of an output value are shown below.

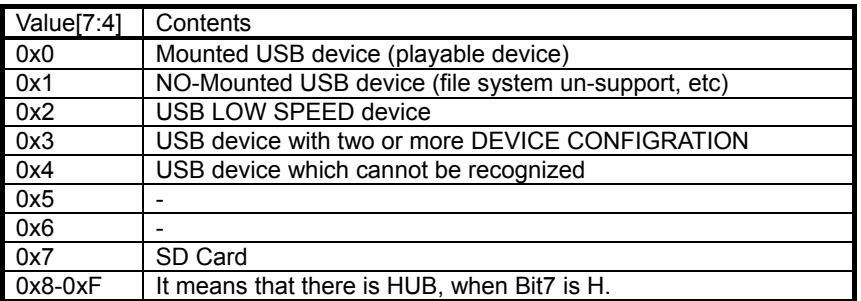

6.12 Process information when a media mount error

The information on in which stage of media mount it failed with the READ\_MOUNT\_ERROR command is outputted. After being set to ERROR=1, by reading this command shows in detail whether the error has occurred during which process execution.

For example, when ERROR=1 and 1st byte=0x08 or 0x09 of READ\_MOUNT\_ERROR command, since a response mistake is made from the device in the process of TEST UNIT READY or REQUEST SENSE, it becomes a mount error.

The details of an output value are shown below.

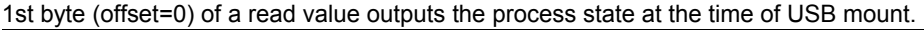

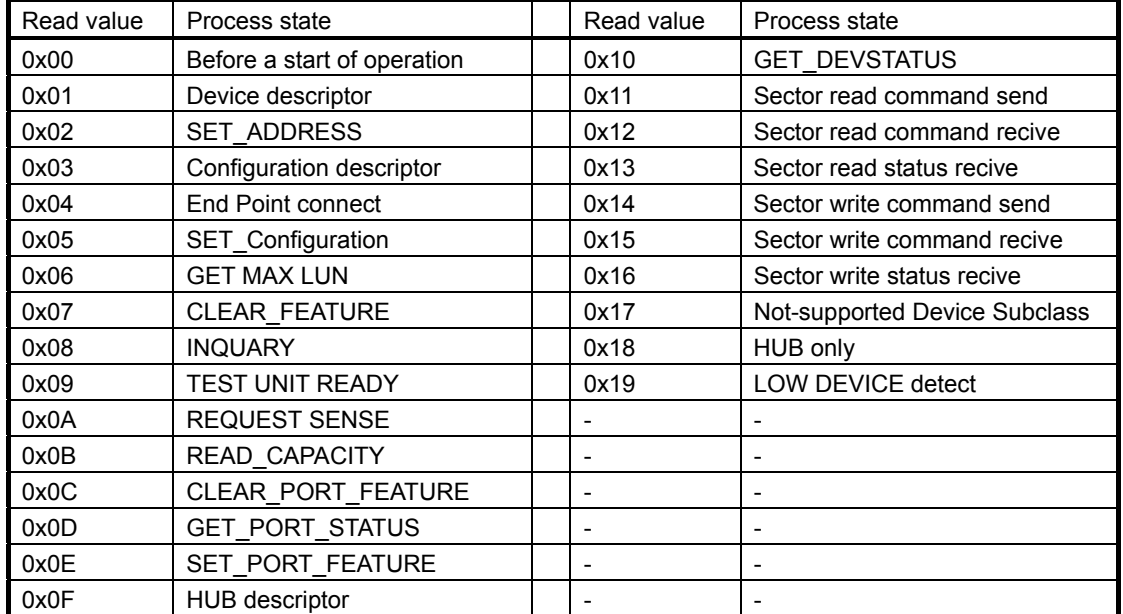

2nd byte (offset=1) of a read-out value outputs the process state at the time of SD initialization.

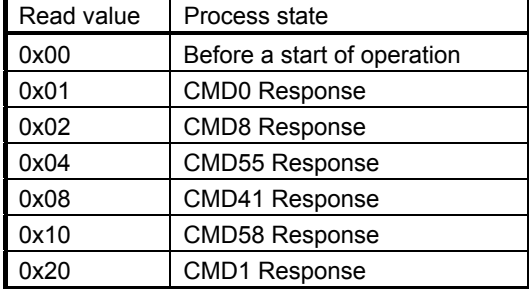

10th byte (offset=9) of a read-out value outputs the process state at the time of FAT filesystem analysis.

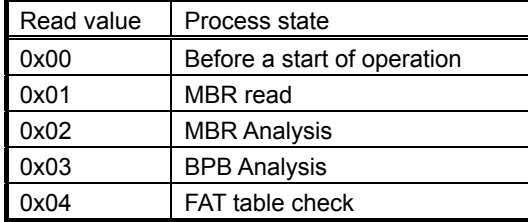

6.13 Watch Dog Timer

The LSI incorporates Watch Dog Timer, which monitors the system hang-up and resets whenever it occurs. After resetting hang-up, WDT (Watch Dog Timer) becomes available. You can disable WDT using DIS\_WDT command.

Once WDT is disabled, it cannot be enabled until reset is input.

When WDT, in the valid status, detects a hang-up within the LSI regardless of external situations (on the microcomputer), the LSI resets the system internally.

To monitor whether the LSI is reset by WDT from the master microcomputer (external), use SET\_WDT command to write H to STATUS WDT\_RFLG and monitor this status. After reset, this status is read as L. This helps you judge that WDT has reset the LSI by reading out L when reading the status regularly after writing H using SET WDT command.

6.14 IPL support to external serial FLASH ROM

Once reset, the LSI needs to download the program to a part of the internal program area from the external serial FLASH ROM.

However, it is also possible to write in data from a microcomputer without connecting external serial FLASH ROM. The download function from the external serial FLASH ROM enables to add and change the system functions simply by rewriting the external serial FLASH ROM.

The program is downloaded automatically after reset. After download is completed, it shifts to CONFIG mode.

This LSI supports to serial FLASH ROM to 8 bit-Command, 24 bit-ADDRESS, and clock MIN=15MHz by minimum size 2Mbit. This LSI supports to serial FLASH ROM to Write Status Register cycle time MAX.= 500msec, Page Program cycle time MAX.= 500msec, and Chip Erase cycle time MAX.= 180sec.

The download time of the program from serial FLASH ROM is about 0.6 secs. This time changes with contents of the program writed in serial FLASH ROM.

The LSI supports a mode which enables to write the program data written to the memory (USB or SD) to the external serial FLASH ROM. By executing the command to enable the FLASH ROM write mode, the LSI searches in the memory and rewrites the external serial FLASH ROM. After rewriting the FLASH ROM, you should reset the LSI.

## **7 Command**

#### 7.1 Control Command

The LSI allows command operations from an external microcomputer via a slave l<sup>2</sup>C serial interface.

The command length to be sent varies depending on the command.

Table 7.1.1 shows the command specifications.

Table 7.1.2 shows enabled/disabled state of each command.

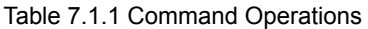

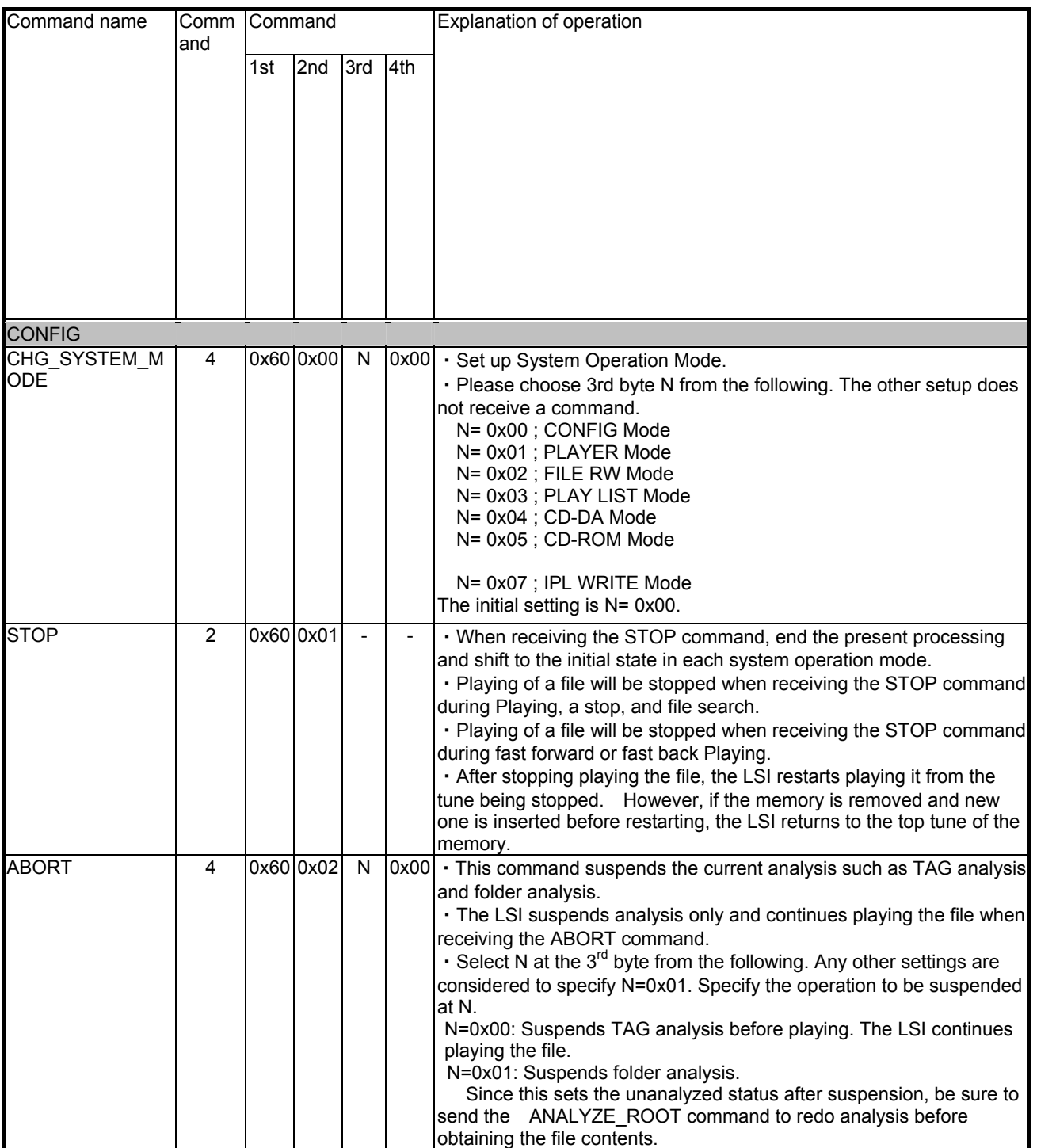

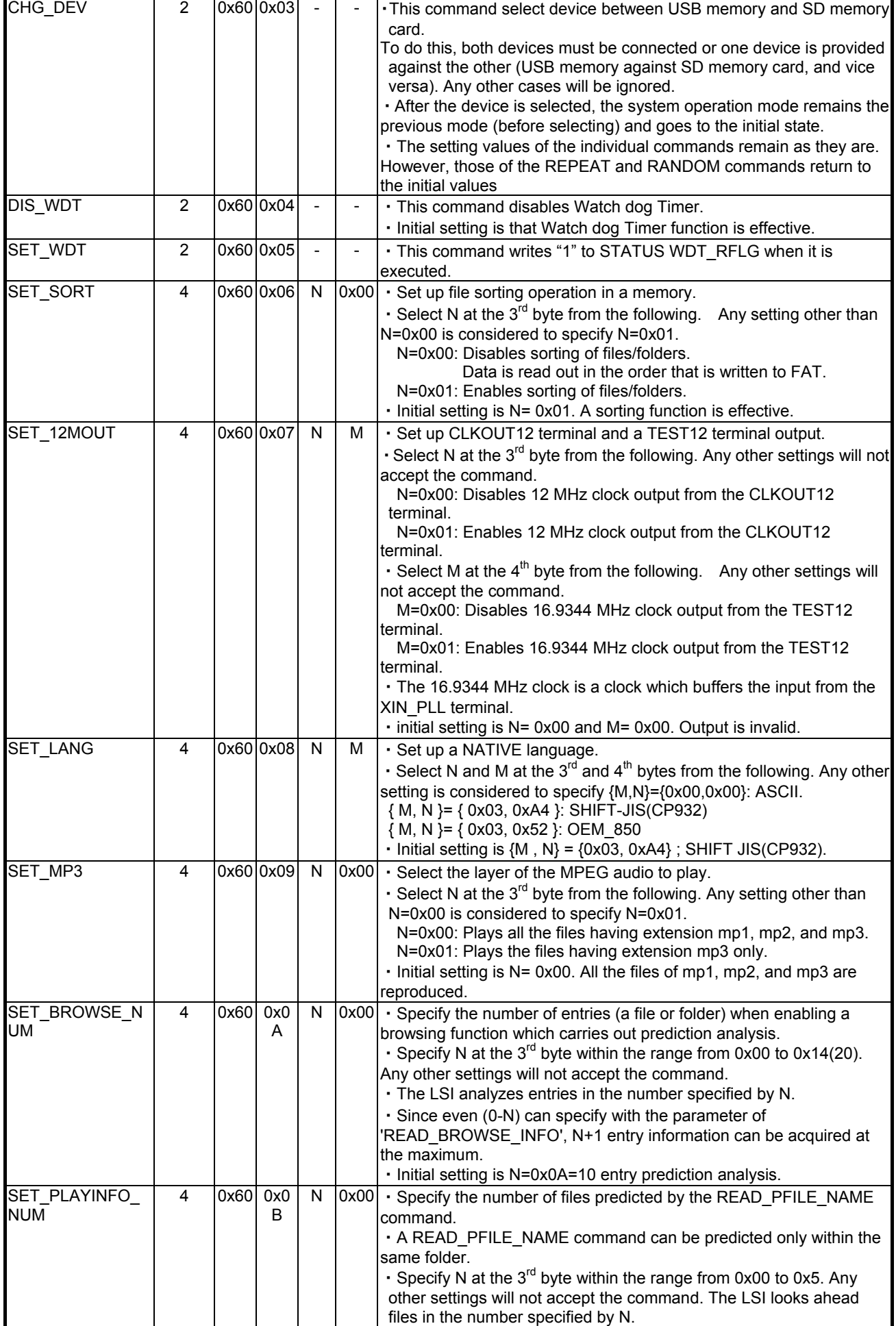

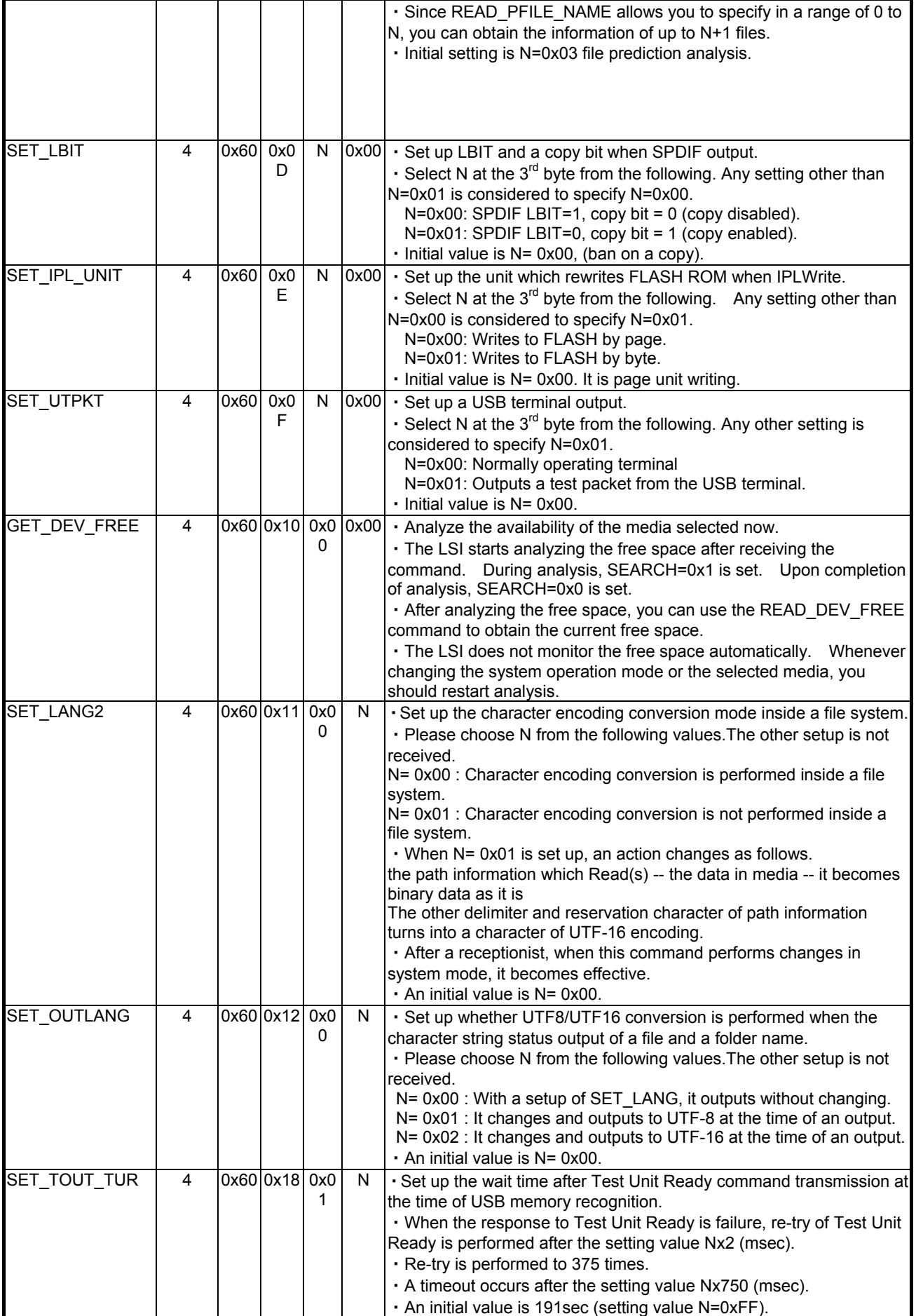

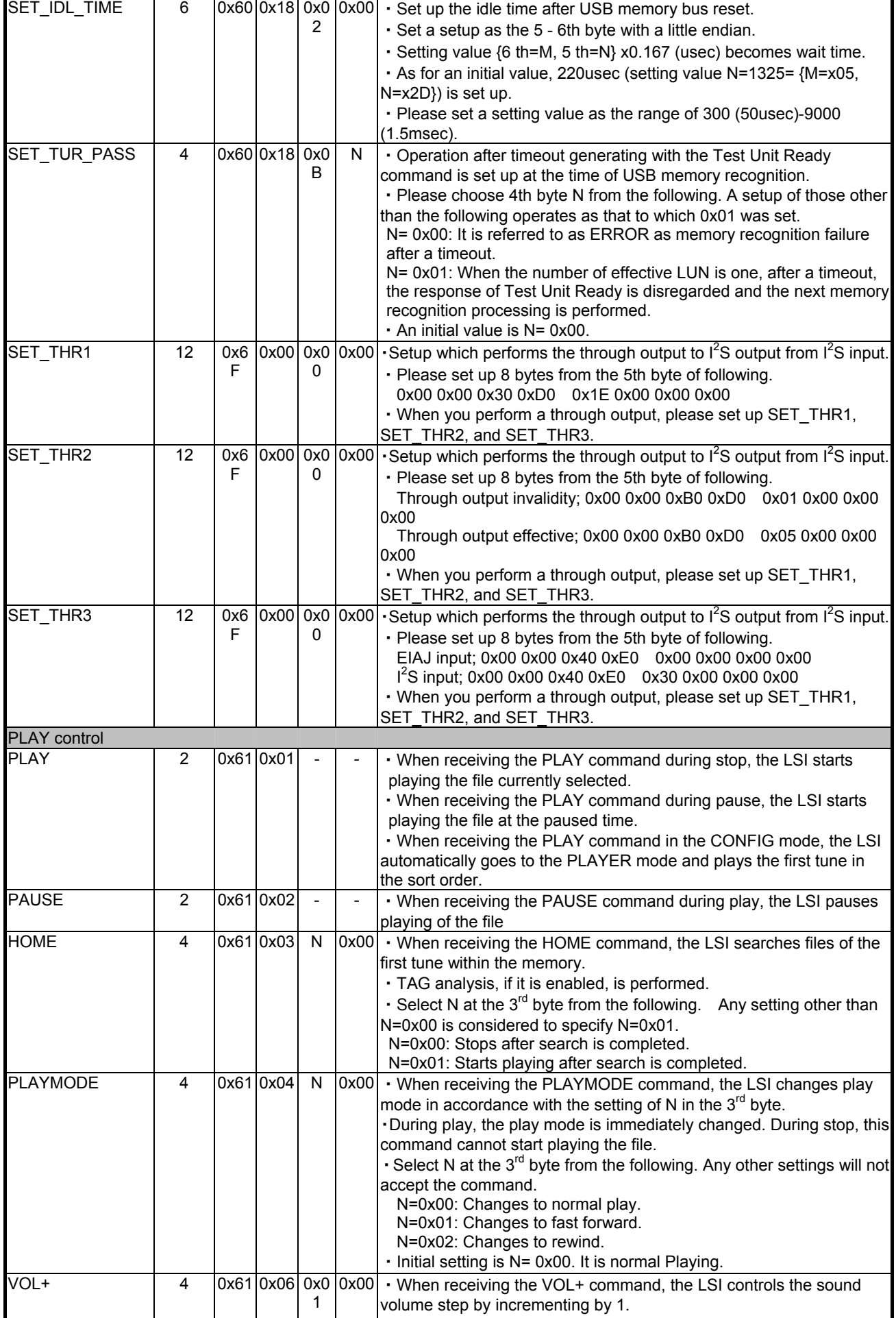

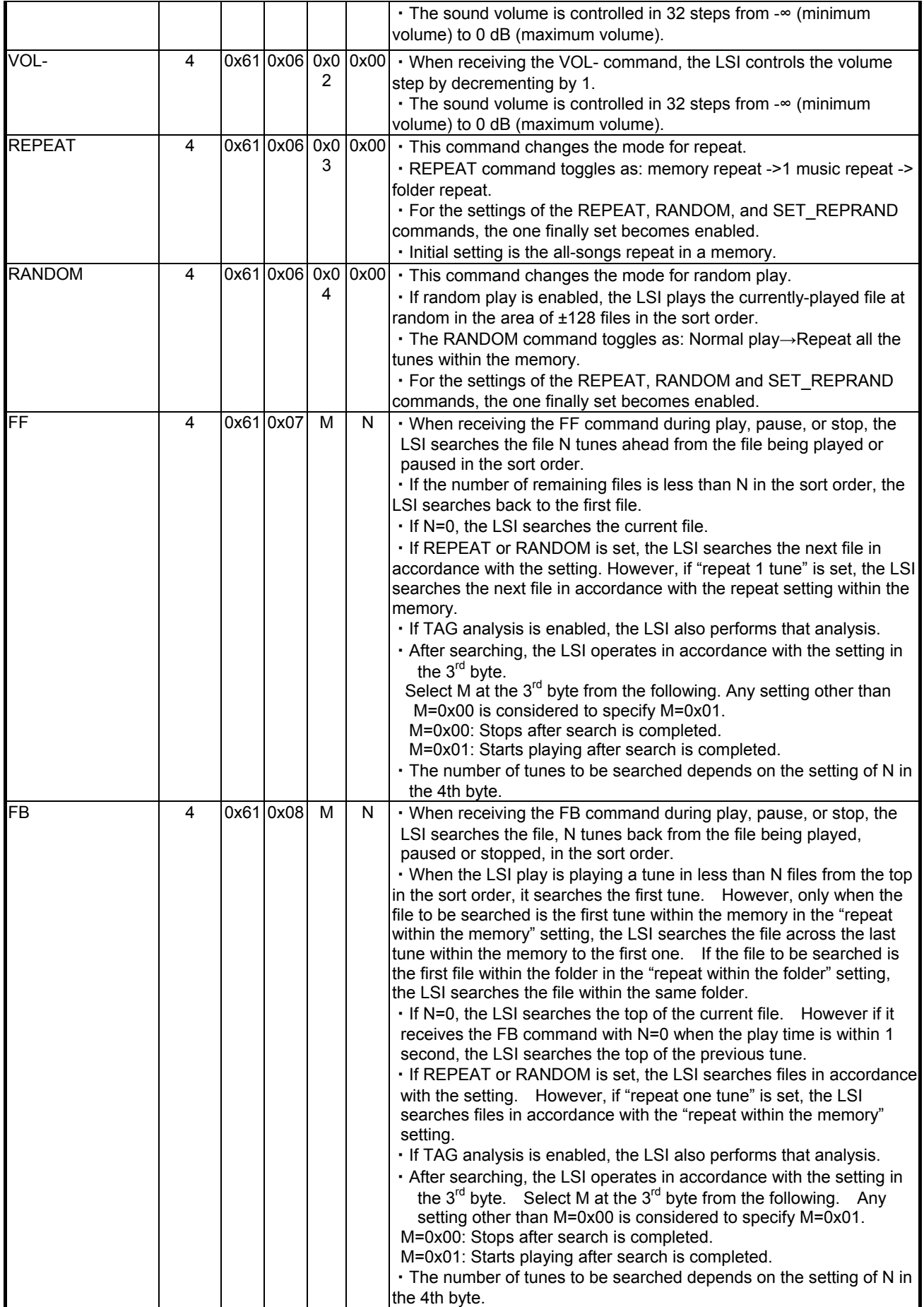

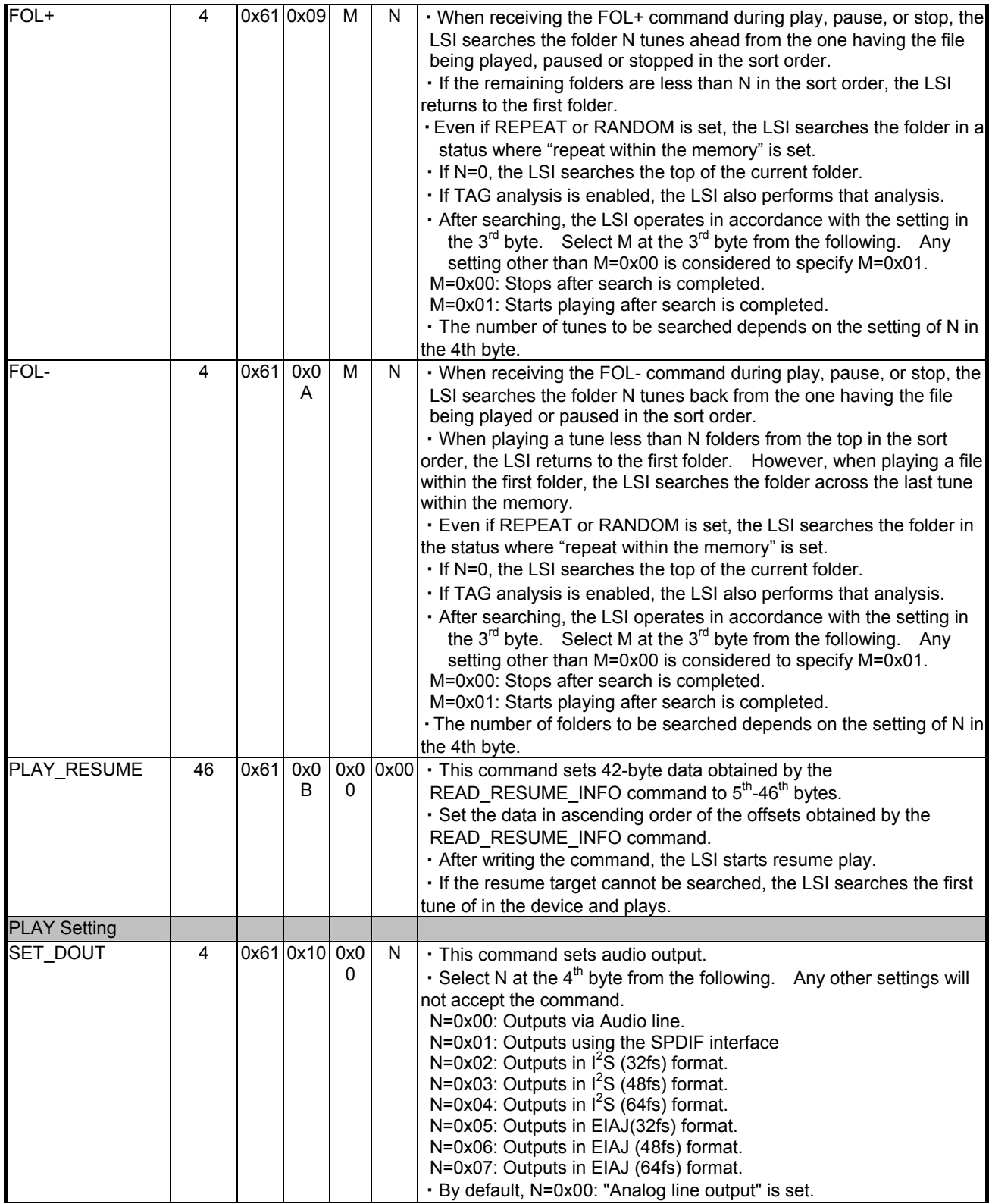

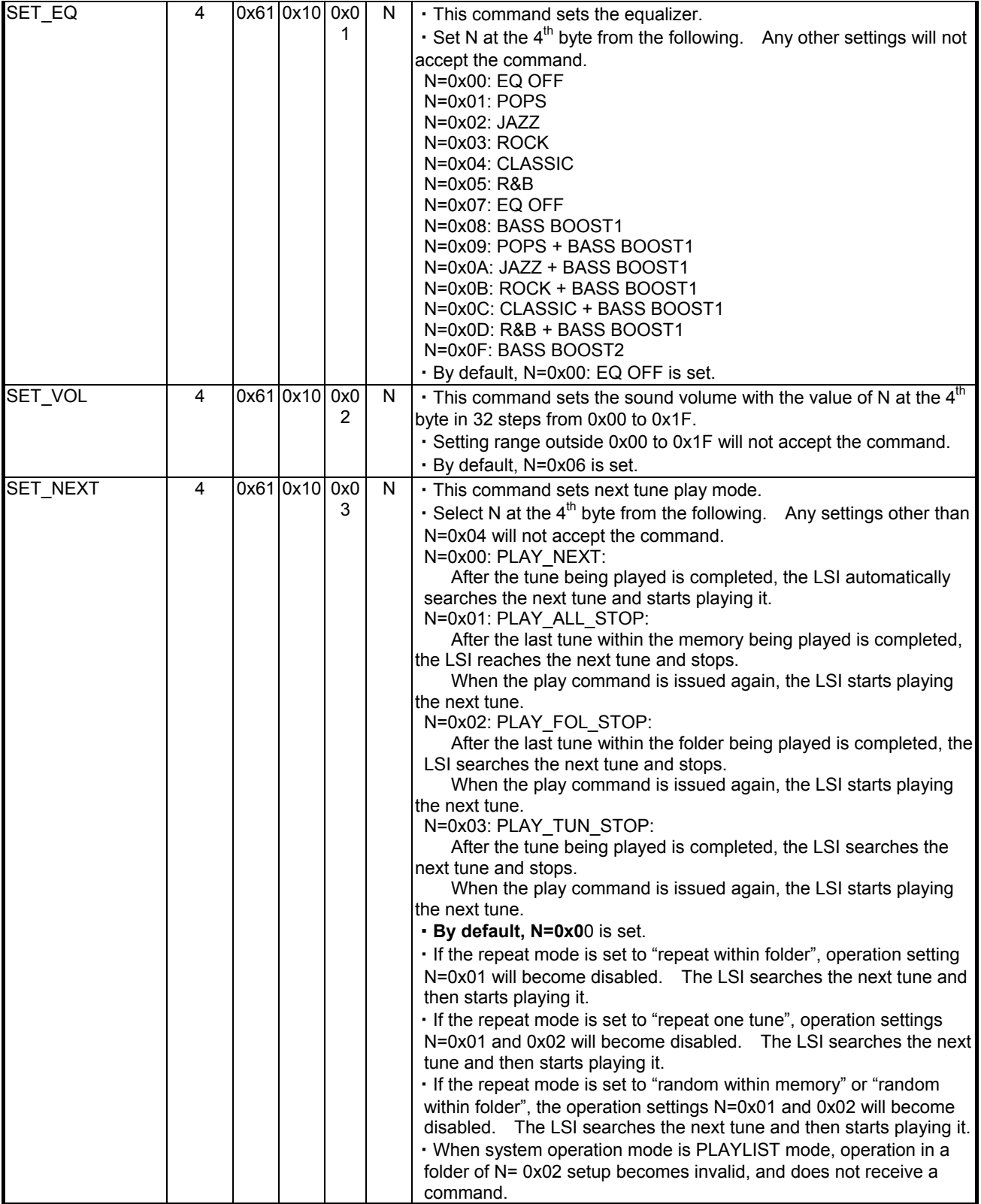

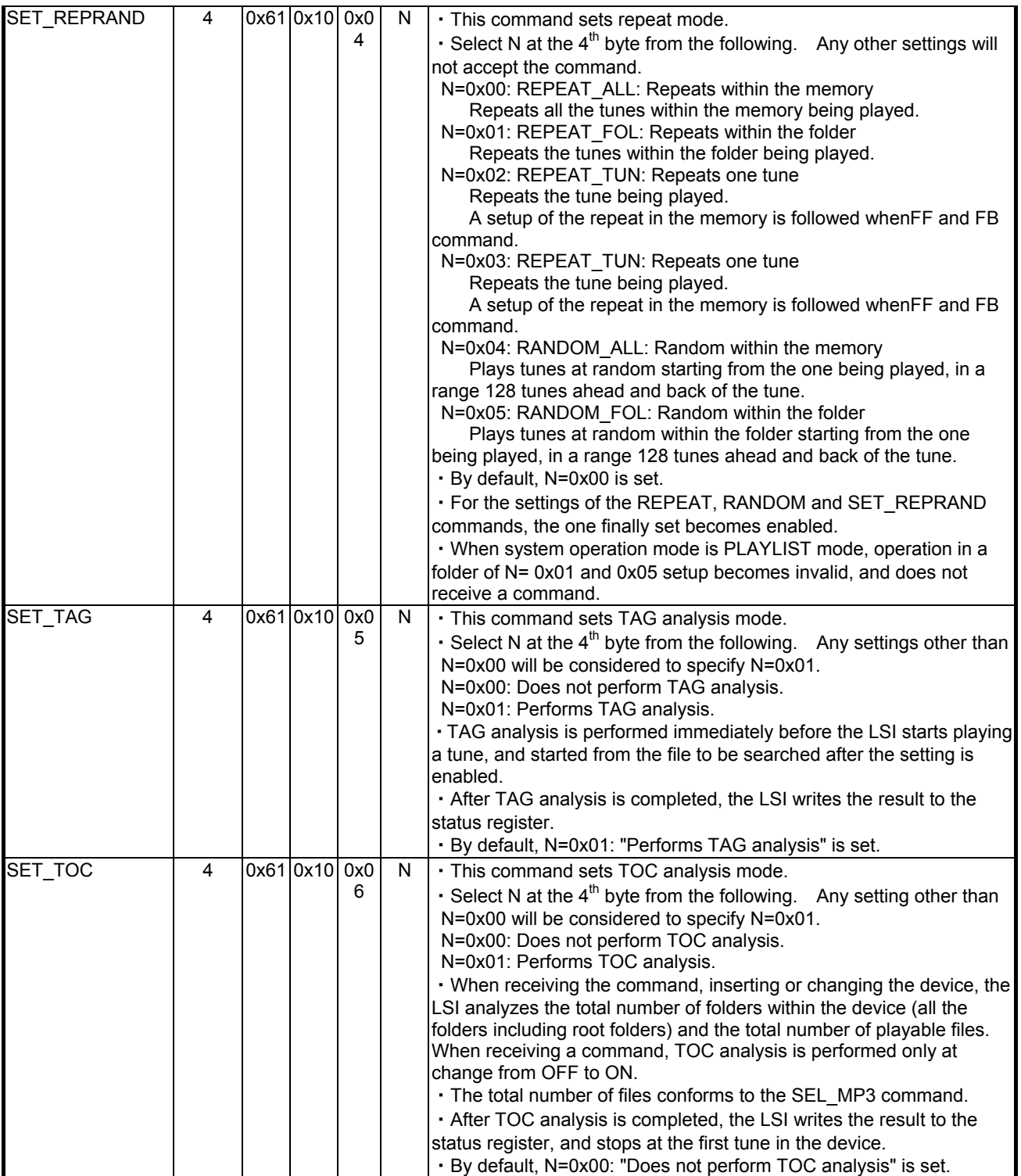

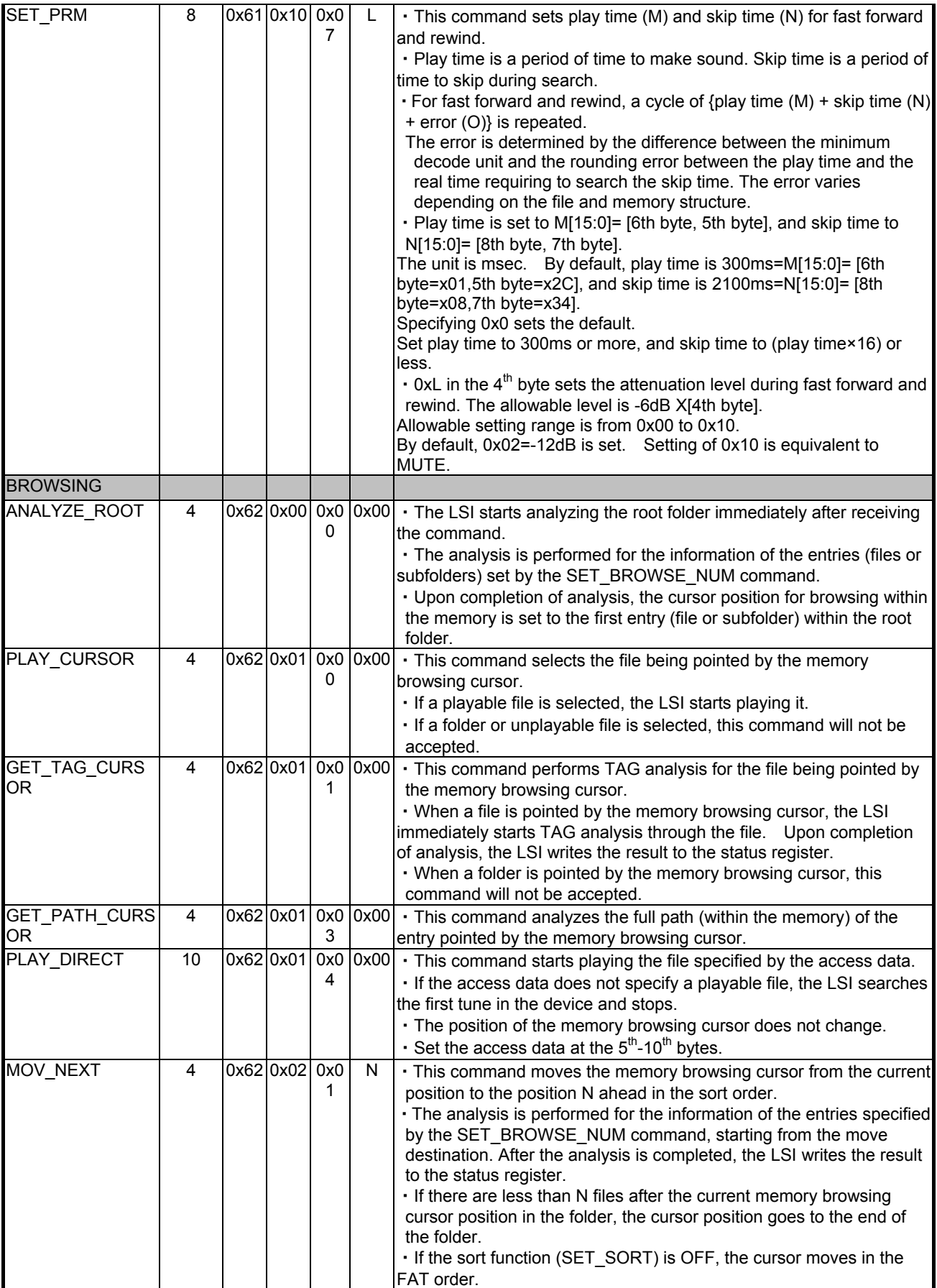

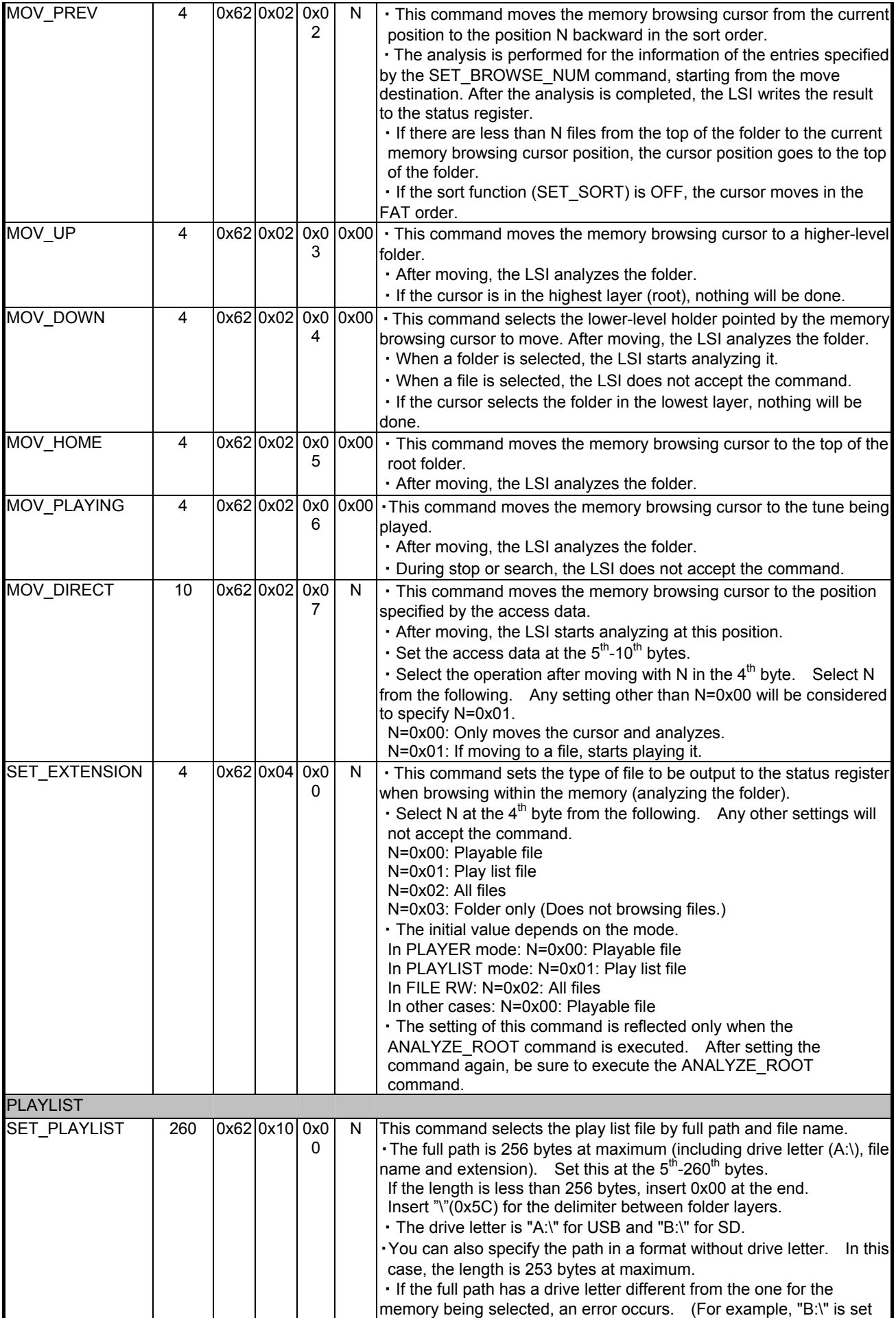

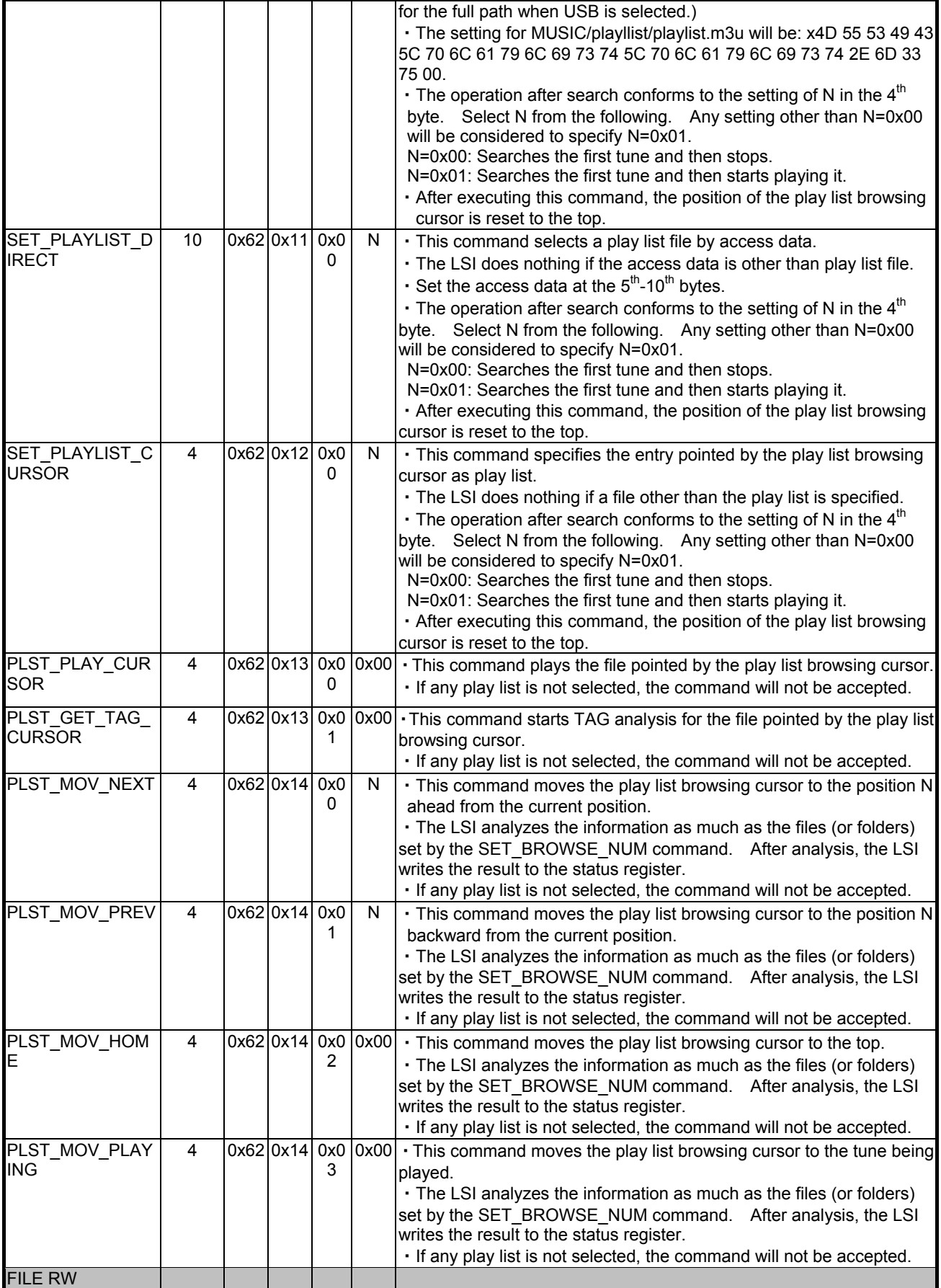

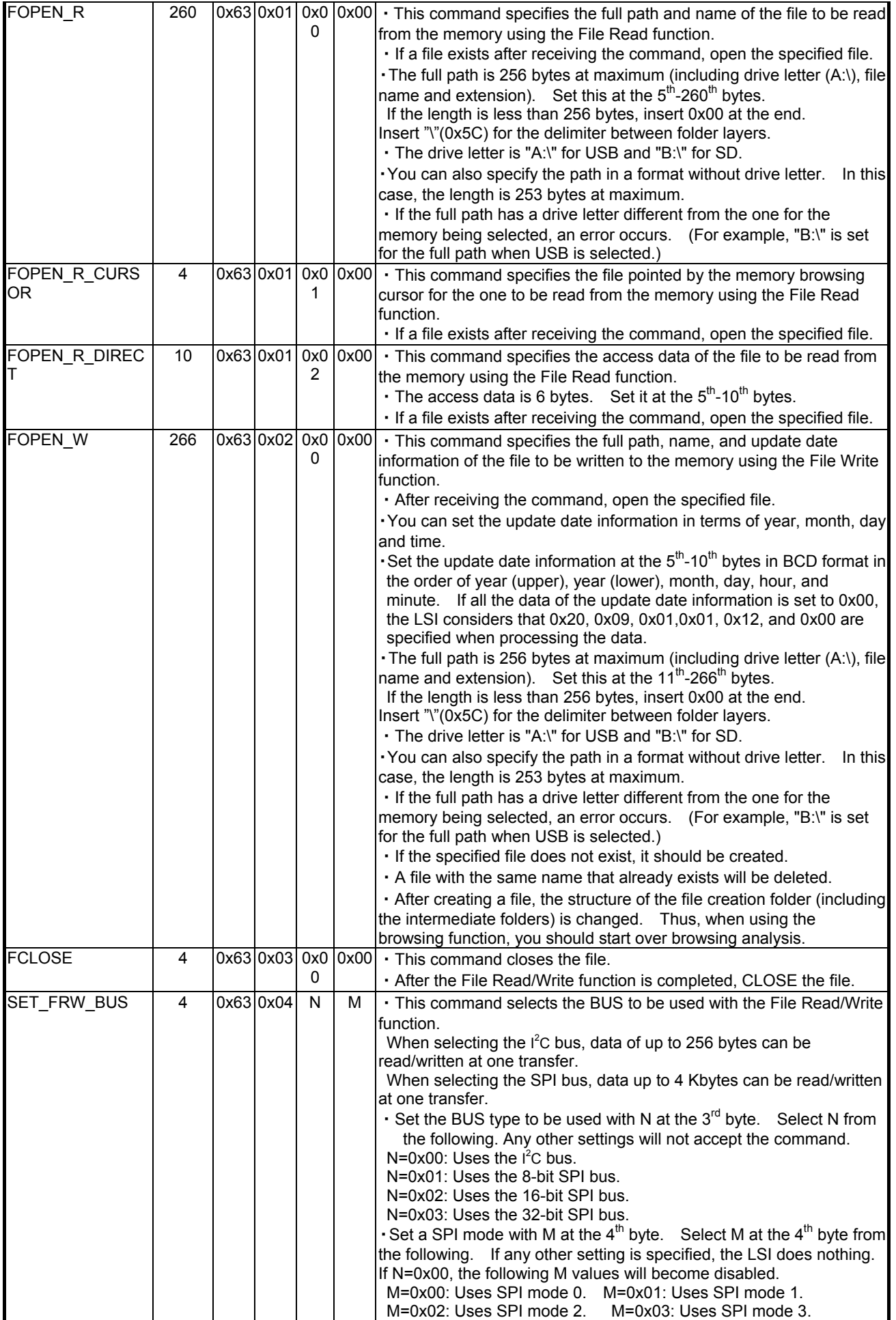

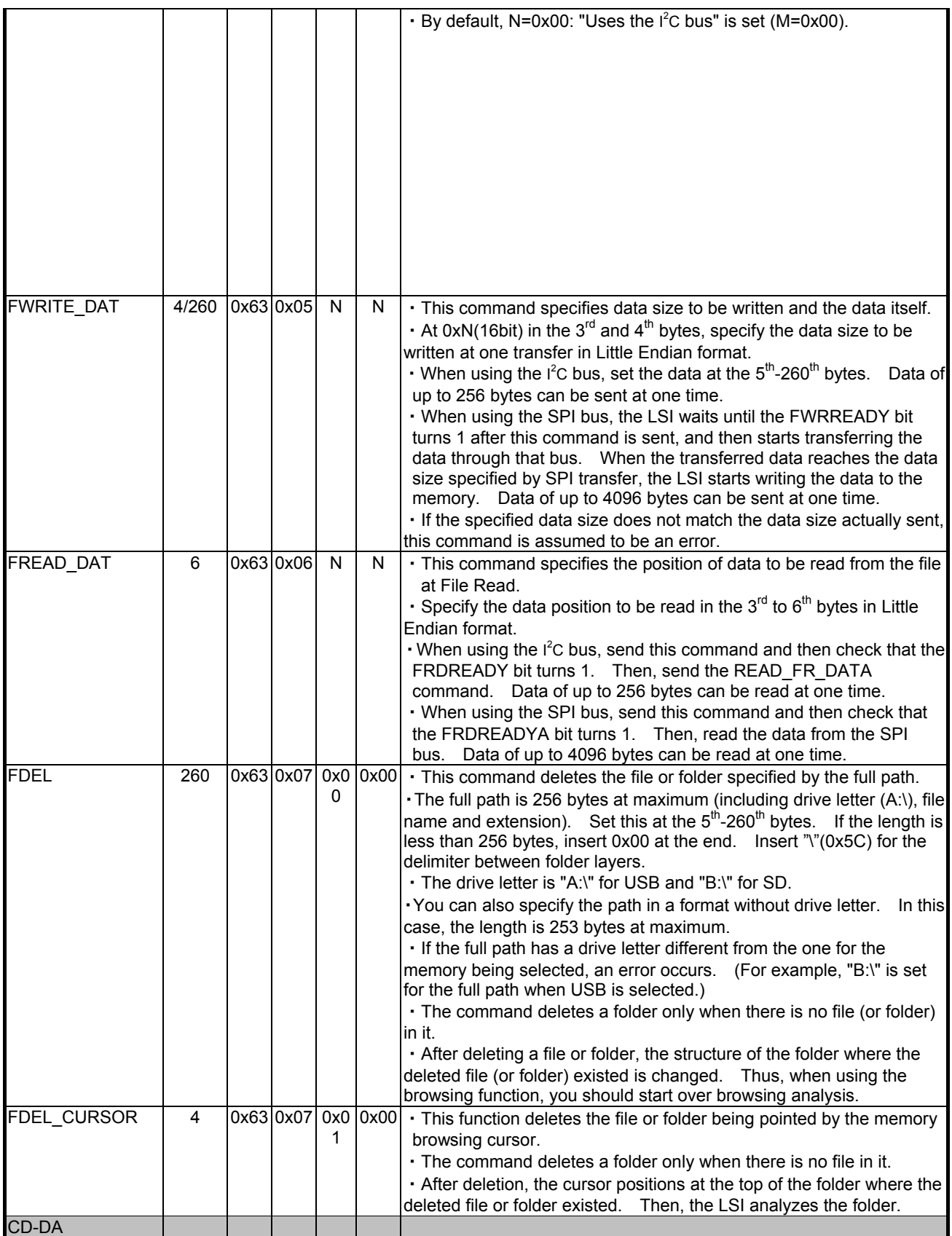

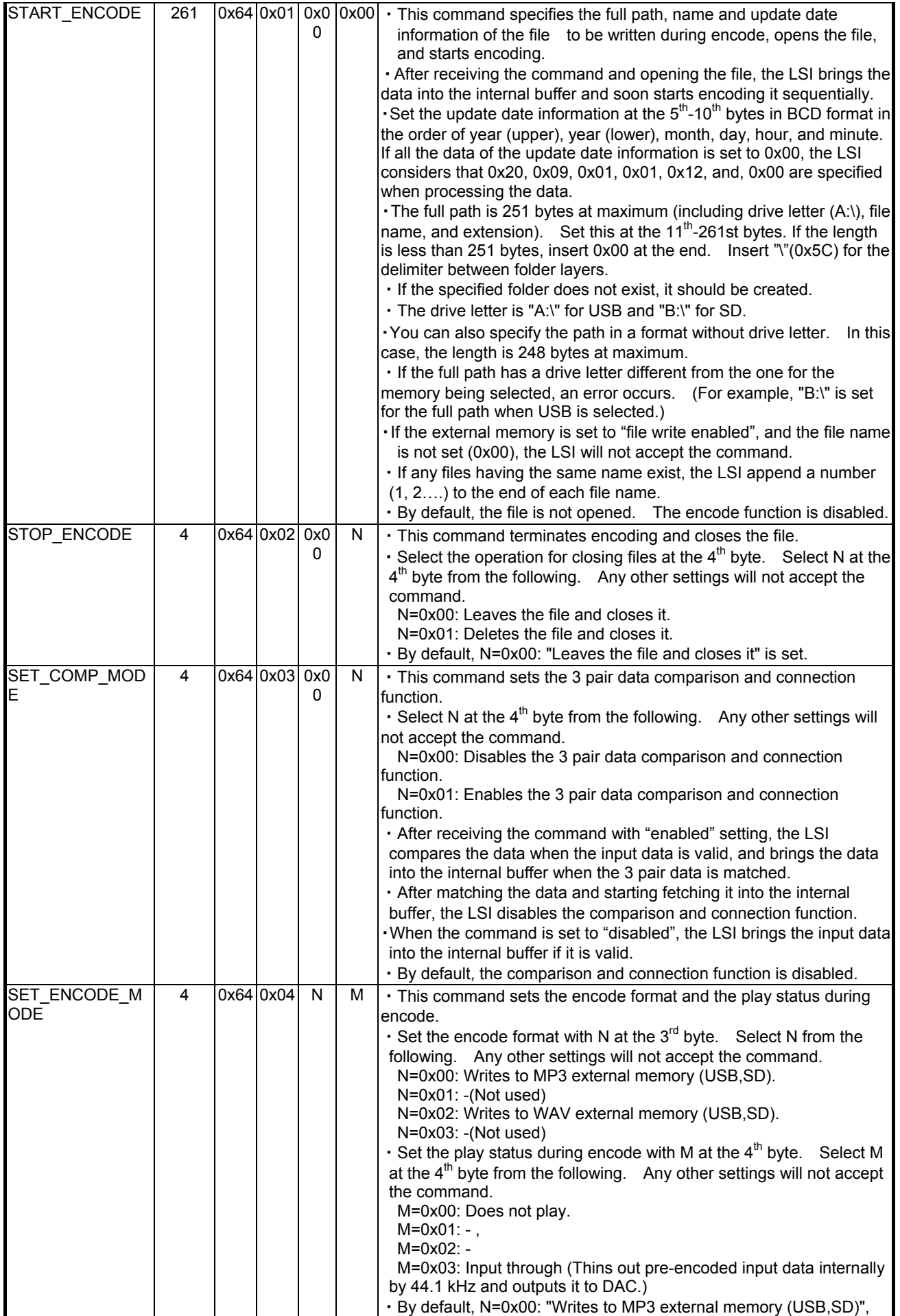

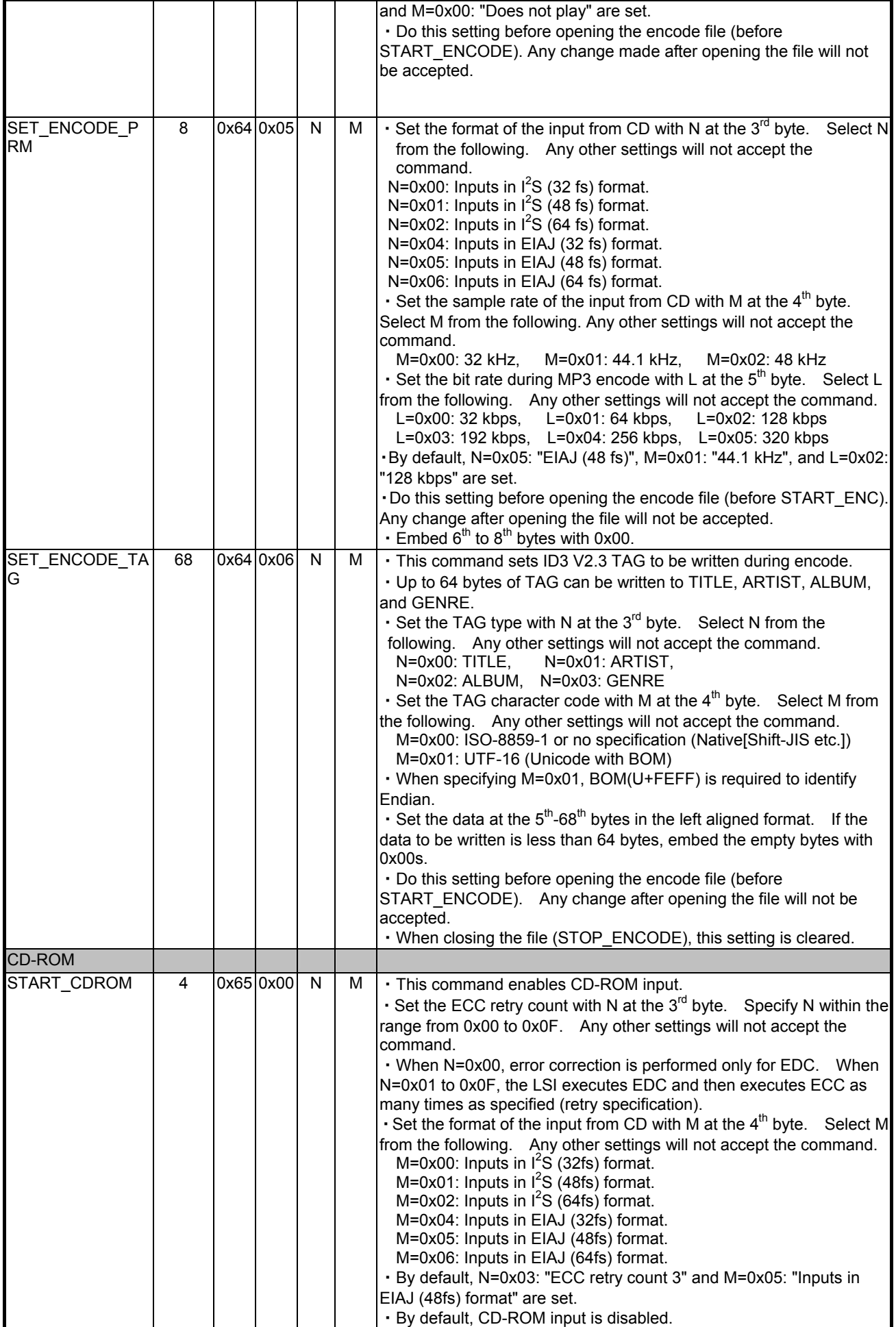

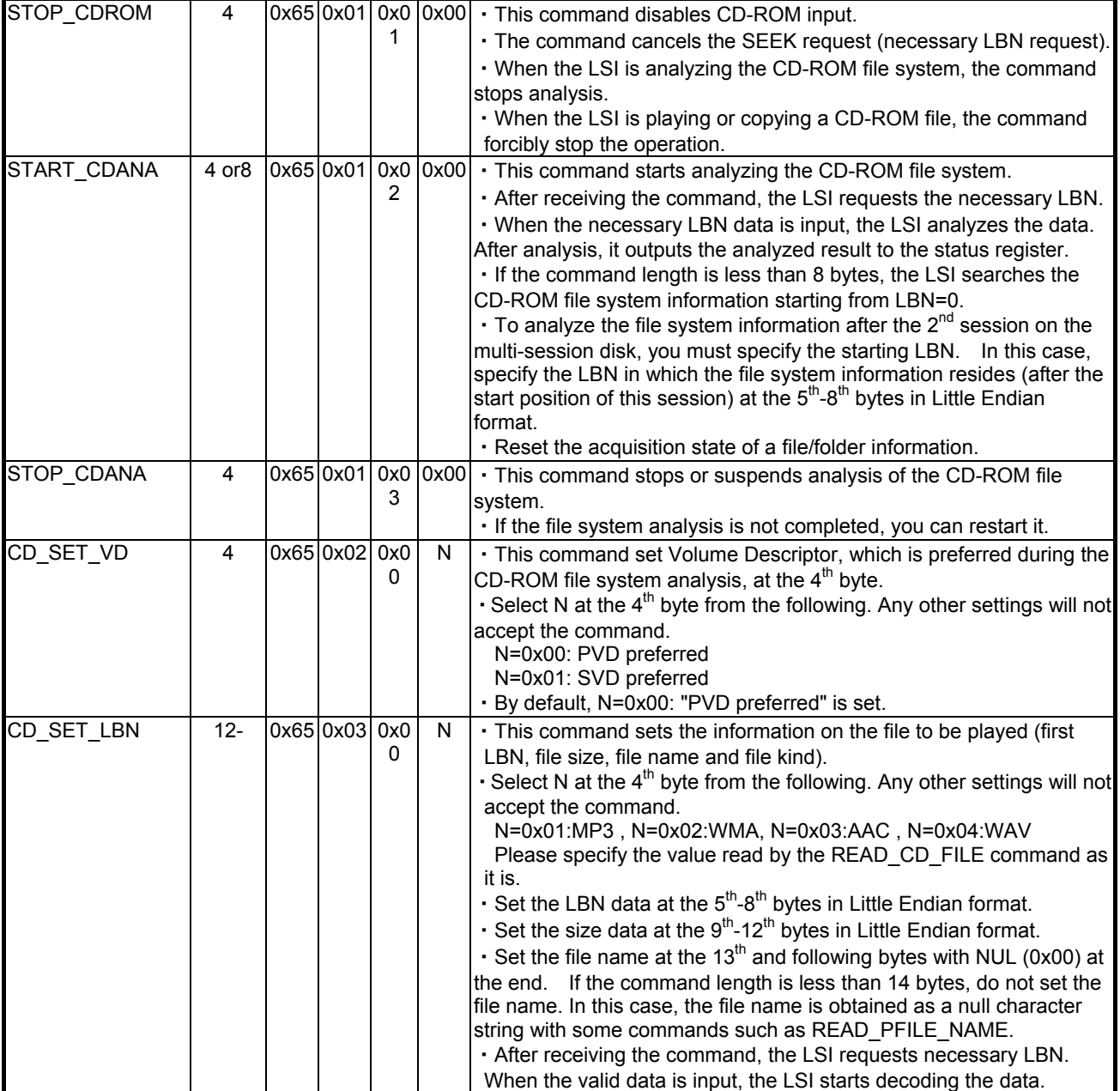

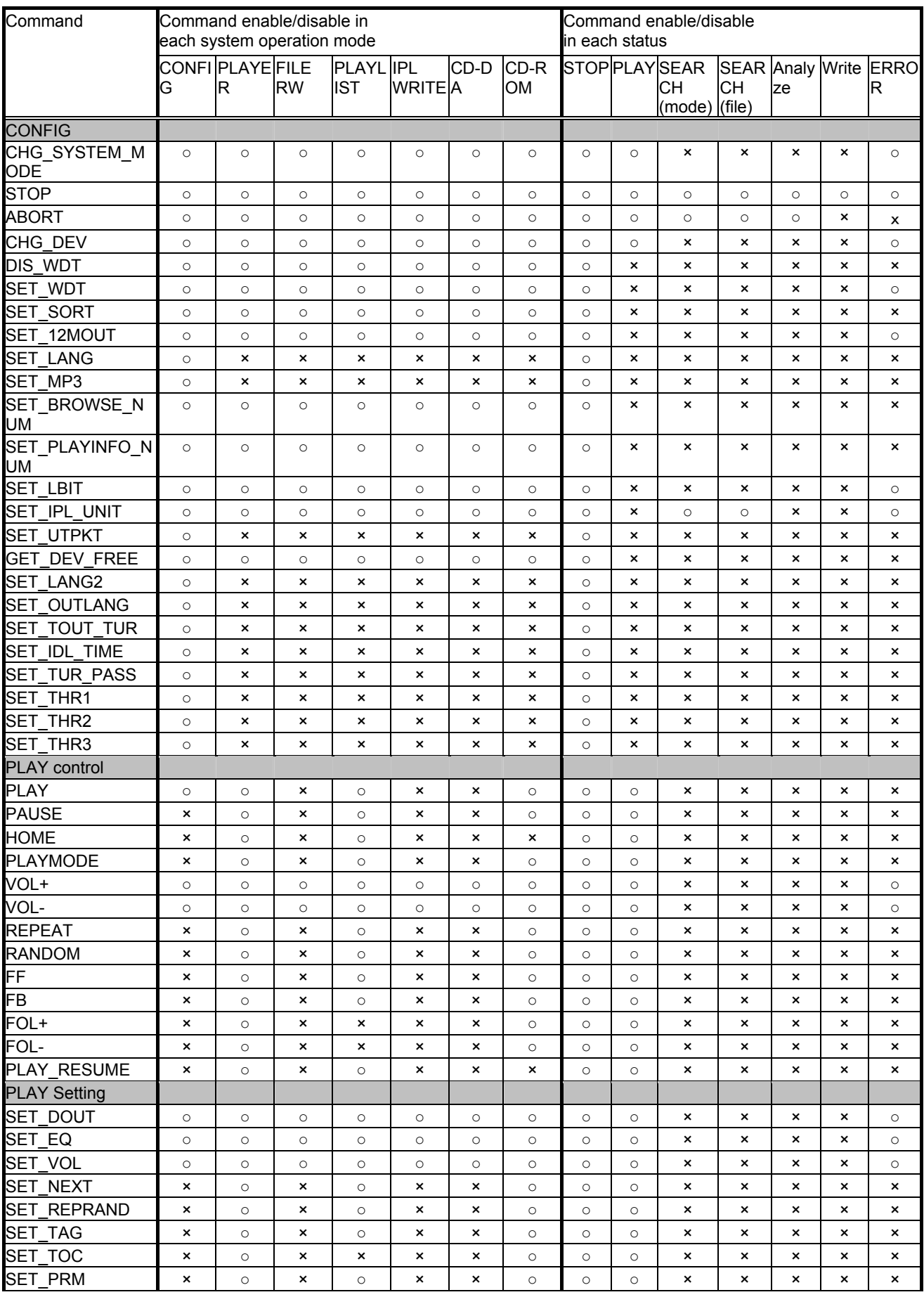

Table 7.1.2 Command enable/disable in each system operation mode

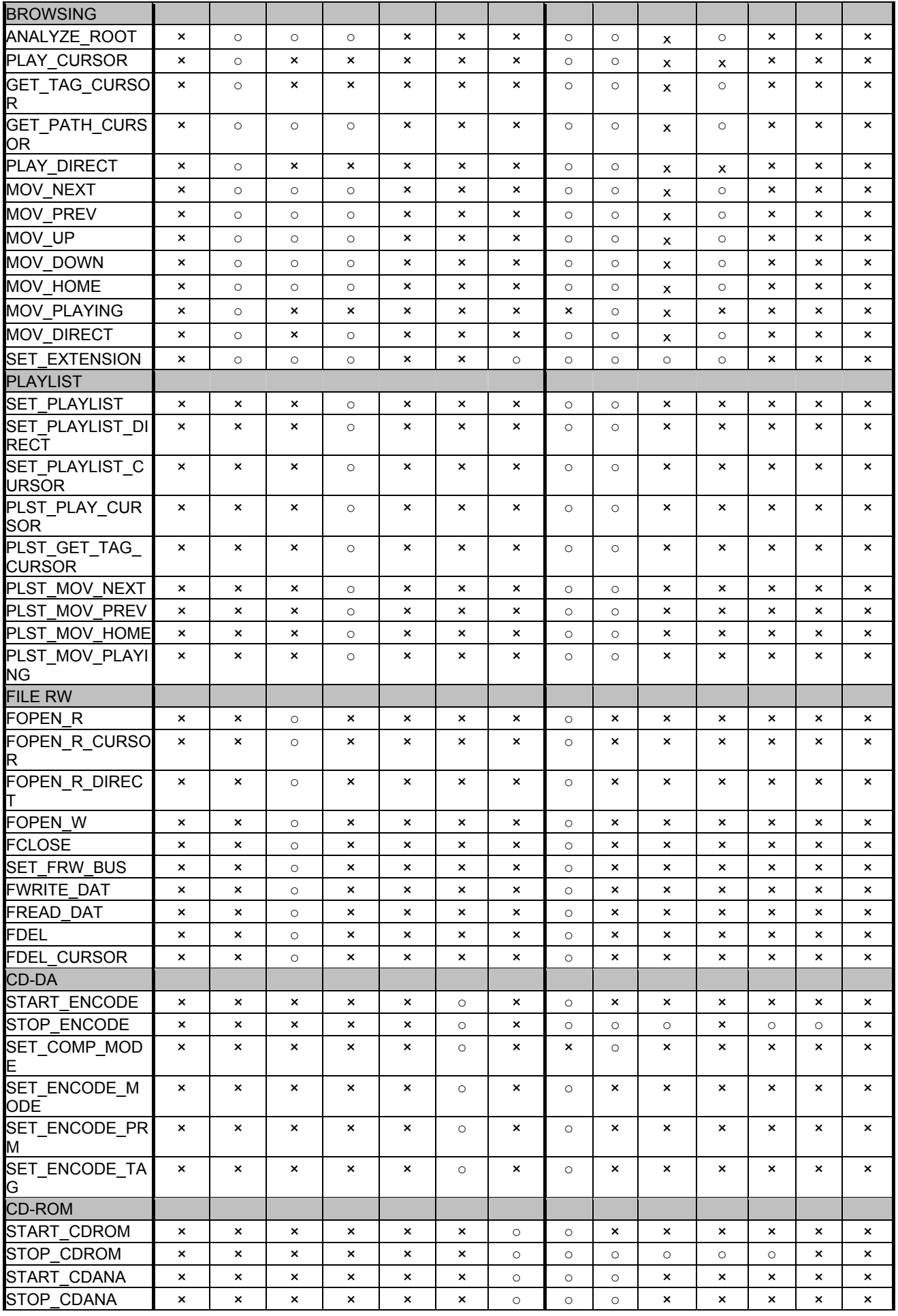

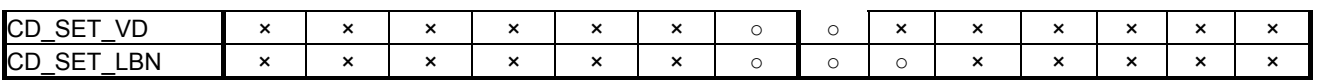

○=enable×=disable

7.2 Status output

The operation information, such as internal statuses, play time, folders, files and Tags, is output using a  $l^2C$  interface. The statuses shown in Table7.2.1 Status Register Map are output.

When reading status via I<sup>2</sup>C, the OFFSET position is automatically incremented after reading byte data. However, by issuing the I<sup>2</sup>C start condition, the OFFSET position is reset to OFFSET specified by the previous command.

To read statuses, two methods are available: to specify OFFSET of the status register map and read any bytes continuously from the OFFSET position; and to read byte data by a command without specifying the OFFSET position. Table 7.2.2 shows the status output commands.

Byte data, when reading via  $I^2C$ , is output in Little Endian format.

When read over OFFSET=0x140, OFFSET does not return to 0x00, therefore the read value turns into an unfixed value.

| <b>OFFSE</b> | Status            | bit7            | bit6            | bit <sub>5</sub> | bit4          | bit3               | bit2            | bit1           | bit <sub>0</sub> |
|--------------|-------------------|-----------------|-----------------|------------------|---------------|--------------------|-----------------|----------------|------------------|
| T            |                   |                 |                 |                  |               |                    |                 |                |                  |
|              |                   | (MSB)           |                 |                  |               |                    |                 |                | (LSB)            |
| 0x00         | STATUS1           | <b>ERROR</b>    | <b>SEARCH</b>   |                  | <b>BUSY</b>   | <b>MCHNG</b>       | <b>STOP</b>     | <b>PAUSE</b>   | <b>PLAY</b>      |
| 0x01         | STATUS2           | <b>IRPTO</b>    | $\Omega$        | <b>STOP INF</b>  |               | <b>INIT END</b>    | <b>PRECOM</b>   |                | RES ERR DEC ERR  |
|              |                   |                 |                 | O                |               |                    |                 |                |                  |
| 0x02         | STATUS3           | <b>USBINS</b>   | <b>SDINS</b>    | <b>USBFILE</b>   | <b>SDFILE</b> | <b>MDEVUS</b><br>B | <b>MDEVSD</b>   | <b>PDEVUSB</b> | <b>PDEVSD</b>    |
| 0x03         | STATUS4           | SEL_TOC         | <b>TINFUSB</b>  | <b>TINFSD</b>    | SET_TAG       | ANA_TAG TAGINFO    |                 |                |                  |
| 0x04         | STATUS5           | $\Omega$        | <b>SEL USB</b>  | <b>FBP</b>       | <b>FFP</b>    | <b>PLAYFILE</b>    |                 |                |                  |
|              |                   |                 | SD              |                  |               |                    |                 |                |                  |
| 0x05         | STATUS6           | <b>PRECOM</b>   |                 |                  |               |                    |                 |                |                  |
|              |                   | <b>STAT</b>     |                 |                  |               |                    |                 |                |                  |
| 0x06         | <b>VOLINF</b>     | 0               | $\mathbf 0$     | $\overline{0}$   | <b>VOLINF</b> |                    |                 |                |                  |
| 0x07         | <b>DOUTINF</b>    |                 | <b>EQINF</b>    |                  |               |                    | <b>DOUTINF</b>  |                |                  |
| 0x08         | <b>PMODEINF</b>   |                 | <b>REPEATI</b>  |                  |               |                    | <b>SETNEXTI</b> |                |                  |
|              |                   |                 | NF              |                  |               |                    | NF              |                |                  |
| 0x09         | SEL MP3           | $\mathbf{0}$    | $\mathbf{0}$    | $\Omega$         | 0             | <b>WDT RFL</b>     | 12MOUT          |                | SET SOR SET MP3  |
|              |                   |                 |                 |                  |               | G                  |                 | т              |                  |
| 0x0A         | <b>PSEC</b>       |                 | <b>PSECH</b>    |                  |               |                    | <b>PSECL</b>    |                |                  |
| 0x0B         | <b>PMINL</b>      |                 | <b>PMINLH</b>   |                  |               |                    | <b>PMINLL</b>   |                |                  |
| 0x0C         | <b>PMINH</b>      |                 | <b>PMIHH</b>    |                  |               |                    | <b>PMINHL</b>   |                |                  |
| 0x0D         | <b>TSEC</b>       |                 | <b>TSECH</b>    |                  |               |                    | <b>TSECL</b>    |                |                  |
| 0x0E         | <b>TMINL</b>      |                 | <b>TMINLH</b>   |                  |               |                    | <b>TMINLL</b>   |                |                  |
| 0x0F         | <b>TMINH</b>      |                 | <b>TMINHH</b>   |                  |               |                    | <b>TMINHL</b>   |                |                  |
| 0x10         | <b>LANGL</b>      |                 | LANGL           |                  |               |                    |                 |                |                  |
| 0x11         | LANGH             |                 | LANGH           |                  |               |                    |                 |                |                  |
| 0x12         | <b>PFOLNL</b>     |                 | <b>PFOLNL</b>   |                  |               |                    |                 |                |                  |
| 0x13         | <b>PFOLNH</b>     |                 | <b>PFOLNH</b>   |                  |               |                    |                 |                |                  |
| 0x14         | PFILENFLL         | <b>PFILENLL</b> |                 |                  |               |                    |                 |                |                  |
| 0x15         | <b>PFILENFLH</b>  |                 | <b>PFILENLH</b> |                  |               |                    |                 |                |                  |
| 0x16         | <b>PFILENFHL</b>  |                 | <b>PFILENHL</b> |                  |               |                    |                 |                |                  |
| 0x17         | <b>PFILENFHH</b>  |                 | <b>PFILENH</b>  |                  |               |                    |                 |                |                  |
|              |                   |                 | $\mathsf{H}$    |                  |               |                    |                 |                |                  |
| 0x18         | PFILENMLL         |                 | <b>PFILENLL</b> |                  |               |                    |                 |                |                  |
| 0x19         | <b>PFILENMLH</b>  |                 | <b>PFILENLH</b> |                  |               |                    |                 |                |                  |
| 0x1A         | <b>PFILENMHL</b>  |                 | <b>PFILENHL</b> |                  |               |                    |                 |                |                  |
| 0x1B         | <b>PFILENMHH</b>  |                 | <b>PFILENH</b>  |                  |               |                    |                 |                |                  |
|              |                   |                 | Н               |                  |               |                    |                 |                |                  |
| 0x1C         | <b>TFOLMEML</b>   |                 | <b>TFOLMEM</b>  |                  |               |                    |                 |                |                  |
|              |                   |                 | L               |                  |               |                    |                 |                |                  |
| 0x1D         | <b>TFOLMEMH</b>   |                 | <b>TFOLMEM</b>  |                  |               |                    |                 |                |                  |
|              |                   |                 | Н               |                  |               |                    |                 |                |                  |
| 0x1E         | <b>TFILEMEMLL</b> |                 | <b>TFILEME</b>  |                  |               |                    |                 |                |                  |
|              |                   |                 | MLL             |                  |               |                    |                 |                |                  |
| 0x1F         | <b>TFILEMEMLH</b> |                 | <b>TFILEME</b>  |                  |               |                    |                 |                |                  |
|              |                   |                 | <b>MLH</b>      |                  |               |                    |                 |                |                  |

Table 7.2.1 Status Register Map

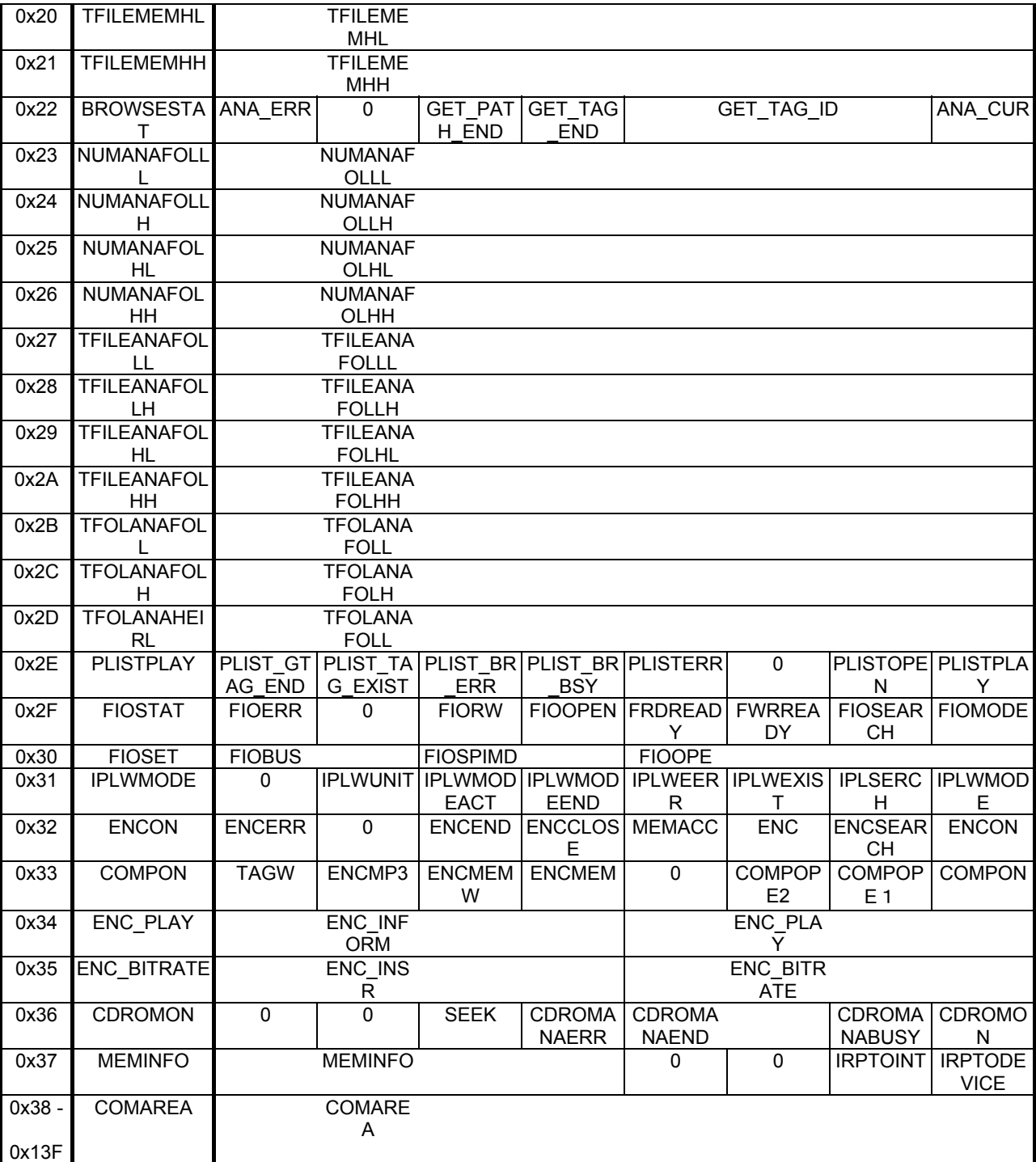

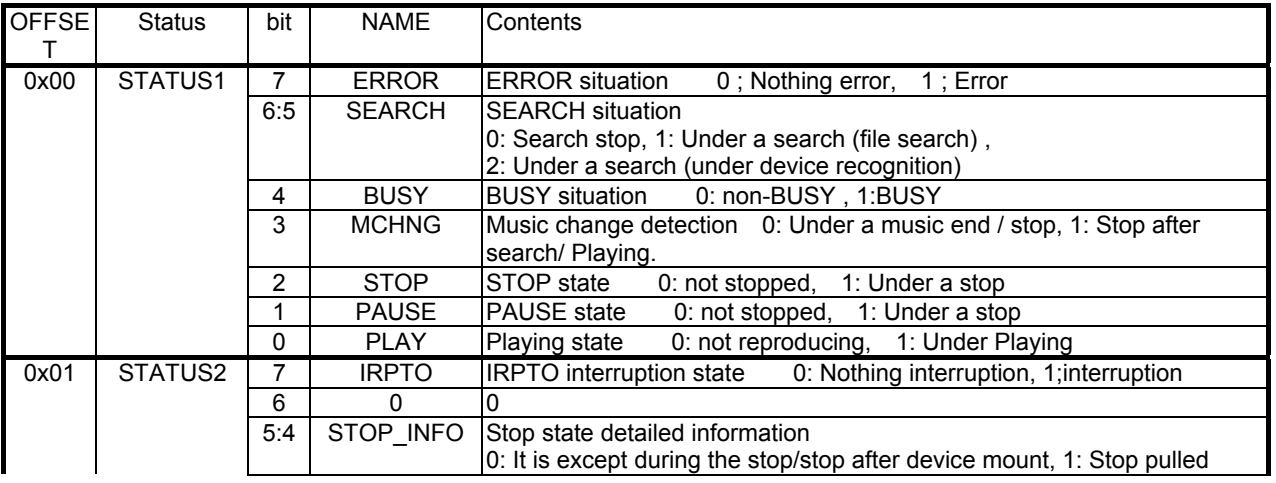

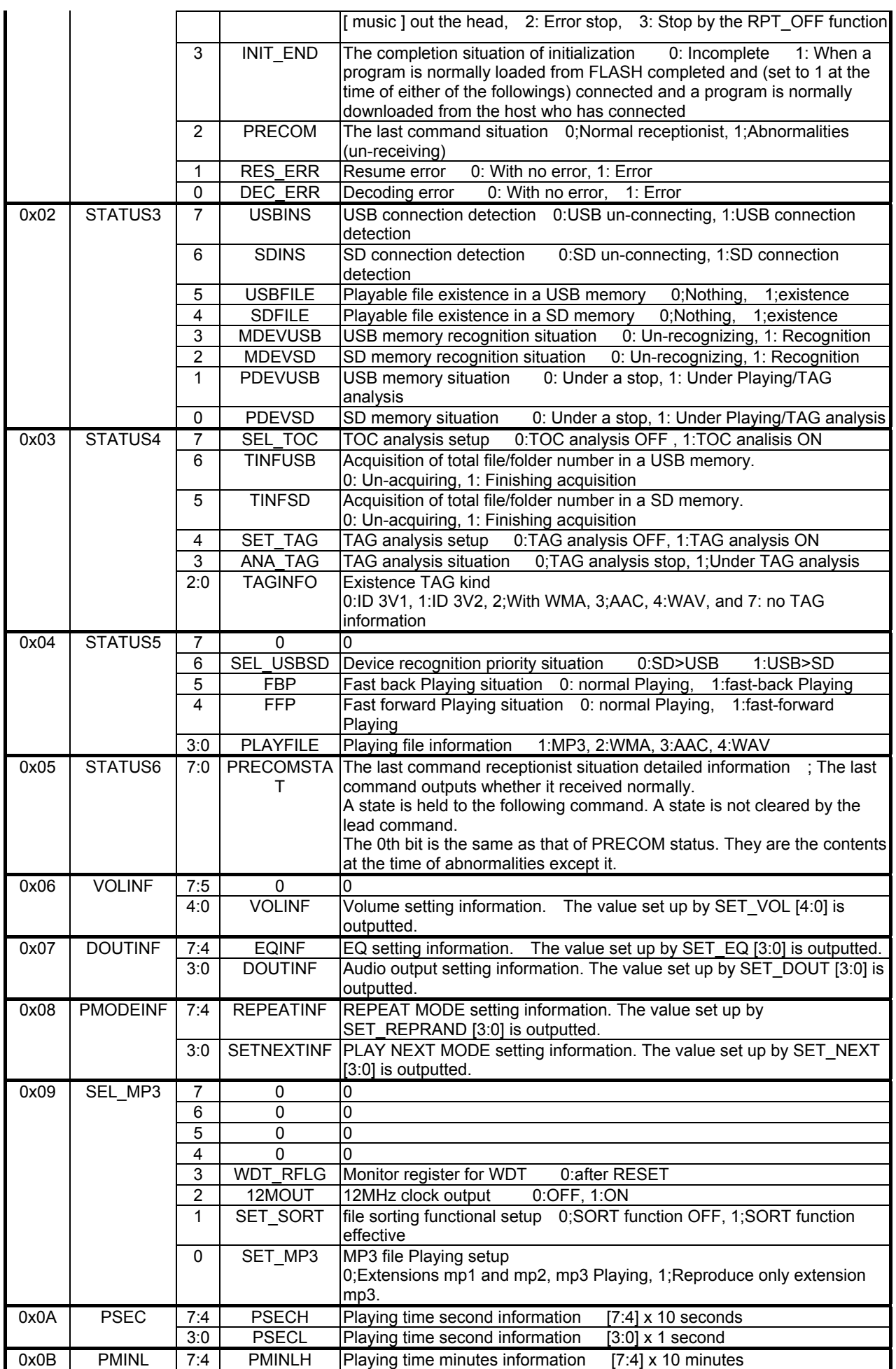

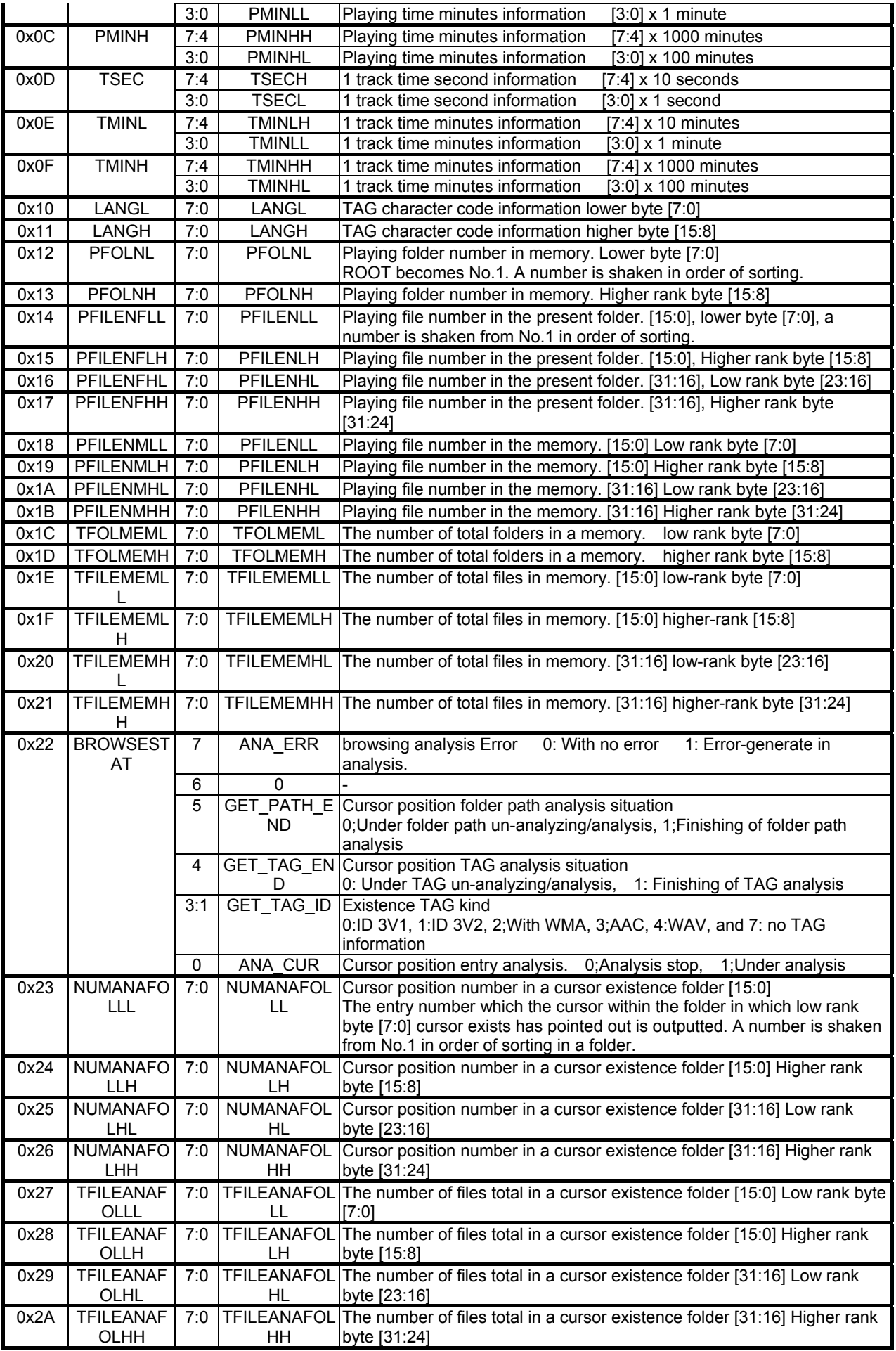

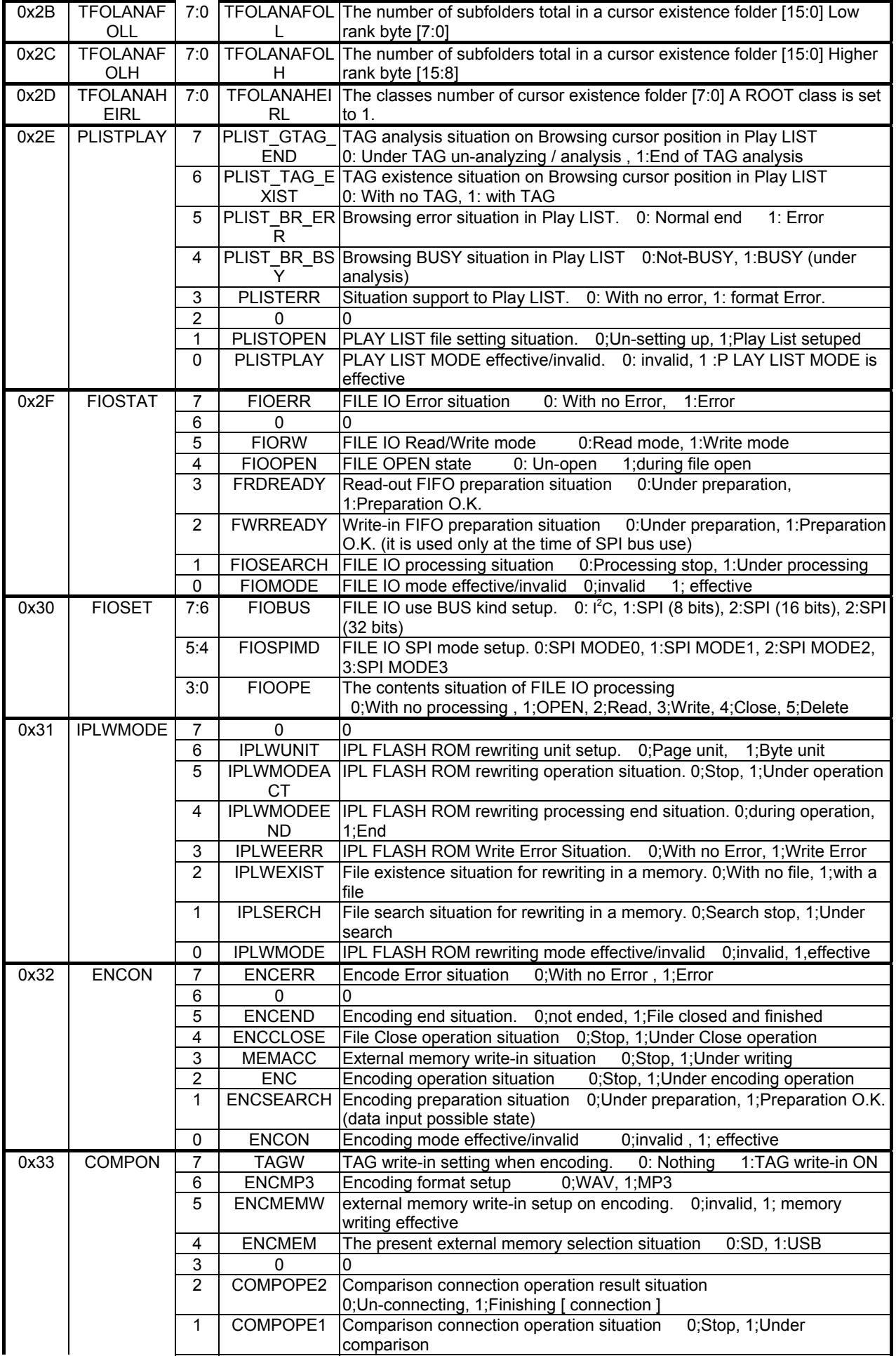

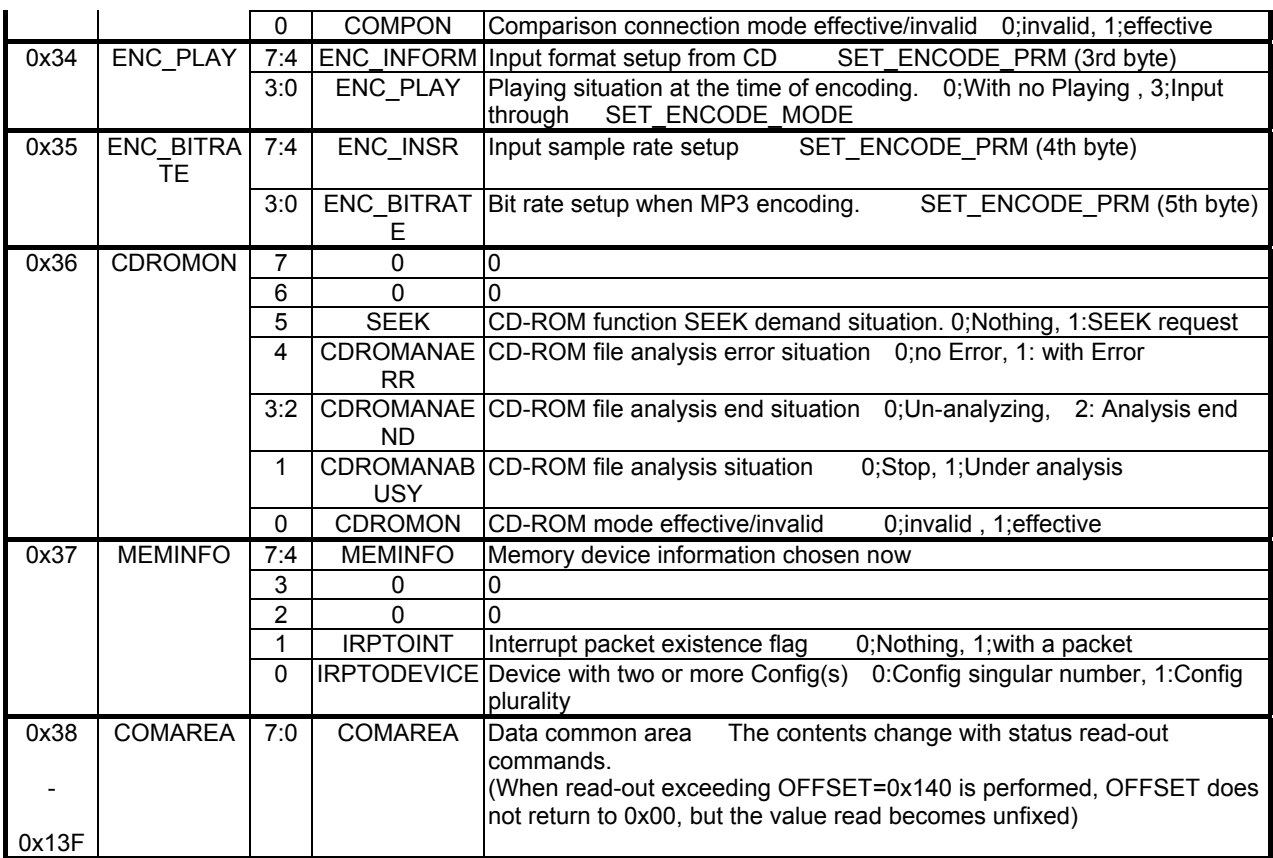

### Table 7.2.2 Status Output Commands

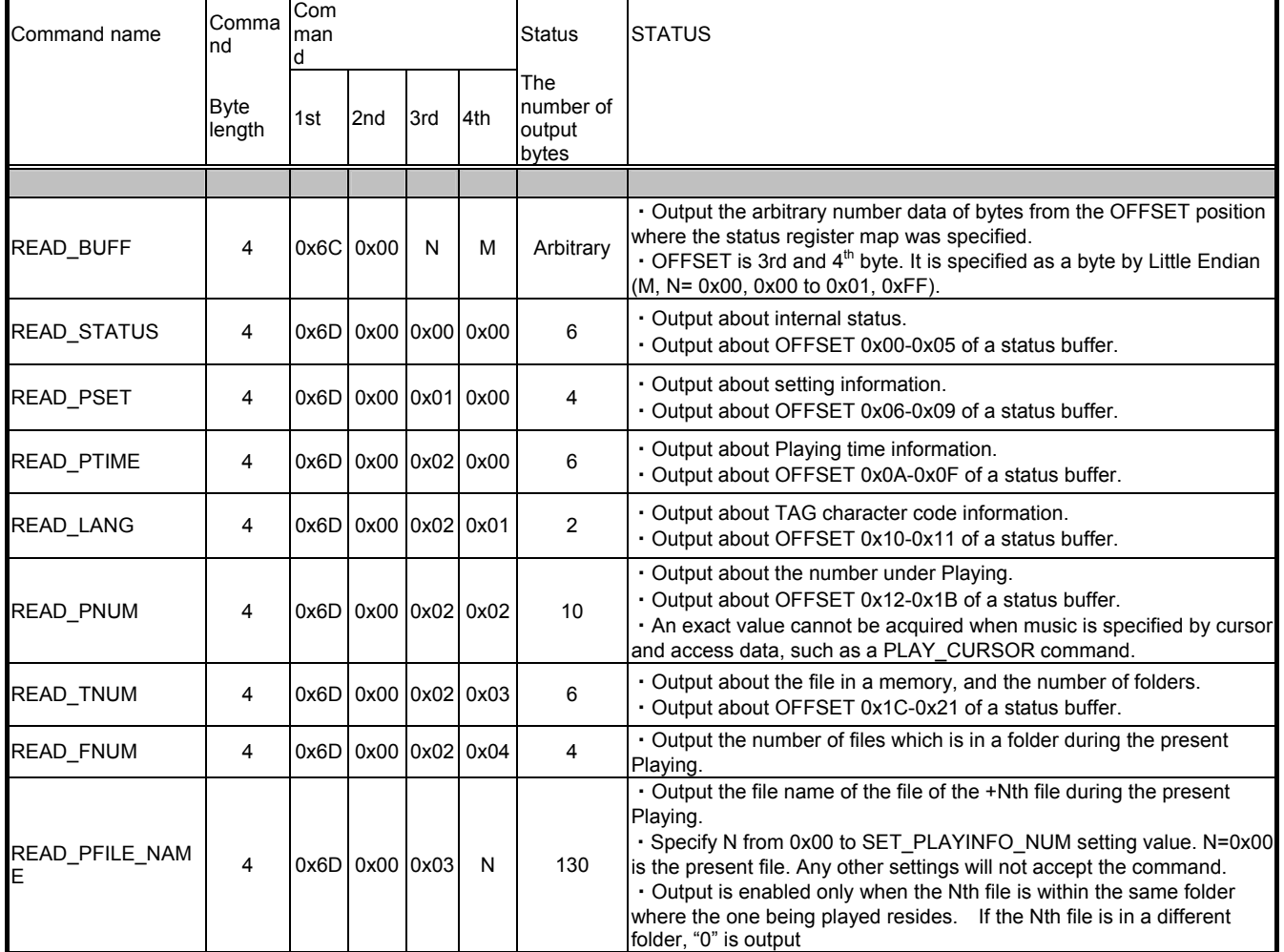

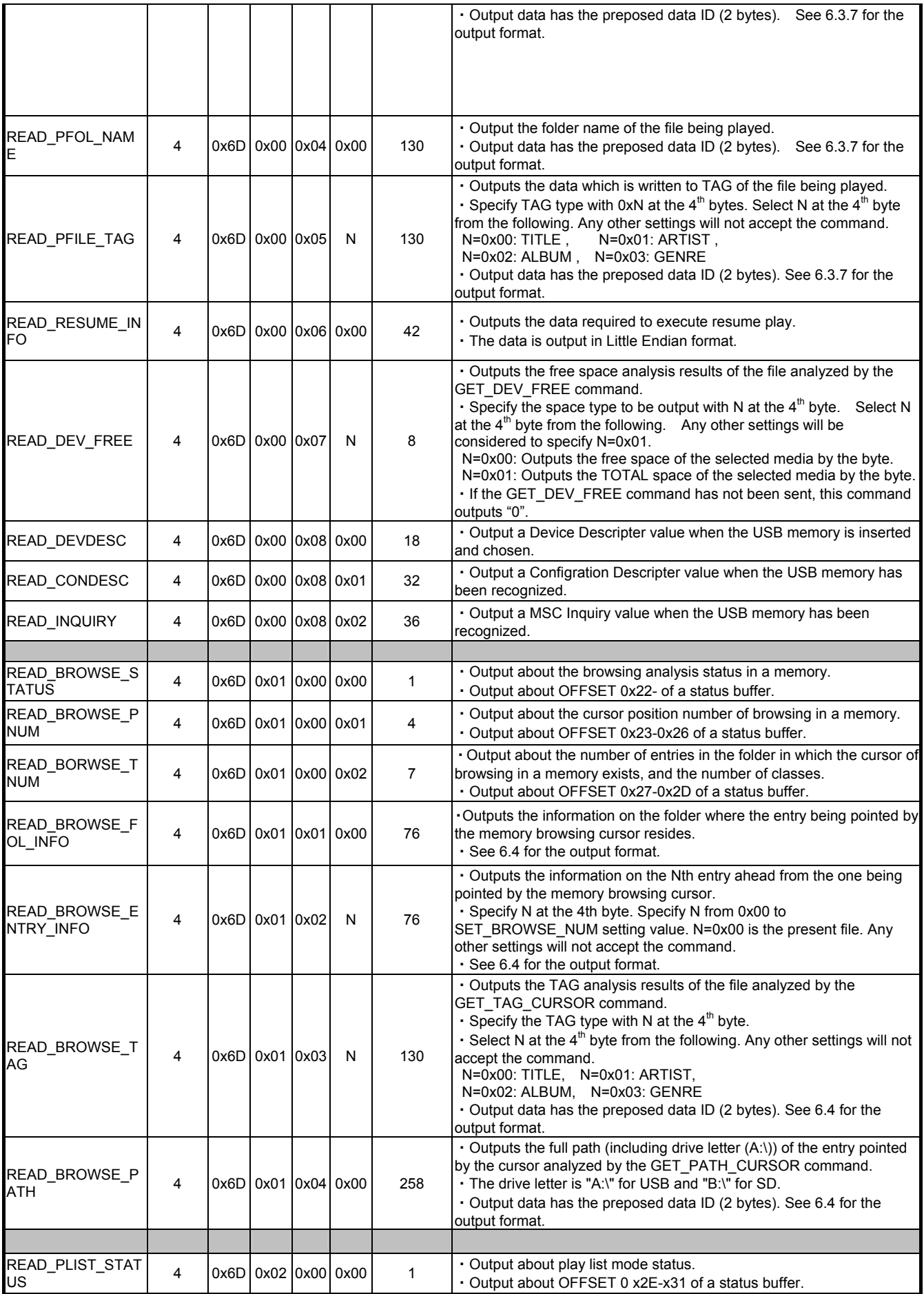

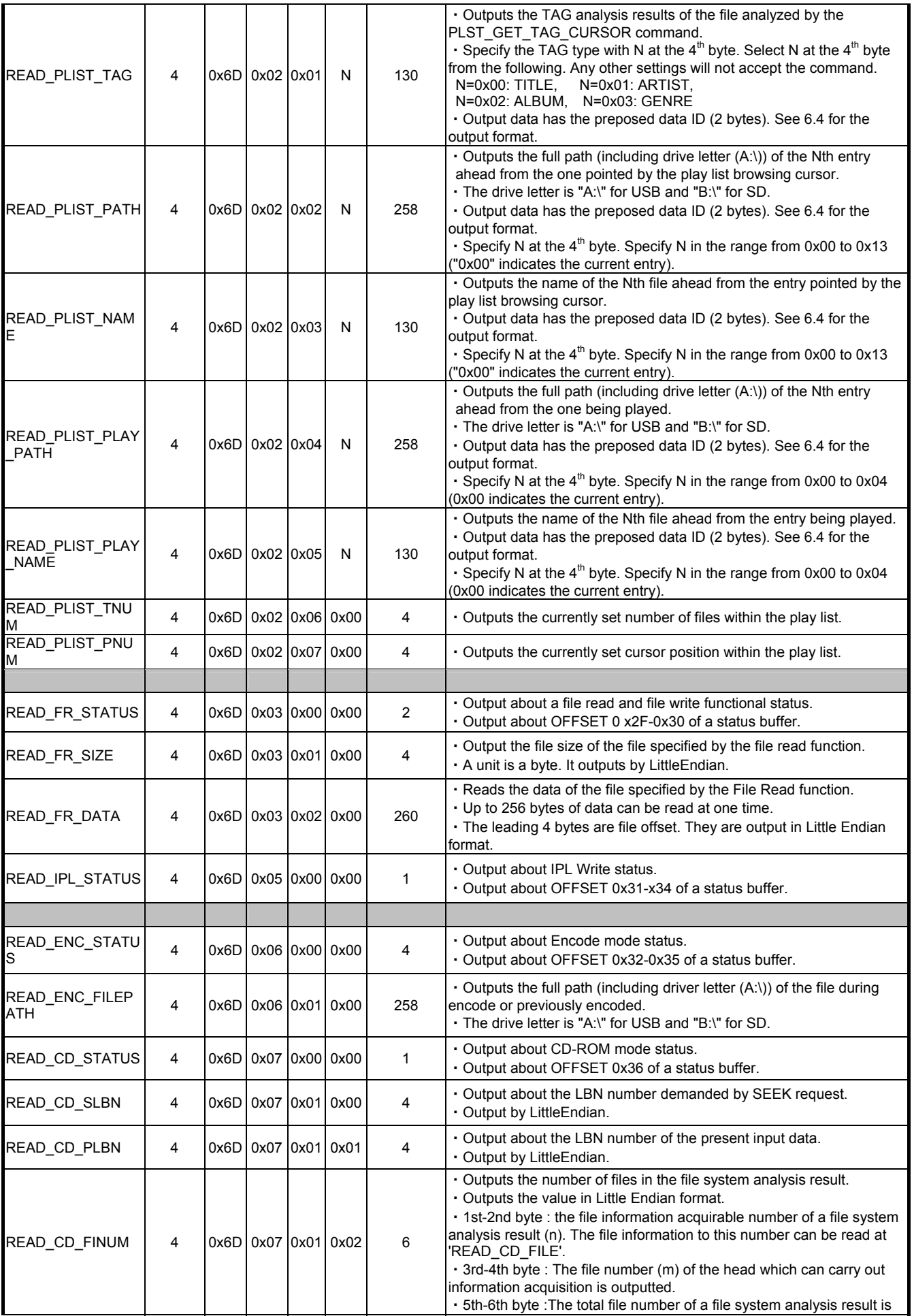

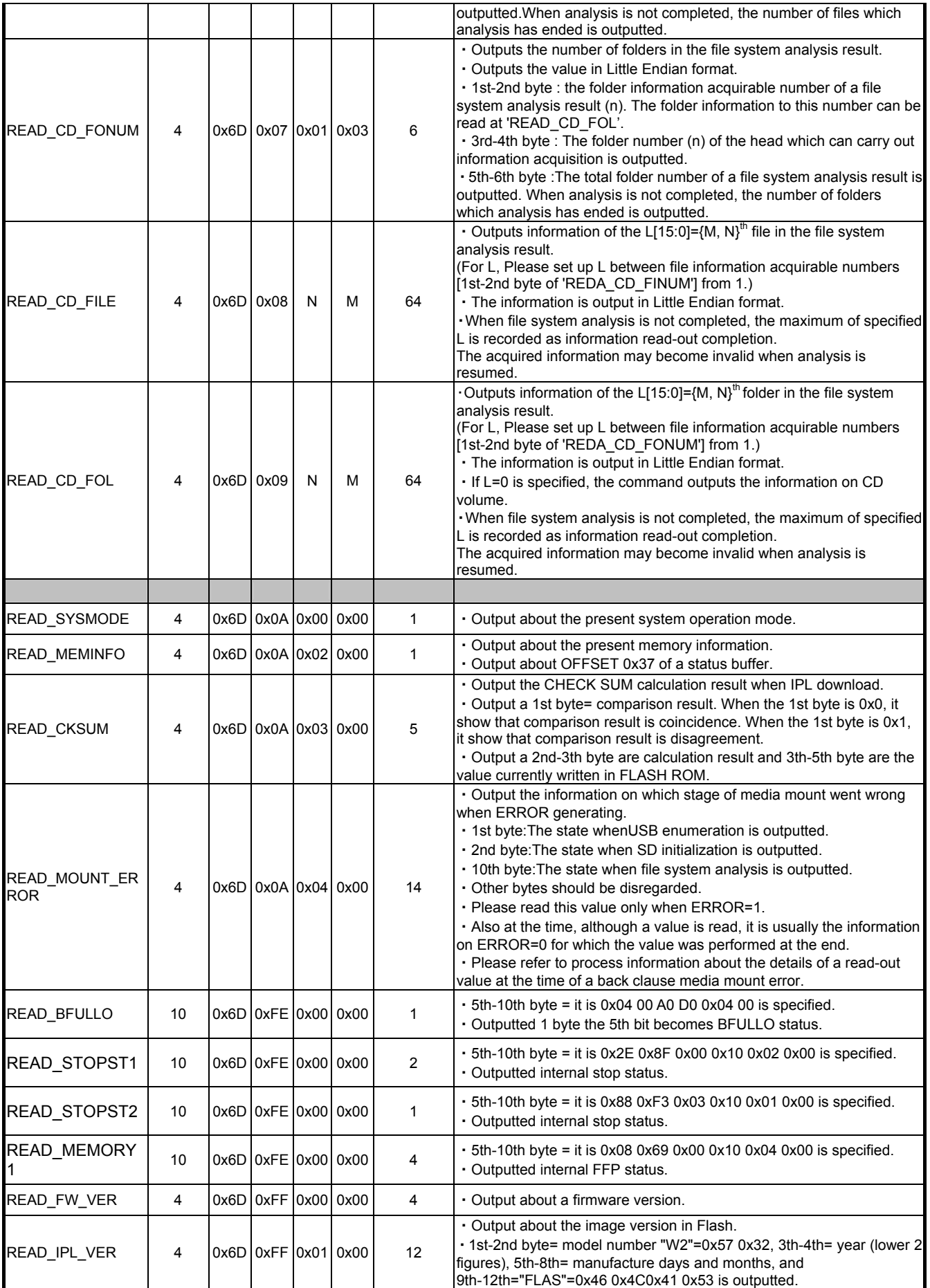

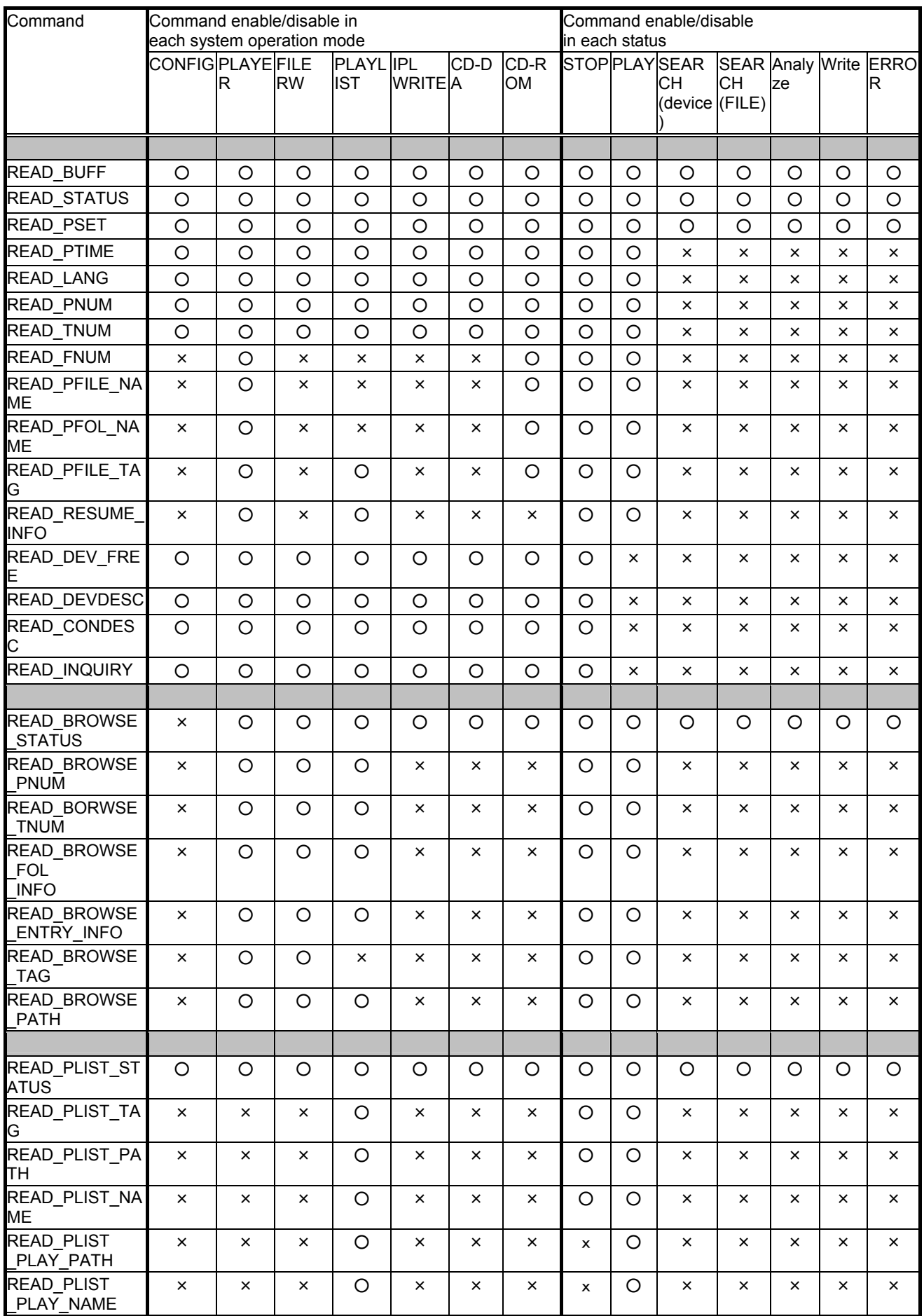

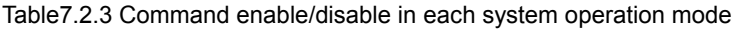

# **BU94702AKV**

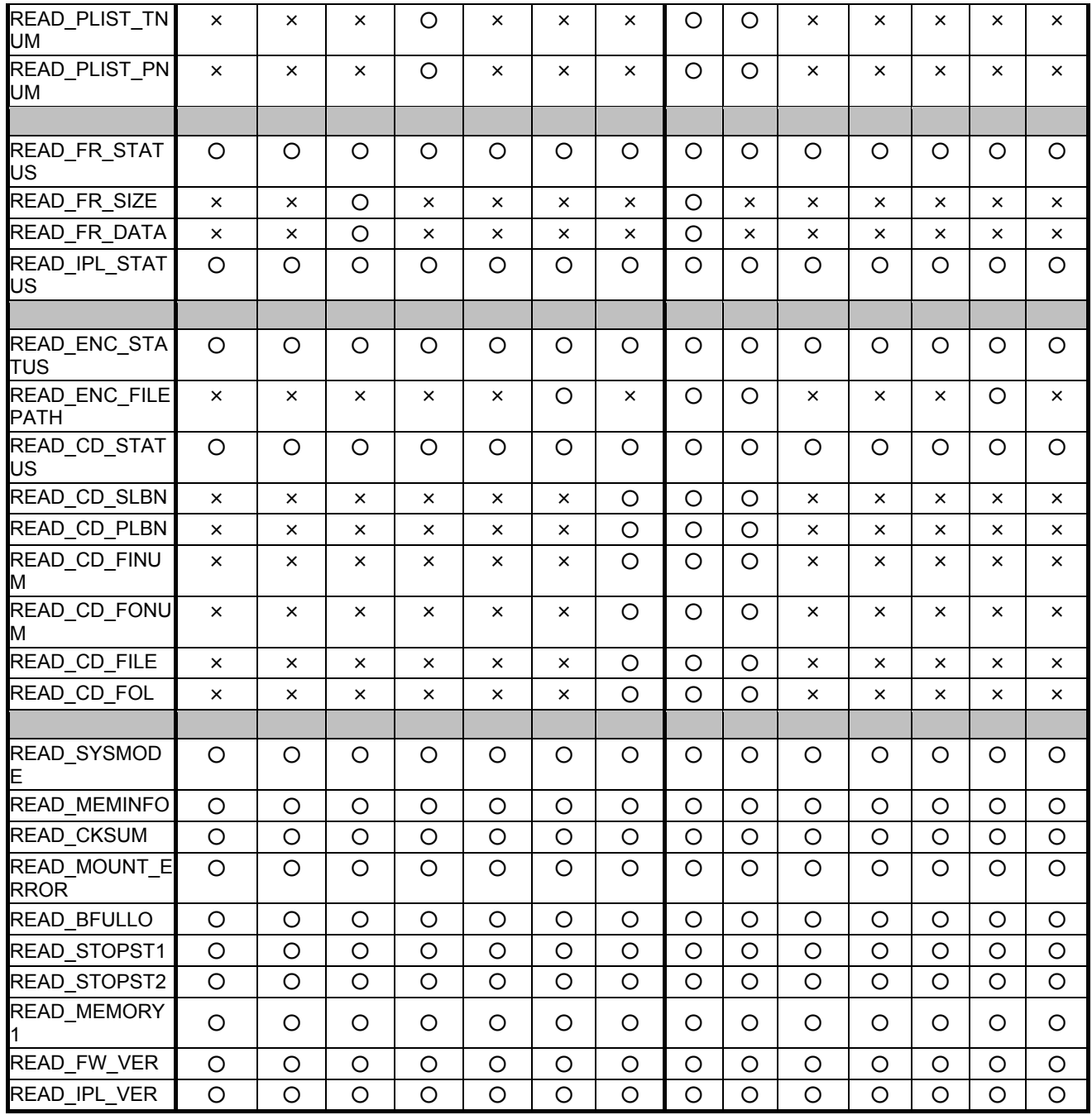

○=enable×=disable

#### ●Notes for use

1) Power on Reset

- Please keep the terminal RESETX at the Low level when the power supply starts. After completely starting up 3.3V system power supply, afterwards, please make the terminal RESETX High level after 100us after the oscillation of the system clock is steady. Moreover, please make the terminal RESETX Low level during 100us or more when resetting it while operating..
- 2) About compatibility in USB memory device and SD memory card According to the file structure and communication speed of an USB memory, SD memory card, this LSI might not play back correctly.
- 3) About turning on the power supply Current rush might flow momentarily by the order of turning on the power supply and the delay in IC with two or more power supplies, and note the capacity of
- the power supply coupling, the power supply, and width and drawing the GND pattern wiring.
- 4) About absolute maximum rating
	- When the absolute maximum rating such as the applied voltage and the ranges of the operating temperature
	- is exceeded, LSI might be destroyed. Please apply neither voltage nor the temperature that exceeds the
	- absolute maximum rating. Please execute physical measures for safety such as fuse when it is thought to
	- exceed the absolute maximum rating, and examine it so that the condition to exceed the absolute maximum
- rating is not applied to LSI.
- 5) About GND Voltage

In any state of operation must be the lowest voltage about the voltage of the terminal GND. Please actually confirm the voltage of each terminal is not a voltage that is lower than the terminal GND including excessive phenomenon.

- 6) About design of overheating malfunction preventive circuit
- Please design overheating malfunction preventive circuit with an enough margin in consideration of a permissible loss in the state of using actually. 7) About the short between terminals and the mounting by mistake
- Please note the direction and the gap of position of LSI enough about LSI when you mount on the substrate. LSI might be destroyed when mounting by mistake and energizing. Moreover, LSI might be destroyed when short-circuited by entering of the foreign substances between the terminal and GND, between terminals, between the terminal and the power supply of LSI.
- 8) About operation in strong electromagnetic field
- Use in strong electromagnetic field has the possibility of malfunctioning and evaluate it enough, please.
- 9) About 2X speed recording Recording to a memory with slow access speed may require data connection operation.
- 2X speed recording to all the memories cannot be guaranteed.
- 10) Power off or memory disconnection under memory writing
- The sudden power off or memory disconnection during recording or file write operation to a memory may break the data in a memory. 11) Browsing operation
- With a memory with slow access speed, Browsing operation during music playing may generate skipping.
- 12) CD-ROM playing CD-ROM playing operation is premised on data being inputted so that an internal data buffer may not become empty. When an input does not meet the deadline and internal data buffers become empty, skipping occurs.
- 13) Playing time of MP3 file The playing time when MP3 file playing may shift when fast forward playing, rewinding playing, and VBR playing. 14) Write-in operation exceeding memory size
- When memory size is exceeded, IC will stop writing to a file and will be in an error condition.
- 15) Write-in operation of the file size exceeding FAT specification
- When file size is exceeded, IC will stop writing to a file and will be in an error condition. 16) About WMA
- Windows Media Audio is the music compression technology which Microsoft Corp. developed. Windows Media is the registered trademark of U.S. Microsoft Corporation in the U.S., and other countries.
- 17) About  $I^2C$  format I/F Although this LSI has adopted the  $I^2C$  format, the level shifter circuit is not built in.

For this reason, level shifter is needed for connection with the device besides the range of operating power supply voltage of this LSI.

## **BU94702AKV**

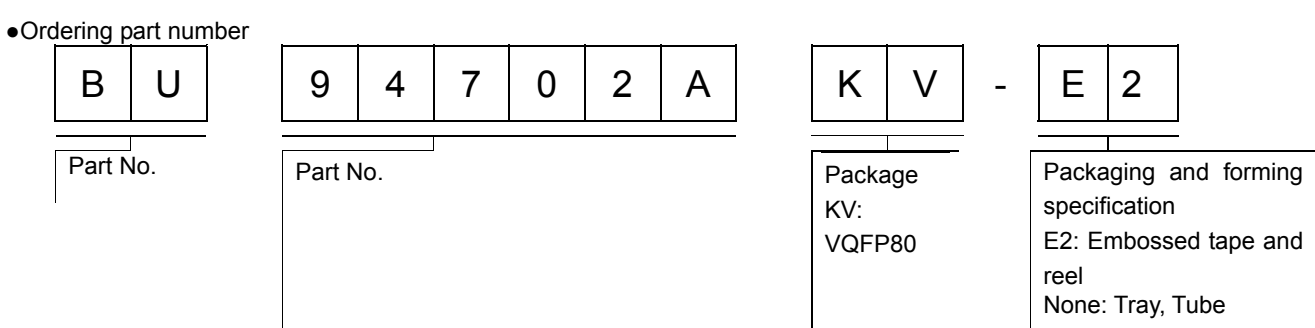

●Physical Dimension Tape and Reel Information

#### **VQFP80**

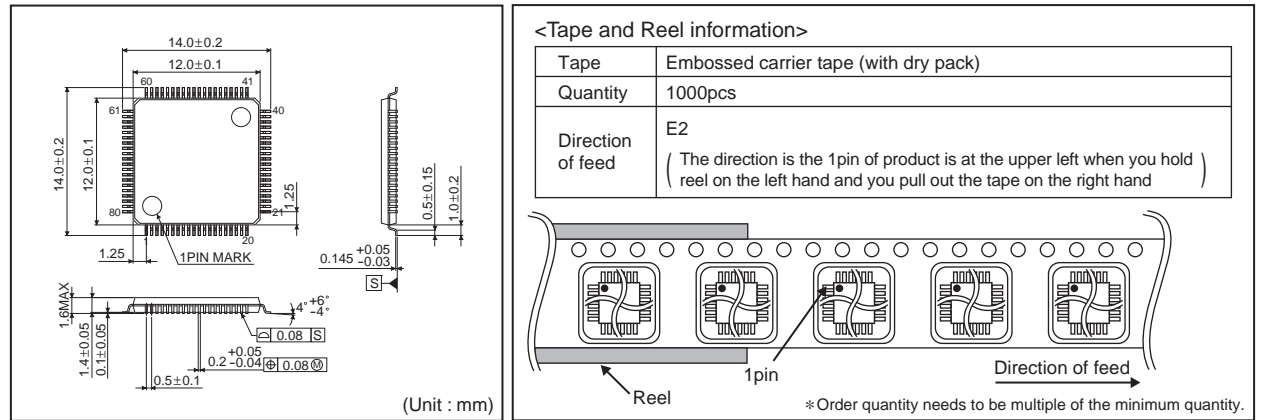

### **VQFP80**

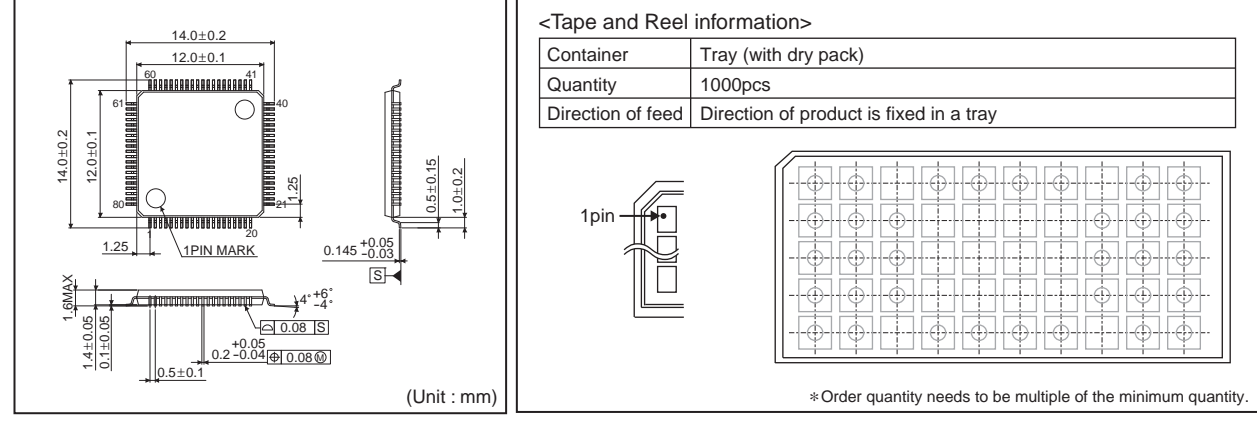

●External dimension

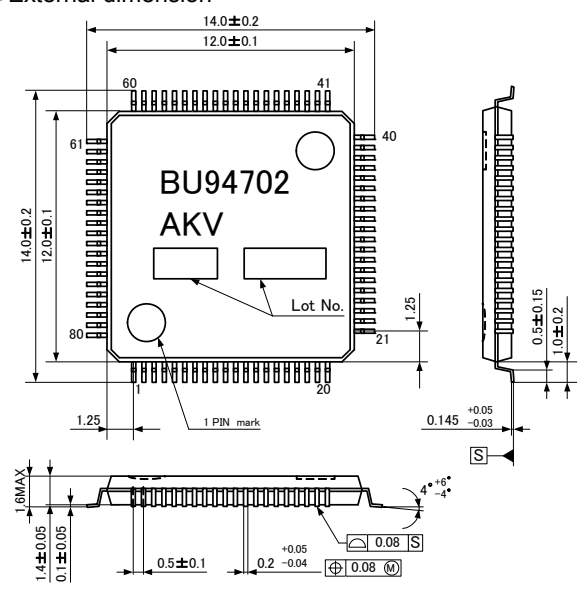
### ●Revision history

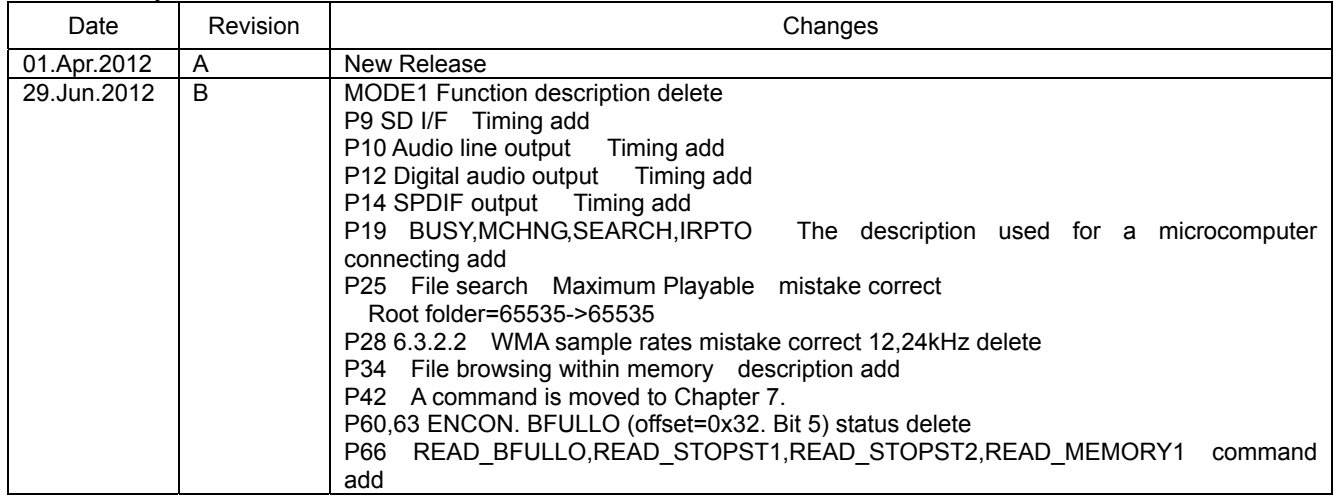

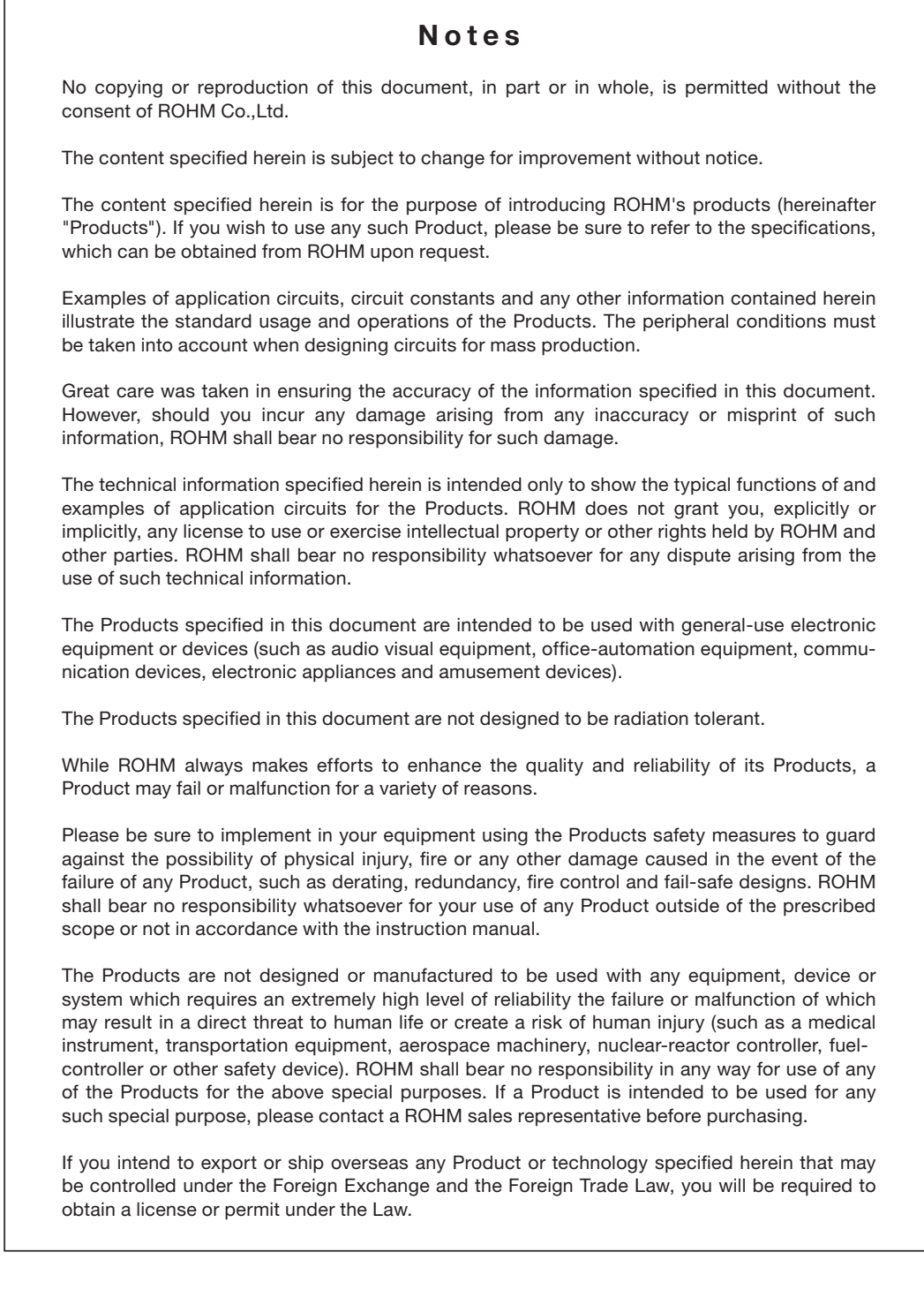

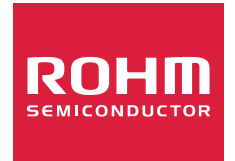

Thank you for your accessing to ROHM product informations. More detail product informations and catalogs are available, please contact us.

ROHM Customer Support System

http://www.rohm.com/contact/

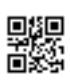

# **AMEYA360** Components Supply Platform

# Authorized Distribution Brand:

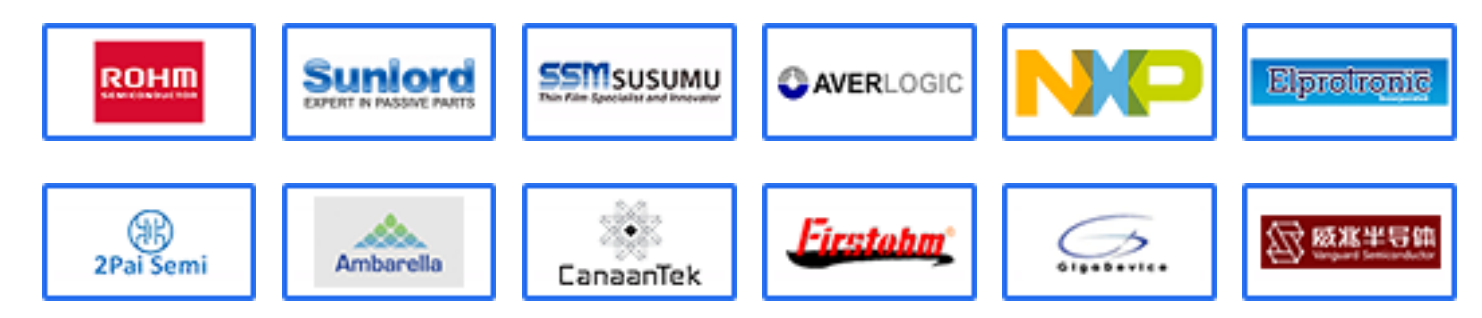

## Website:

Welcome to visit www.ameya360.com

# Contact Us:

### Address:

401 Building No.5, JiuGe Business Center, Lane 2301, Yishan Rd Minhang District, Shanghai , China

#### Sales:  $\mathbf{m}$

- Direct +86 (21) 6401-6692
- Email amall@ameya360.com
- QQ 800077892
- Skype ameyasales1 ameyasales2

### Customer Service:

Email service@ameya360.com

#### Partnership:  $\mathbf{X}$

Tel +86 (21) 64016692-8333

Email mkt@ameya360.com